# Modicon TM4 Expansion Modules Guide Utilisateur

03/2022

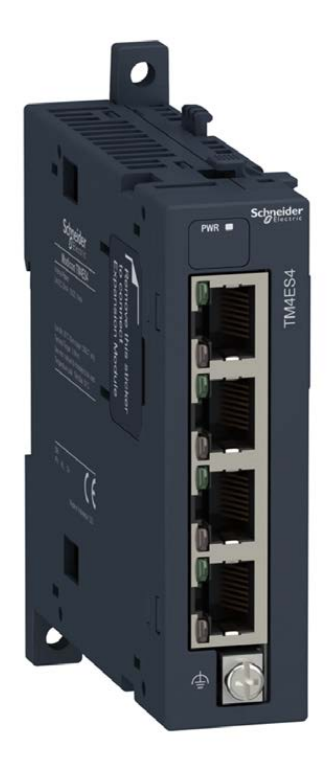

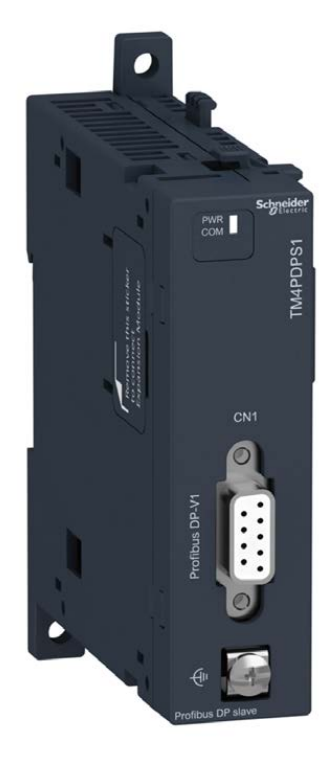

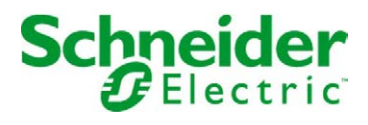

# Table des matières

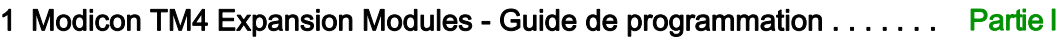

2 Modicon TM4 Expansion Modules - Guide de référence du matériel. . [Partie II](#page-108-0)

# <span id="page-2-0"></span>Modicon TM4 Expansion Modules Guide de programmation

12/2019

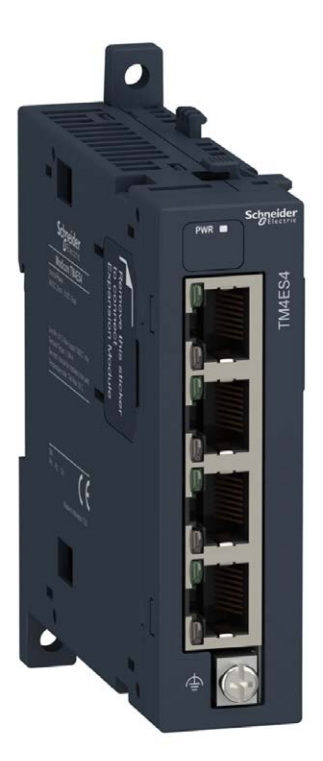

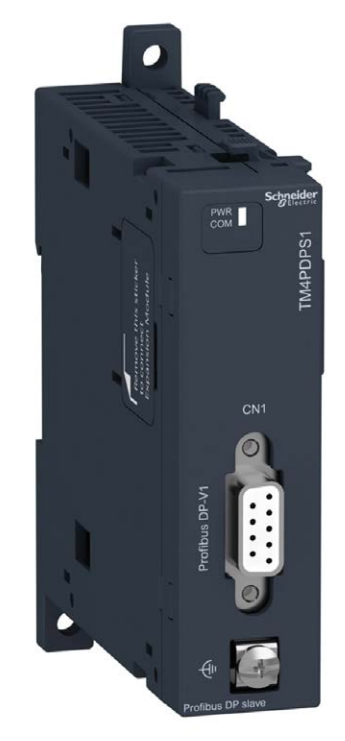

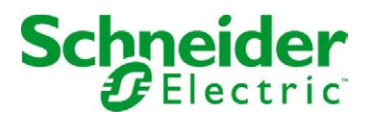

Le présent document comprend des descriptions générales et/ou des caractéristiques techniques des produits mentionnés. Il ne peut pas être utilisé pour définir ou déterminer l'adéquation ou la fiabilité de ces produits pour des applications utilisateur spécifiques. Il incombe à chaque utilisateur ou intégrateur de réaliser l'analyse de risques complète et appropriée, l'évaluation et le test des produits pour ce qui est de l'application à utiliser et de l'exécution de cette application. Ni la société Schneider Electric ni aucune de ses sociétés affiliées ou filiales ne peuvent être tenues pour responsables de la mauvaise utilisation des informations contenues dans le présent document. Si vous avez des suggestions, des améliorations ou des corrections à apporter à cette publication, veuillez nous en informer.

Vous acceptez de ne pas reproduire, excepté pour votre propre usage à titre non commercial, tout ou partie de ce document et sur quelque support que ce soit sans l'accord écrit de Schneider Electric. Vous acceptez également de ne pas créer de liens hypertextes vers ce document ou son contenu. Schneider Electric ne concède aucun droit ni licence pour l'utilisation personnelle et non commerciale du document ou de son contenu, sinon une licence non exclusive pour une consultation « en l'état », à vos propres risques. Tous les autres droits sont réservés.

Toutes les réglementations locales, régionales et nationales pertinentes doivent être respectées lors de l'installation et de l'utilisation de ce produit. Pour des raisons de sécurité et afin de garantir la conformité aux données système documentées, seul le fabricant est habilité à effectuer des réparations sur les composants.

Lorsque des équipements sont utilisés pour des applications présentant des exigences techniques de sécurité, suivez les instructions appropriées.

La non-utilisation du logiciel Schneider Electric ou d'un logiciel approuvé avec nos produits matériels peut entraîner des blessures, des dommages ou un fonctionnement incorrect.

Le non-respect de cette consigne peut entraîner des lésions corporelles ou des dommages matériels.

© 2019 Schneider Electric. Tous droits réservés.

# Table des matières

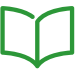

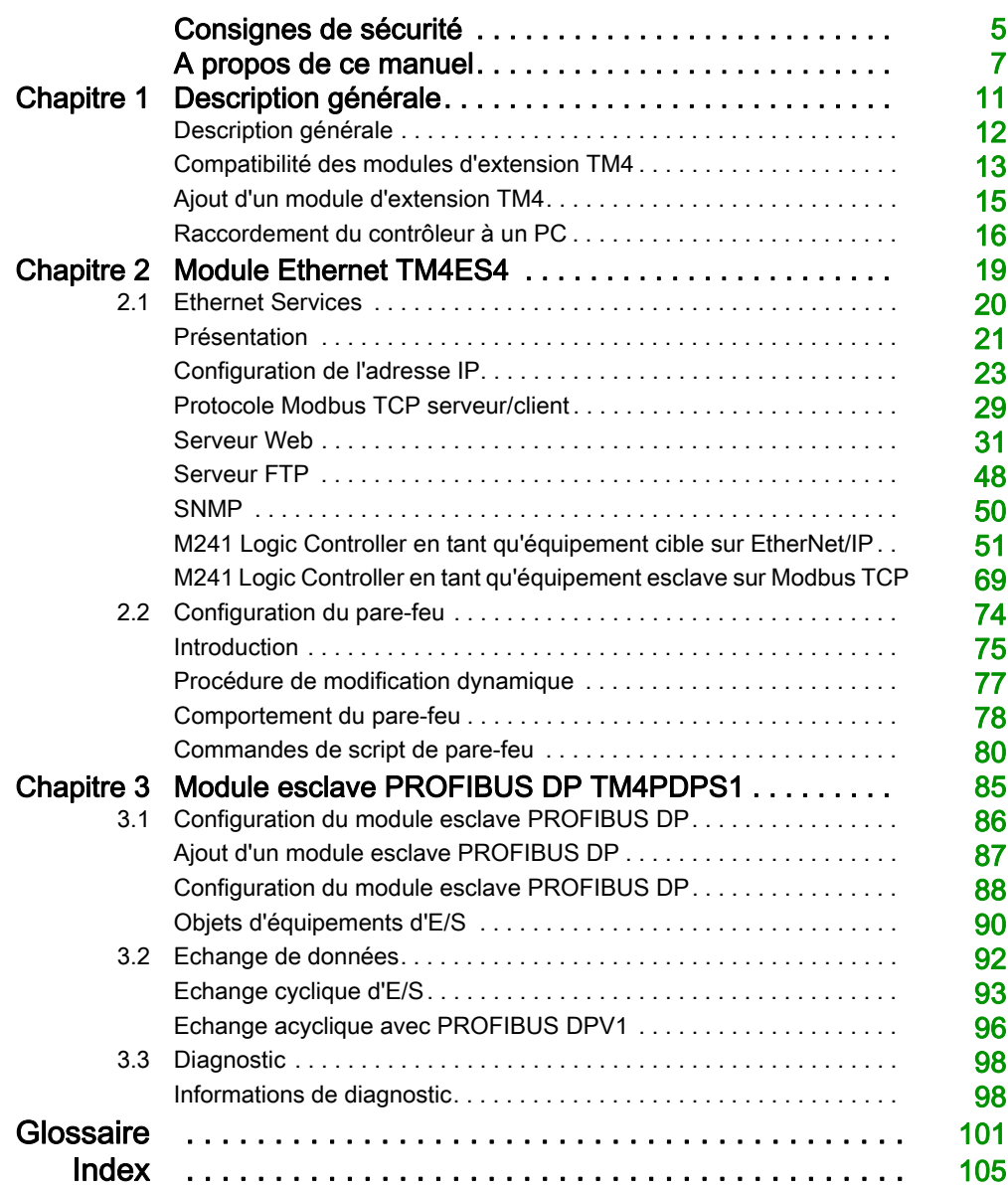

# <span id="page-6-0"></span>Consignes de sécurité

### Informations importantes

#### AVIS

Lisez attentivement ces instructions et examinez le matériel pour vous familiariser avec l'appareil avant de tenter de l'installer, de le faire fonctionner, de le réparer ou d'assurer sa maintenance. Les messages spéciaux suivants que vous trouverez dans cette documentation ou sur l'appareil ont pour but de vous mettre en garde contre des risques potentiels ou d'attirer votre attention sur des informations qui clarifient ou simplifient une procédure.

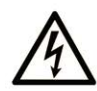

La présence de ce symbole sur une étiquette "Danger" ou "Avertissement" signale un risque d'électrocution qui provoquera des blessures physiques en cas de non-respect des consignes de sécurité.

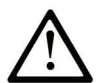

Ce symbole est le symbole d'alerte de sécurité. Il vous avertit d'un risque de blessures corporelles. Respectez scrupuleusement les consignes de sécurité associées à ce symbole pour éviter de vous blesser ou de mettre votre vie en danger.

# **A DANGER**

DANGER signale un risque qui, en cas de non-respect des consignes de sécurité, provoque la mort ou des blessures graves.

# A AVERTISSEMENT

AVERTISSEMENT signale un risque qui, en cas de non-respect des consignes de sécurité, peut provoquer la mort ou des blessures graves.

# **ATTENTION**

ATTENTION signale un risque qui, en cas de non-respect des consignes de sécurité, peut provoquer des blessures légères ou moyennement graves.

# **AVIS**

AVIS indique des pratiques n'entraînant pas de risques corporels.

#### REMARQUE IMPORTANTE

L'installation, l'utilisation, la réparation et la maintenance des équipements électriques doivent être assurées par du personnel qualifié uniquement. Schneider Electric décline toute responsabilité quant aux conséquences de l'utilisation de ce matériel.

Une personne qualifiée est une personne disposant de compétences et de connaissances dans le domaine de la construction, du fonctionnement et de l'installation des équipements électriques, et ayant suivi une formation en sécurité leur permettant d'identifier et d'éviter les risques encourus.

# <span id="page-8-0"></span>A propos de ce manuel

### Présentation

#### Objectif du document

Ce document décrit la configuration des modules d'extension TM4 pour EcoStruxure Machine Expert. Pour plus d'informations, consultez les documents fournis dans l'aide en ligne de EcoStruxure Machine Expert.

#### Champ d'application

Ce document a été actualisé pour le lancement d'EcoStruxure<sup>™</sup> Machine Expert V1.2.

#### Document(s) à consulter

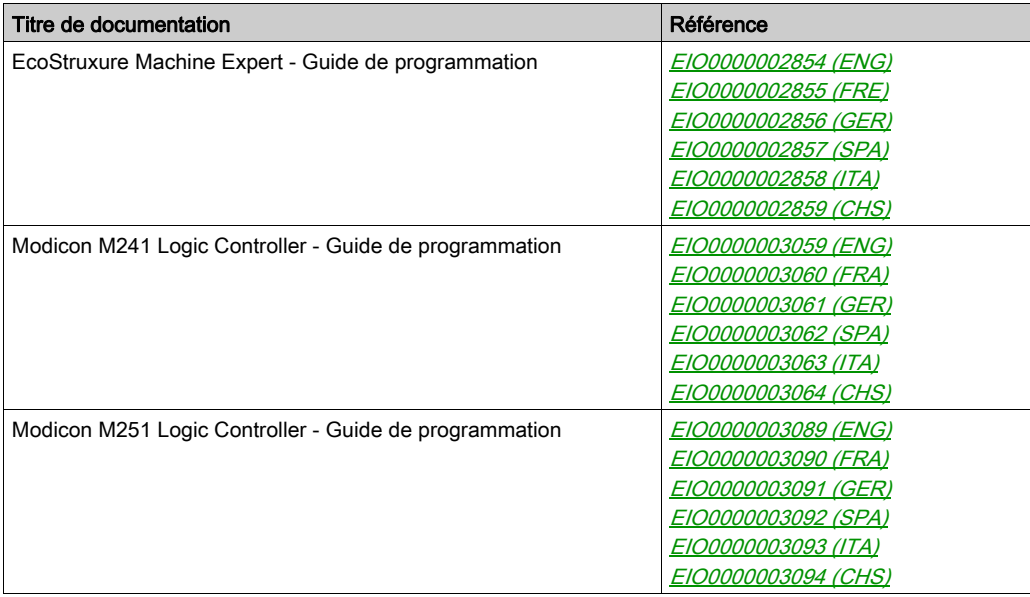

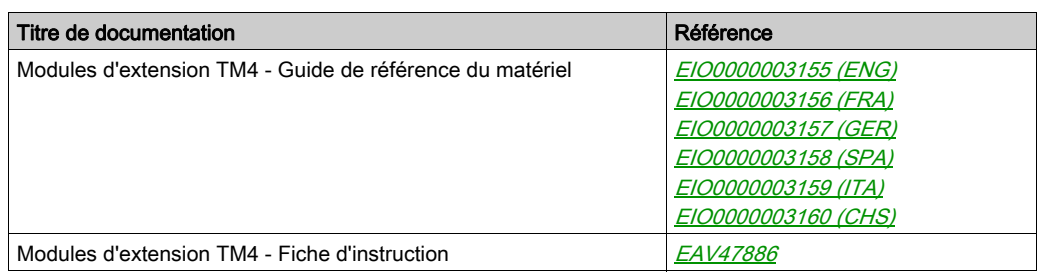

Vous pouvez télécharger ces publications et autres informations techniques depuis notre site web à l'adresse : https://www.se.com/ww/en/download/ .

#### Information spécifique au produit

# A AVERTISSEMENT

### PERTE DE CONTROLE

- Le concepteur d'un système de commande doit envisager les modes de défaillance possibles des chemins de commande et, pour certaines fonctions de commande critiques, prévoir un moyen d'atteindre un état sécurisé en cas de défaillance d'un chemin, et après cette défaillance. Par exemple, l'arrêt d'urgence, l'arrêt en cas de surcourse, la coupure de courant et le redémarrage sont des fonctions de contrôle cruciales.
- Des canaux de commande séparés ou redondants doivent être prévus pour les fonctions de commande critique.
- Les liaisons de communication peuvent faire partie des canaux de commande du système. Soyez particulièrement attentif aux implications des retards de transmission imprévus ou des pannes de liaison.
- Respectez toutes les réglementations de prévention des accidents ainsi que les consignes de sécurité locales.<sup>1</sup>
- Chaque implémentation de cet équipement doit être testée individuellement et entièrement pour s'assurer du fonctionnement correct avant la mise en service.

#### Le non-respect de ces instructions peut provoquer la mort, des blessures graves ou des dommages matériels.

1 Pour plus d'informations, consultez les documents suivants ou leurs équivalents pour votre site d'installation : NEMA ICS 1.1 (dernière édition), « Safety Guidelines for the Application, Installation, and Maintenance of Solid State Control » (Directives de sécurité pour l'application, l'installation et la maintenance de commande statique) et NEMA ICS 7.1 (dernière édition), « Safety Standards for Construction and Guide for Selection, Installation, and Operation of Adjustable-Speed Drive Systems » (Normes de sécurité relatives à la construction et manuel de sélection, d'installation et d'exploitation de variateurs de vitesse).

# **A** AVERTISSEMENT

### FONCTIONNEMENT IMPRÉVU DE L'ÉQUIPEMENT

- N'utilisez que le logiciel approuvé par Schneider Electric pour faire fonctionner cet équipement.
- Mettez à jour votre programme d'application chaque fois que vous modifiez la configuration matérielle physique.

Le non-respect de ces instructions peut provoquer la mort, des blessures graves ou des dommages matériels.

#### Terminologie utilisée dans les normes

Les termes techniques, la terminologie, les symboles et les descriptions correspondantes employés dans ce manuel ou figurant dans ou sur les produits proviennent généralement des normes internationales.

Dans les domaines des systèmes de sécurité fonctionnelle, des variateurs et de l'automatisme en général, les termes employés sont sécurité, fonction de sécurité, état sécurisé, défaut, réinitialisation du défaut, dysfonctionnement, panne, erreur, message d'erreur, dangereux, etc.

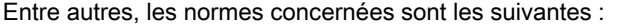

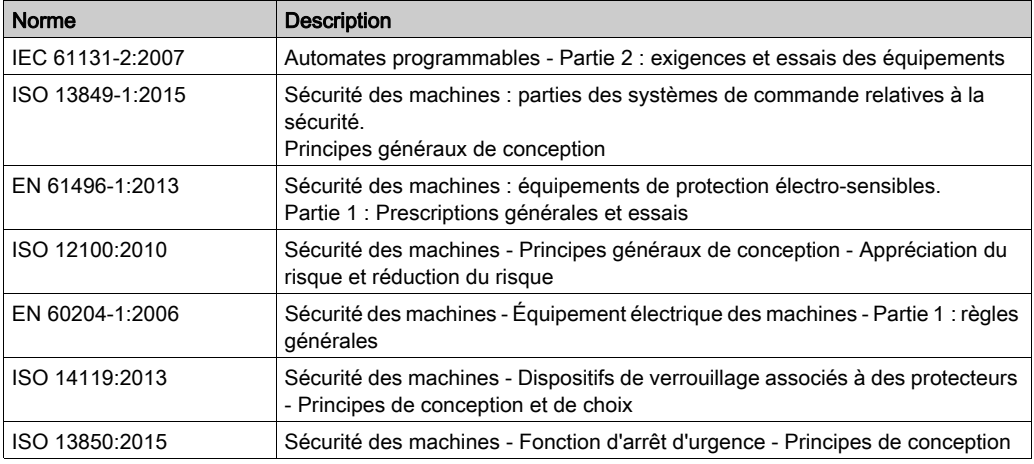

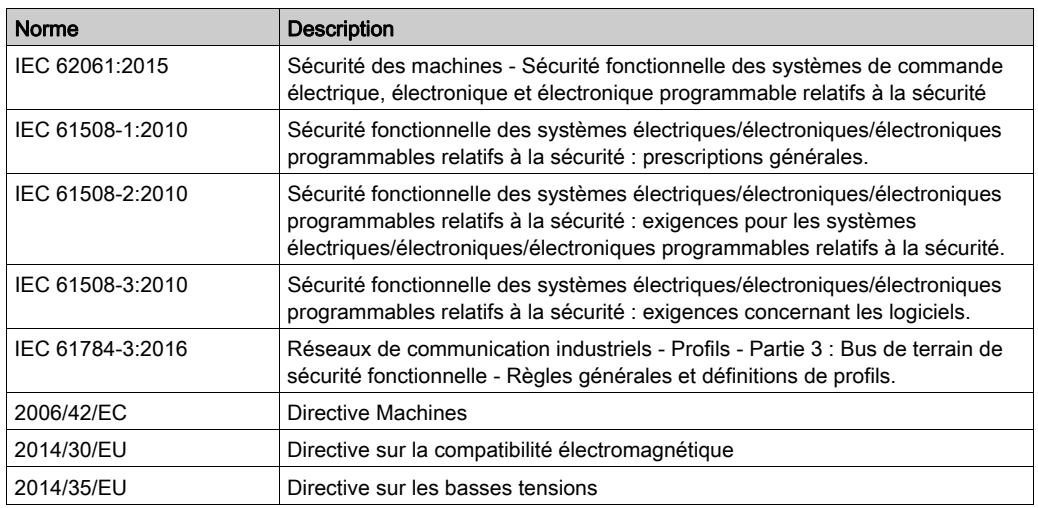

De plus, des termes peuvent être utilisés dans le présent document car ils proviennent d'autres normes telles que :

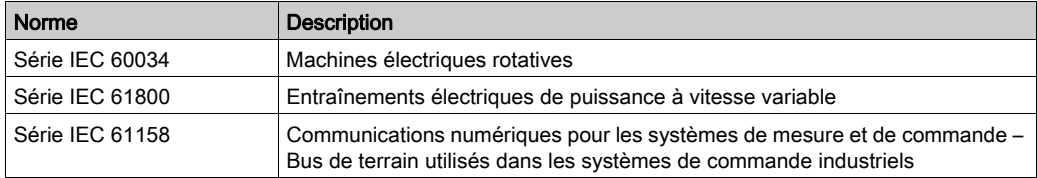

Enfin, le terme zone de fonctionnement utilisé dans le contexte de la description de dangers spécifiques a la même signification que les termes zone dangereuse ou zone de danger employés dans la *directive Machines (2006/42/EC*) et la norme ISO 12100:2010.

NOTE : Les normes susmentionnées peuvent s'appliquer ou pas aux produits cités dans la présente documentation. Pour plus d'informations sur chacune des normes applicables aux produits décrits dans le présent document, consultez les tableaux de caractéristiques de ces références de produit.

# <span id="page-12-0"></span>**Chapitre 1** Description générale

#### Introduction

Ce chapitre fournit une description générale des modules d'extension TM4.

### Contenu de ce chapitre

Ce chapitre contient les sujets suivants :

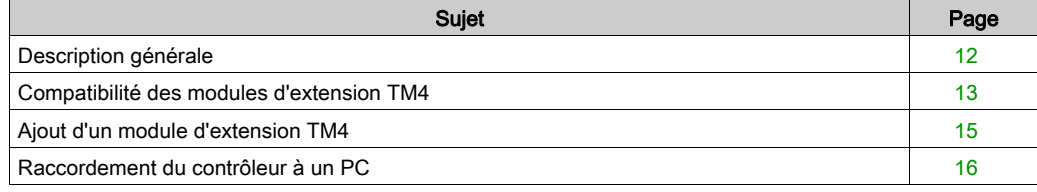

## <span id="page-13-1"></span><span id="page-13-0"></span>Description générale

#### Introduction

La gamme de modules d'extension TM4 inclut des modules de communication.

### Caractéristiques des module d'extension TM4

Le tableau suivant présente les caractéristiques des modules d'extension TM4 :

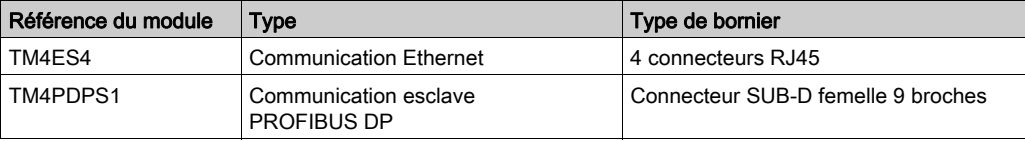

### <span id="page-14-1"></span><span id="page-14-0"></span>Compatibilité des modules d'extension TM4

#### **Introduction**

Cette section décrit la compatibilité des modules d'extension TM4 avec les contrôleurs.

Le bus TM4 prend en charge jusqu'à trois modules d'extension. Vous pouvez mélanger des modules d'extension Profibus-DP (TM4PDPS1) et Ethernet (TM4ES4) dans la limite de 3 extensions.

#### <span id="page-14-2"></span>Compatibilité des modules Ethernet TM4ES4

Le module TM4ES4 autorise deux modes d'utilisation :

 Extension : ajout d'une interface Ethernet pour augmenter le nombre de ports Ethernet d'un contrôleur ;

NOTE : Si plusieurs modules TM4ES4 sont installés sur le contrôleur, c'est le plus proche du contrôleur qui est utilisé comme extension.

Autonome : commutateur Ethernet (alimenté par le contrôleur).

Ce tableau détaille la compatibilité du module Ethernet TM4ES4 avec les contrôleurs :

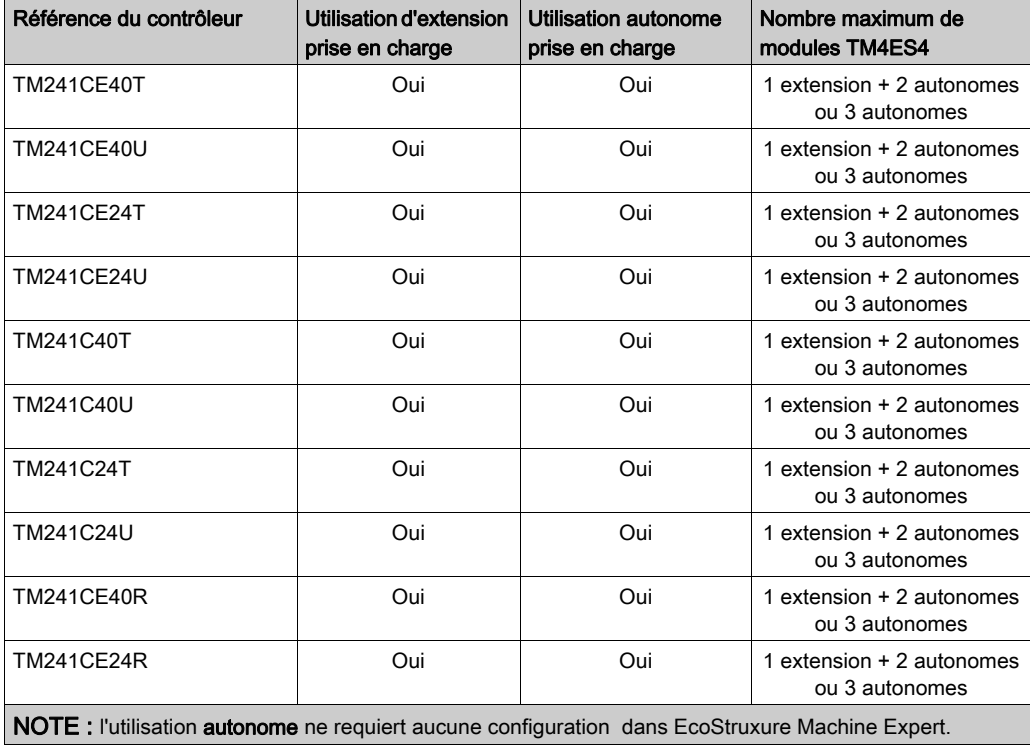

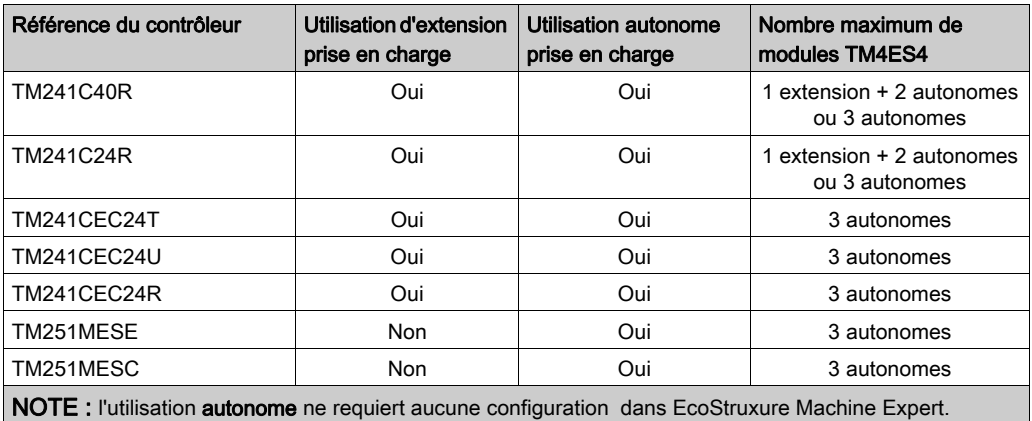

### Compatibilité du module d'extension PROFIBUS DP TM4PDPS1

Le module TM4PDPS1 est compatible avec tous les contrôleurs M241 et M251.

Il est possible d'ajouter un module TM4PDPS1 par contrôleur.

## <span id="page-16-1"></span><span id="page-16-0"></span>Ajout d'un module d'extension TM4

#### Ajout d'un module d'extension TM4

Pour ajouter un module d'extension à votre contrôleur, sélectionnez-le dans le **Catalogue de** matériels, faites-le glisser vers l'arborescence Equipements et déposez-le sur le nœud COM\_Bus.

Pour plus d'informations sur l'ajout d'un équipement à votre projet, consultez :

• Utilisation de la méthode glisser-déposer (voir EcoStruxure Machine Expert, Guide de programmation)

• Utilisation du Menu contextuel ou du bouton Plus (voir EcoStruxure Machine Expert, Guide de programmation)

#### Configuration des modules d'extension

Pour configurer votre module d'extension TM4, double-cliquez sur le nœud des modules d'extension dans l'arborescence Equipements pour afficher les onglets de configuration. Les chapitres suivants décrivent les paramètres de configuration.

NOTE : il est inutile de configurer le TM4ES4 lorsque vous l'utilisez comme un commutateur autonome dans EcoStruxure Machine Expert. En tant que tel, le module TM4ES4 ne s'affiche pas dans l'arborescence Equipements.

## <span id="page-17-1"></span><span id="page-17-0"></span>Raccordement du contrôleur à un PC

#### **Présentation**

Pour transférer, exécuter et surveiller les applications, connectez le contrôleur à un ordinateur avec EcoStruxure Machine Expert installé. Utilisez soit un câble USB, soit une connexion Ethernet (pour les références qui prennent en charge un port Ethernet).

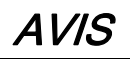

### ÉQUIPEMENT INOPÉRANT

Connectez toujours le câble de communication à l'ordinateur avant de le brancher au contrôleur.

Le non-respect de ces instructions peut provoquer des dommages matériels.

#### Connexion au port Ethernet

Vous pouvez connecter le contrôleur au PC à l'aide d'un câble Ethernet.

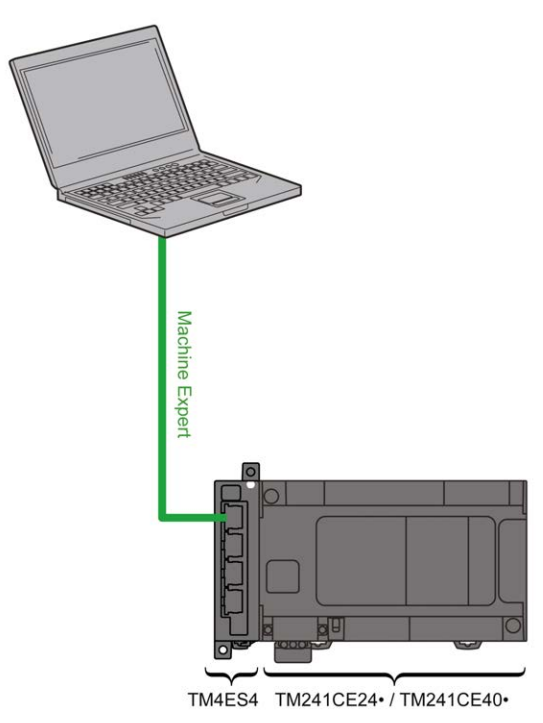

Pour raccorder le contrôleur au PC, procédez comme suit :

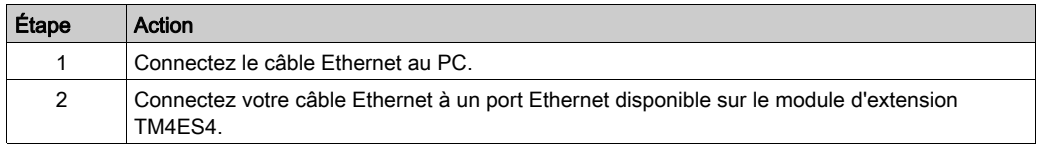

# <span id="page-20-0"></span>**Chapitre 2** Module Ethernet TM4ES4

#### **Introduction**

Ce chapitre décrit la configuration du module Ethernet TM4ES4 lorsqu'il est utilisé comme extension.

En utilisation autonome, ce module ne nécessite pas de configuration dans EcoStruxure Machine Expert et les informations de ce chapitre ne s'appliquent pas.

Pour connaître le type d'application en fonction de la compatibilité du contrôleur, consultez la section Compatibilité des modules Ethernet TM4ES4 [\(voir](#page-14-2) page 13).

#### Contenu de ce chapitre

Ce chapitre contient les sous-chapitres suivants :

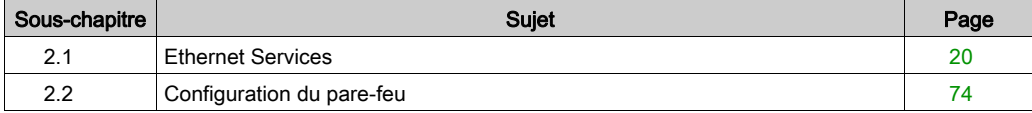

# <span id="page-21-1"></span><span id="page-21-0"></span>Sous-chapitre 2.1 Ethernet Services

### Contenu de ce sous-chapitre

Ce sous-chapitre contient les sujets suivants :

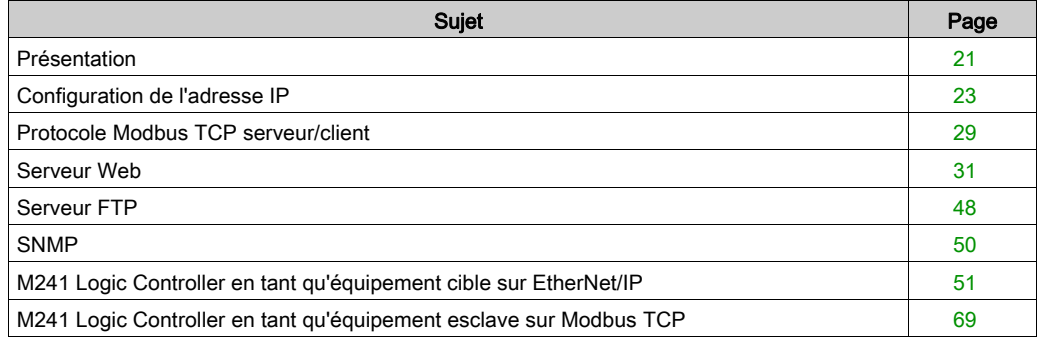

## <span id="page-22-1"></span><span id="page-22-0"></span>Présentation

#### Services Ethernet

Le module prend en charge les services suivants :

- Serveur Modbus TCP [\(voir](#page-30-1) page 29)
- Client Modbus TCP [\(voir](#page-30-1) page 29)
- Serveur Web [\(voir](#page-32-1) page 31)
- Serveur FTP [\(voir](#page-49-1) page 48)
- SNMP [\(voir](#page-51-1) page 50)
- $\bullet$  M241 Logic Controller en tant qu'équipement cible sur EtherNet/IP [\(voir](#page-52-1) page 51)
- M241 Logic Controller en tant qu'équipement esclave sur Modbus TCP [\(voir](#page-70-1) page 69)
- Accès IEC VAR [\(voir](#page-23-0) page 22)

#### Protocole Ethernet

Dans le module, les protocoles pris en charge sont les suivants :

- IP (Internet Protocol)
- UDP (User Datagram Protocol)
- TCP (Transmission Control Protocol)
- ARP (Address Resolution Protocol)
- ICMP (Internet Control Messaging Protocol)
- IGMP (Internet Group Management Protocol)

#### Connexions serveur TCP

Ce tableau indique le nombre maximal de connexions serveur TCP :

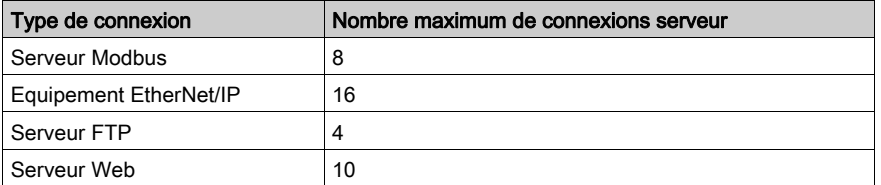

Chaque serveur TCP gère son propre pool de connexions.

Lorsqu'un client tente d'établir une connexion alors que le nombre maximal de connexions est atteint, le contrôleur ferme la connexion la plus ancienne.

Si toutes les connexions sont occupées (échange en cours) lorsqu'un client tente d'établir une nouvelle connexion, cette dernière est refusée.

Toutes les connexions serveur restent ouvertes tant que le contrôleur conserve l'un des états opérationnels (RUN, STOP ou HALT).

Toutes les connexions serveur sont fermées lorsque le contrôleur passe à un état opérationnel (RUN, STOP ou HALT) ou le quitte, sauf en cas de coupure de courant (car le contrôleur n'a pas eu le temps de fermer les connexions).

Pour plus d'informations sur les états opérationnels, reportez-vous au diagramme des états de contrôleur (voir Modicon M241 Logic Controller, Guide de programmation).

#### <span id="page-23-0"></span>Services disponibles

Avec une communication Ethernet, le service IEC VAR ACCESS est pris en charge par le contrôleur. Le service IEC VAR ACCESS permet l'échange de variables entre le contrôleur et un terminal IHM.

Le service Variables de réseau est également pris en charge par le contrôleur. Avec le service Variables de réseau, les données peuvent être échangées entre les contrôleurs.

NOTE : Pour plus d'informations, consultez le document EcoStruxure Machine Expert - Guide de programmation.

## <span id="page-24-1"></span><span id="page-24-0"></span>Configuration de l'adresse IP

#### Introduction

L'adresse IP du module peut être attribuée de différentes manières :

- attribution d'adresse par le serveur DHCP
- attribution d'adresse par le serveur BOOTP
- adresse IP fixe
- fichier de post-configuration (voir Modicon M241 Logic Controller, Guide de programmation). S'il existe un fichier de post-configuration, cette méthode d'attribution a la priorité sur les autres.

L'adresse IP peut être modifiée de manière dynamique :

via l'onglet Sélection du contrôleur (voir EcoStruxure Machine Expert, Guide de programmation) de EcoStruxure Machine Expert.

NOTE : Si la méthode d'adressage essayée échoue, le module démarre avec une adresse IP par défaut *(voir page 26)* dérivée de son adresse MAC.

Gérez les adresses IP avec soin, car chaque équipement du réseau requiert une adresse unique. Si plusieurs équipements ont la même adresse IP, le réseau et le matériel associé risquent de se comporter de manière imprévisible.

# A AVERTISSEMENT

### FONCTIONNEMENT IMPRÉVU DE L'ÉQUIPEMENT

- Vérifiez qu'un seul contrôleur maître est configuré sur le réseau ou la liaison distante.
- Vérifiez que chaque équipement a une adresse unique.
- Obtenez votre adresse IP auprès de l'administrateur système.
- Vérifiez que l'adresse IP de l'équipement est unique avant de mettre le système en service.
- N'attribuez pas la même adresse IP aux autres équipements du réseau.
- Après avoir cloné une application comprenant des communications Ethernet, mettez à jour l'adresse IP pour qu'elle soit unique.

#### Le non-respect de ces instructions peut provoquer la mort, des blessures graves ou des dommages matériels.

NOTE : Assurez-vous que votre administrateur système gère toutes les adresses IP attribuées sur le réseau et le sous-réseau, et informez-le de toutes les modifications apportées à la configuration.

#### Gestion des adresses

Les différents types de système d'adressage pour le contrôleur sont présentés dans le schéma suivant :

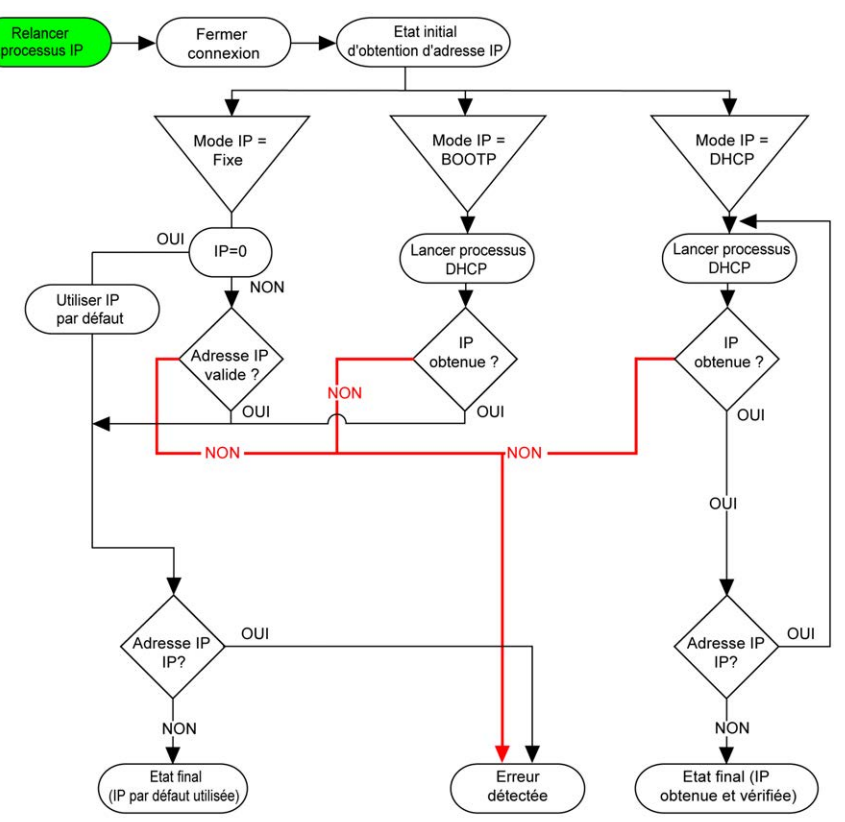

NOTE : Si un équipement programmé pour utiliser les méthodes d'adressage DHCP ou BOOTP ne parvient pas à contacter le serveur concerné, le module utilise l'adresse IP par défaut. Toutefois, il réitère constamment sa requête.

La procédure d'adressage IP redémarre automatiquement dans les cas suivants :

- Redémarrage du contrôleur
- Reconnexion du câble Ethernet
- Téléchargement d'application (si les paramètres IP sont modifiés)
- Détection d'un serveur DHCP ou BOOTP après échec d'une tentative d'adressage

#### Configuration Ethernet

Dans l'arborescence Equipements, double-cliquez sur COM\_Bus → TM4ES4 :

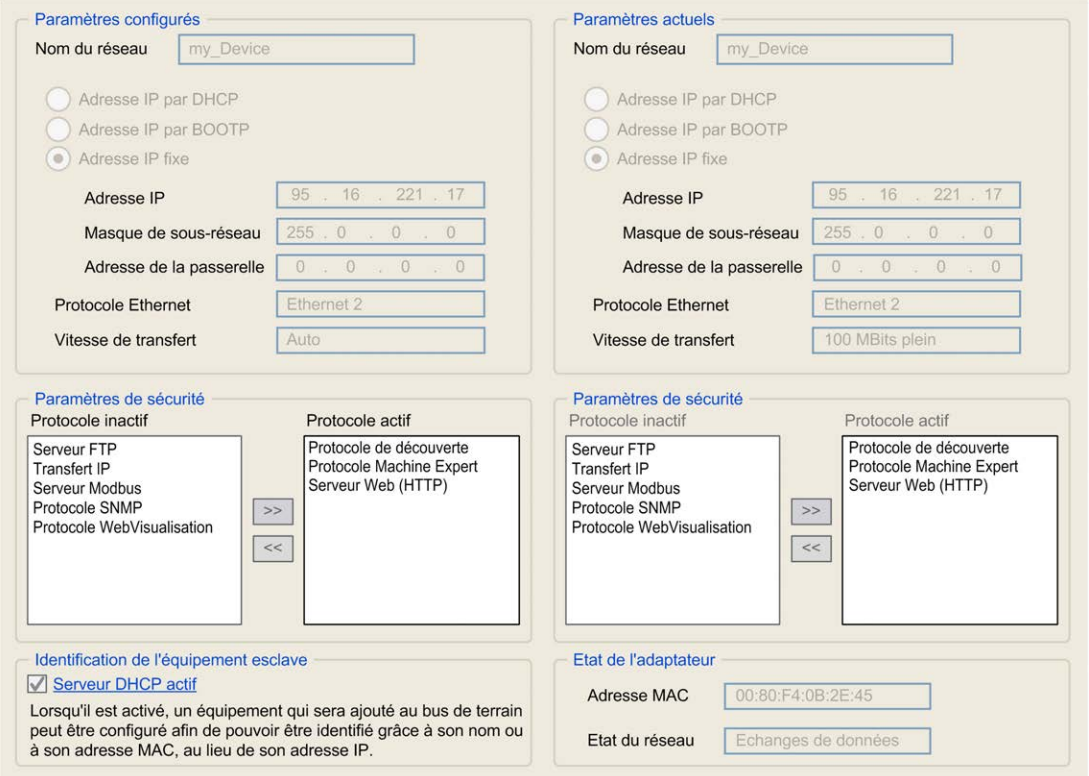

Remarque : En mode connecté (en ligne), deux fenêtres s'affichent. Vous ne pouvez pas les modifier. Si vous êtes en mode hors ligne, la fenêtre Paramètres configurés est affichée. Vous pouvez la modifier.

Les paramètres configurés sont décrits ci-après :

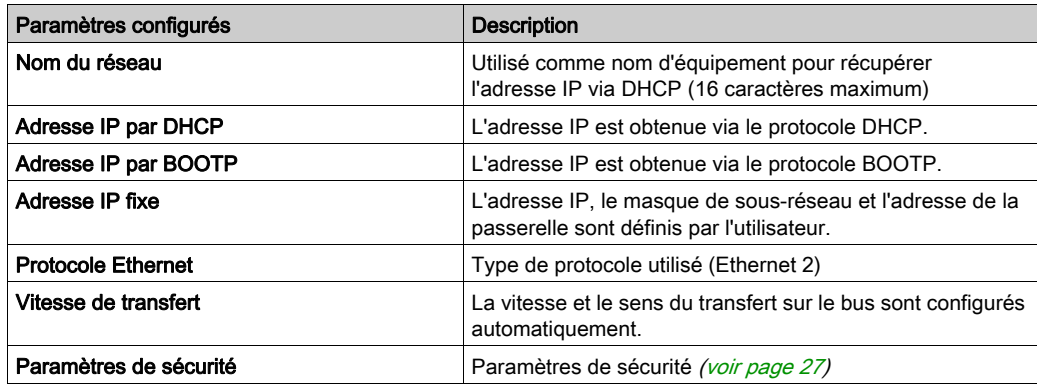

#### <span id="page-27-0"></span>Adresse IP par défaut

L'adresse IP par défaut est 11.11.x.x.

Les 2 derniers champs de l'adresse IP par défaut correspondent à l'équivalent décimal des 2 derniers octets hexadécimaux de l'adresse MAC du module.

L'adresse MAC est indiquée en bas de la face avant du module.

Le masque de sous-réseau par défaut est 255.0.0.0.

NOTE : Une adresse MAC est toujours écrite au format hexadécimal et une adresse IP au format décimal. Vous devez convertir l'adresse MAC au format décimal.

Exemple : si l'adresse MAC est 00.80.F4.01.80.F2, l'adresse IP par défaut est 11.11.128.242.

NOTE : Pour prendre en compte la nouvelle adresse IP après le téléchargement d'un projet, redémarrez le contrôleur en le mettant hors tension, puis en le remettant sous tension.

#### Masque de sous-réseau

Le masque de sous-réseau est utilisé pour accéder à plusieurs réseaux physiques avec une adresse réseau unique. Le masque sert à séparer le sous-réseau et l'adresse de l'équipement hôte.

L'adresse de sous-réseau est obtenue en conservant les bits de l'adresse IP qui correspondent aux positions du masque contenant la valeur 1 et en remplaçant les autres par 0.

Inversement, l'adresse de sous-réseau de l'équipement hôte est obtenue en conservant les bits de l'adresse IP qui correspondent aux positions du masque contenant la valeur 0 et en remplaçant les autres par 1.

Exemple d'adresse de sous-réseau :

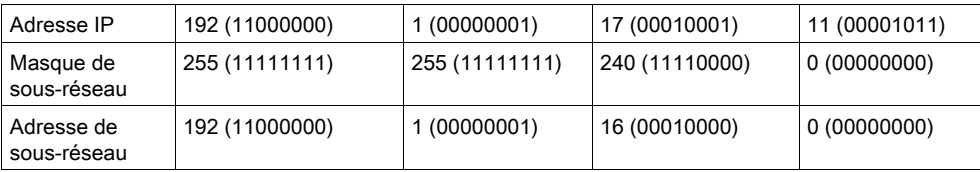

NOTE : L'équipement ne communique pas sur son sous-réseau en l'absence de passerelle.

#### Passerelle

La passerelle permet de router un message vers un équipement qui ne se trouve pas sur le réseau actuel.

En l'absence de passerelle, l'adresse de passerelle est 0.0.0.0.

#### <span id="page-28-0"></span>Paramètres de sécurité

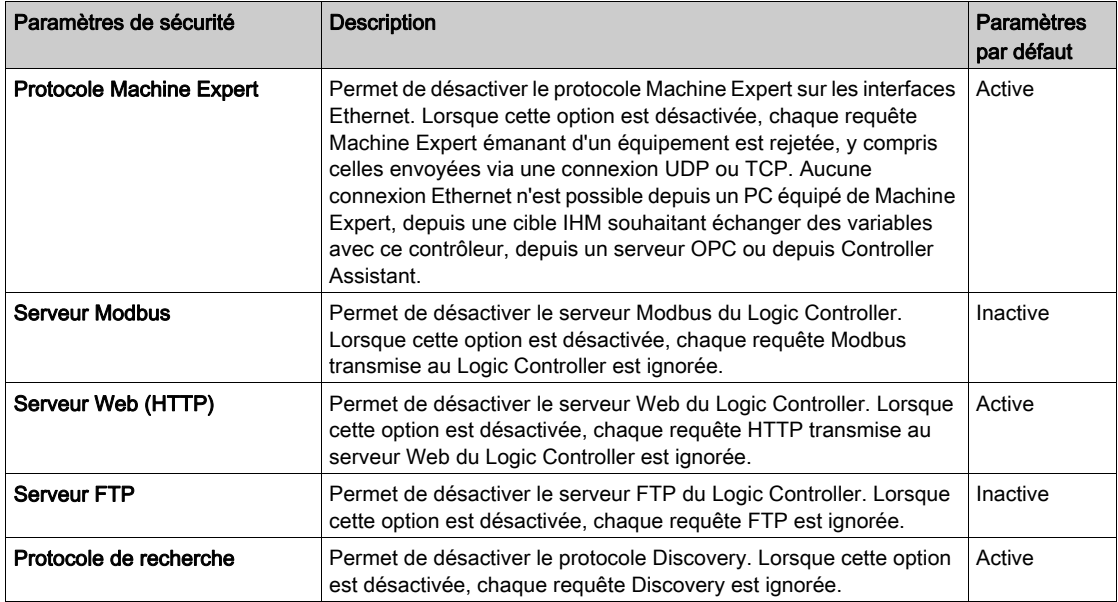

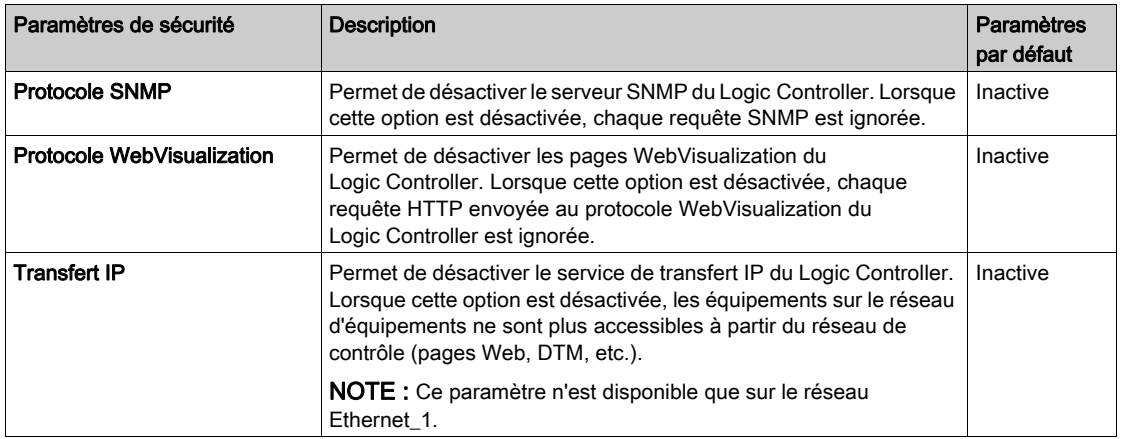

### <span id="page-30-1"></span><span id="page-30-0"></span>Protocole Modbus TCP serveur/client

#### Introduction

Contrairement au protocole de liaison série Modbus SL, Modbus TCP/IP ne s'appuie pas sur une structure hiérarchique, mais sur un modèle client/serveur.

Le module TM4ES4 propose à la fois des services client et serveur, ce qui lui permet d'établir des communications avec d'autres contrôleurs et équipements d'E/S et de répondre aux requêtes provenant d'autres contrôleurs, systèmes SCADA, modules IHM et autres équipements. Par défaut, la fonctionnalité Serveur Modbus n'est pas activée.

Sans aucune configuration, le module TM4ES4 prend en charge le serveur Modbus.

Le protocole serveur/client Modbus est inclus dans le micrologiciel et ne requiert aucune programmation de l'utilisateur. Grâce à cette fonction, il est accessible à l'état RUNNING, STOPPED et EMPTY.

#### Client Modbus TCP

Le client Modbus TCP prend en charge les blocs fonction suivants de la bibliothèque PLCCommunication sans aucune configuration :

- ADDM
- READ VAR
- SEND RECV MSG
- SINGLE WRITE
- WRITE\_READ\_VAR
- WRITE VAR

Pour plus d'informations, reportez-vous à la section Description des blocs fonction (voir EcoStruxure Machine Expert, Fonctions Lecture/Ecriture Modbus et ASCII, Guide de la bibliothèque PLCCommunication).

### Serveur Modbus TCP

Le serveur Modbus prend en charge les requêtes Modbus suivantes :

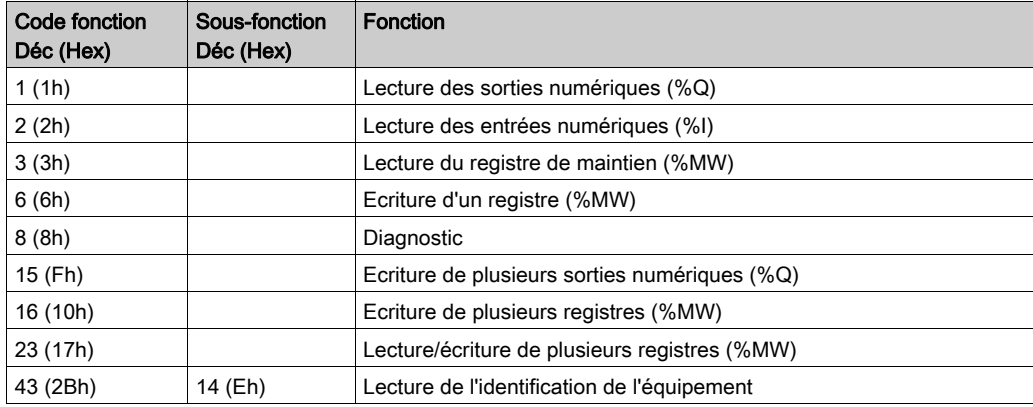

#### Requête de diagnostic

Le tableau suivant répertorie les codes de sélection de données :

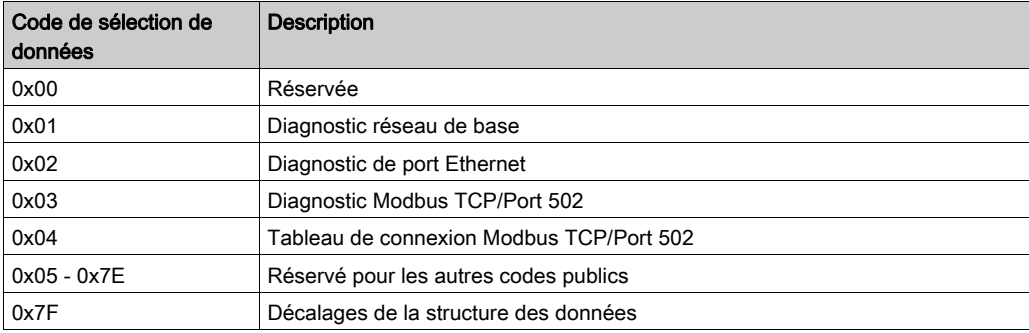

### <span id="page-32-1"></span><span id="page-32-0"></span>Serveur Web

#### Introduction

En tant qu'équipement standard, le contrôleur fournit un serveur Web incorporé avec un site Web intégré prédéfini. Vous pouvez utiliser les pages du site Web pour installer et contrôler des modules, mais aussi pour surveiller et diagnostiquer votre application. Il peut être utilisé avec un navigateur Web. Aucune configuration ou programmation n'est requise.

Le serveur Web est accessible à l'aide des navigateurs Web suivants :

- Google Chrome (version 30.0 ou supérieure)
- Mozilla Firefox (version 1.5 ou supérieure)

Le serveur Web peut maintenir 10 sessions ouvertes simultanées (voir Modicon M241 Logic Controller, Guide de programmation).

NOTE : Le serveur Web peut être désactivé en décochant le paramètre Serveur Web actif dans l'onglet Configuration Ethernet.

Le serveur Web permet de lire et écrire des données, et aussi de commander l'état du contrôleur, avec accès complet à toutes les données de votre application. Si vous craignez pour la sécurité de ces fonctions, vous devez au minimum attribuer un mot de passe sécurisé au serveur Web ou désactiver ce dernier afin d'éviter tout accès non autorisé à l'application. En activant la serveur web, vous activez ces fonctions.

Le serveur Web permet de surveiller à distance un contrôleur et son application, mais aussi d'effectuer diverses opérations de maintenance, notamment modifications des données et paramètres de configuration, et changement d'état du contrôleur. Avant d'entreprendre tout contrôle à distance, des précautions doivent être prises pour s'assurer que l'environnement physique immédiat de la machine comme le processus soit dans un état ne présentant pas de risque de sécurité pour les personnes ou les biens.

# A AVERTISSEMENT

#### FONCTIONNEMENT IMPREVU DE L'EQUIPEMENT

- Configurez et installez l'entrée RUN/STOP pour l'application, le cas échéant pour votre contrôleur spécifique, de façon à maintenir le contrôle local sur le démarrage ou l'arrêt du contrôleur quelles que soient les commandes envoyées à distance à au contrôleur.
- Définissez un mot de passe sécurisé pour le serveur Web et ne laissez aucun personnel non autorisé ou non qualifié utiliser cette fonction.
- Assurez-vous de la présence sur site d'un observateur compétent et qualifié en cas d'exploitation à distance du contrôleur.
- Vous devez parfaitement comprendre l'application et la machine/processus qu'elle commande avant toute tentative de réglage de données, d'arrêt d'une application en cours de fonctionnement ou de démarrage à distance du contrôleur.
- Prenez les précautions nécessaires pour vous assurer que vous agissez sur le contrôleur visé, en ayant une documentation claire et précise dans l'application du contrôleur et dans sa connexion à distance.

#### Le non-respect de ces instructions peut provoquer la mort, des blessures graves ou des dommages matériels.

NOTE : Le serveur Web ne doit être utilisé que par du personnel autorisé et qualifié. Une personne qualifiée dispose des compétences et connaissances nécessaires pour la construction et l'exploitation de la machine ainsi que pour le processus piloté par l'application et son installation. Elle a reçu une formation en sécurité, lui permettant de détecter et d'éviter les risques potentiels. Schneider Electric décline toute responsabilité quant aux conséquences éventuelles découlant de l'utilisation de cette fonction.

#### Accès au serveur Web

L'accès au serveur Web est contrôlé par les Droits utilisateur lorsqu'ils sont activés sur le contrôleur. Pour plus d'informations, consultez la section Description de l'onglet (voir Modicon M241 Logic Controller, Guide de programmation) Utilisateurs et groupes.

Pour accéder au serveur FTP, vous devez au préalable vous connecter au contrôleur via EcoStruxure Machine Expert ou Controller Assistant et modifier le mot de passe d'utilisateur par défaut.

# A AVERTISSEMENT

#### ACCÈS AUX DONNÉES NON AUTORISÉ

- Sécurisez l'accès au serveur FTP/Web à l'aide des Droits utilisateur.
- Si vous désactivez les Droits utilisateur, désactivez le serveur FTP/Web pour empêcher tout accès indésirable ou non autorisé aux données de votre application.

#### Le non-respect de ces instructions peut provoquer la mort, des blessures graves ou des dommages matériels.

Pour changer le mot de passe, accédez à l'onglet Utilisateurs et groupes de l'éditeur d'appareil. Pour plus d'informations, reportez-vous au document EcoStruxure Machine Expert - Guide de programmation.

NOTE : Le seul moyen d'accéder à un contrôleur où les droits d'utilisateur sont activés et pour lequel vous n'avez pas le(s) mot(s) de passe consiste à effectuer une opération de mise à jour du micrologiciel. L'effacement des Droits utilisateur n'est possible qu'en mettant à jour le micrologiciel du contrôleur à l'aide d'une carte SDou d'une clé USB (selon le modèle de votre contrôleur). Par ailleurs, vous pouvez effacer les droits d'utilisateur enregistrés dans le contrôleur en exécutant un script (pour plus d'informations, consultez le document EcoStruxure Machine Expert - Guide de programmation) . Cette opération supprime l'application de la mémoire du contrôleur, mais réinstaure la possibilité d'accéder au contrôleur.

#### Accès à la page d'accueil

Pour accéder à la page d'accueil du site Web, saisissez l'adresse IP du contrôleur dans le navigateur.

Cette illustration présente la page de connexion au site du serveur Web :

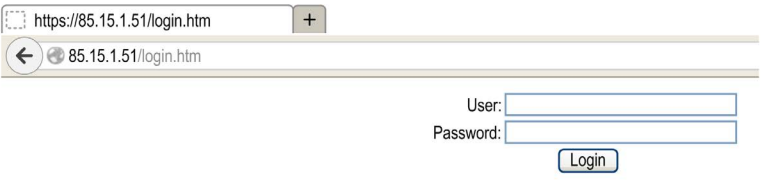

L'illustration suivante présente la page d'accueil du site du serveur Web, une fois connecté :

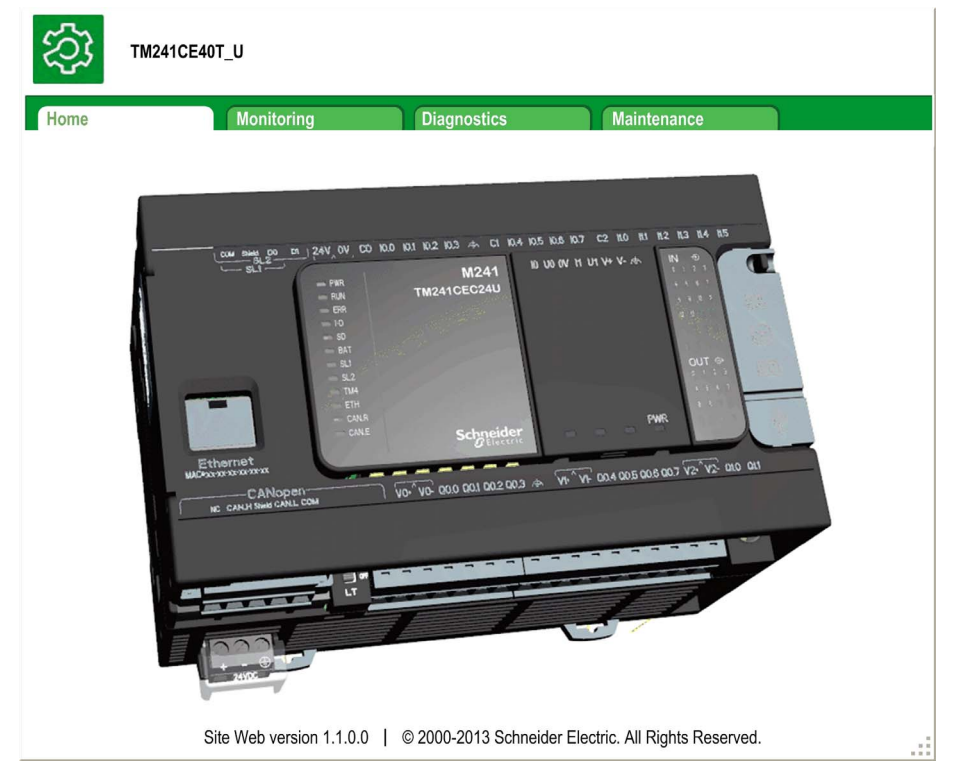
NOTE : Schneider Electric respecte les bonnes pratiques de l'industrie, en vigueur dans le développement et la mise en œuvre des systèmes de contrôle. Cette approche, dite de « défense en profondeur », permet de sécuriser les systèmes de contrôle industriels. Elle place les contrôleurs derrière des pare-feu pour restreindre leur accès aux seuls personnels et protocoles autorisés.

# A AVERTISSEMENT

# ACCÈS NON AUTHENTIFIÉ ET UTILISATION NON AUTORISÉE DE LA MACHINE

- Estimer si votre environnement ou vos machines sont connecté(e)s à votre infrastructure vitale et, le cas échéant, prendre les mesures nécessaires de prévention, basées sur le principe de défense en profondeur, avant de connecter le système d'automatisme à un réseau quelconque.
- Limiter au strict nécessaire le nombre d'équipements connectés à un réseau.
- Isoler votre réseau industriel des autres réseaux au sein de votre société.
- Protéger chaque réseau contre les accès non autorisés à l'aide d'un pare-feu, d'un VPN ou d'autres mesures de sécurité éprouvées.
- Surveiller les activités au sein de votre système.
- Empêcher tout accès direct ou liaison directe aux équipements sensibles par des utilisateurs non autorisés ou des actions non authentifiées.
- Préparer un plan de récupération intégrant la sauvegarde des informations de votre système et de votre processus.

Le non-respect de ces instructions peut provoquer la mort, des blessures graves ou des dommages matériels.

### Monitoring : sous-menu Data Parameters

### Monitoring Web Server Variables

Pour surveiller les variables du serveur Web, vous devez ajouter un objet Web Data Configuration à votre projet. Vous pouvez sélectionner toutes les variables à surveiller au sein de cet objet.

Le tableau suivant indique comment ajouter un objet Web Data Configuration :

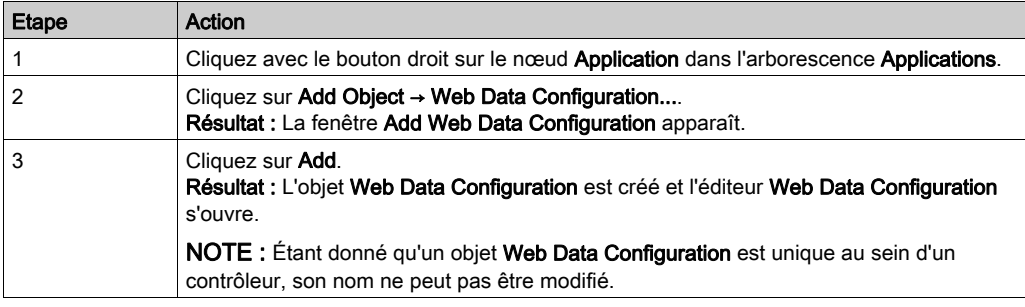

### Editeur Web Data Configuration

Cliquez sur le bouton Refresh pour pouvoir sélectionner les variables car cette action affiche toutes les variables définies dans l'application.

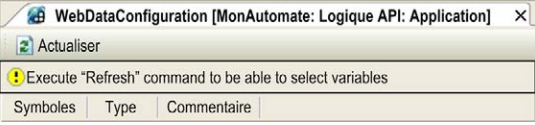

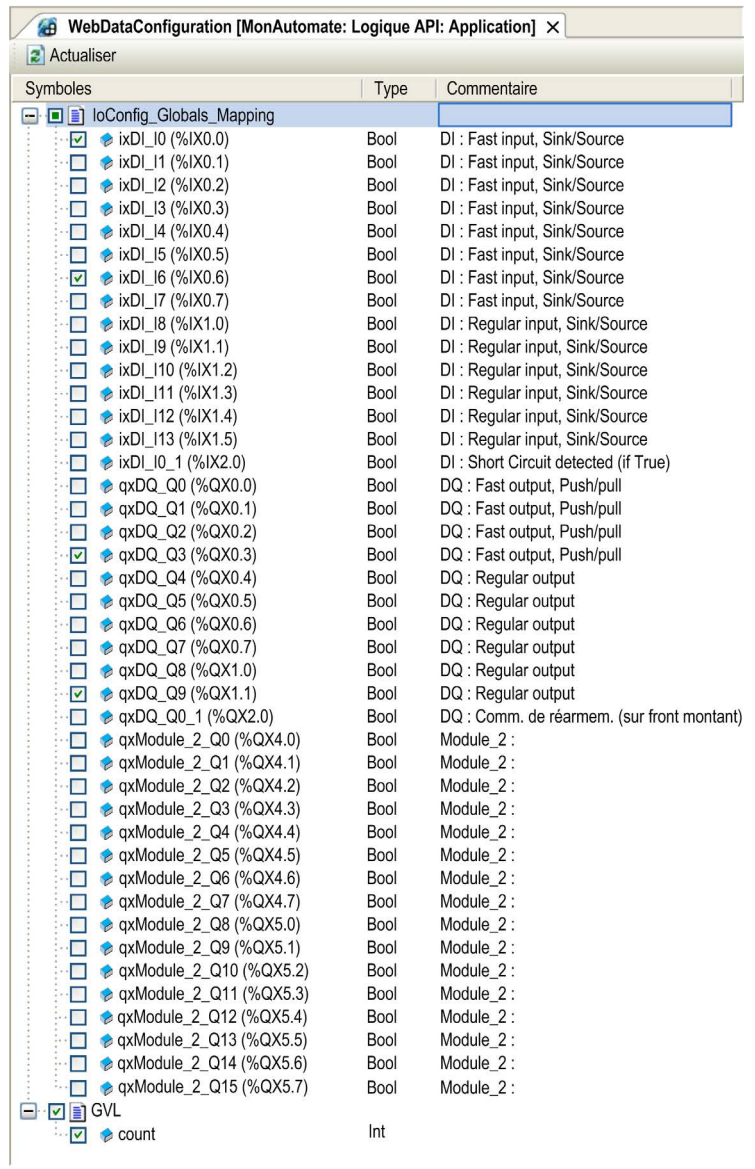

Sélectionnez les variables à surveiller sur le serveur Web :

NOTE : La sélection de variables n'est possible qu'en mode hors ligne.

#### Monitoring : sous-menu Data Parameters

Le sous-menu Data Parameters permet de créer et de surveiller certaines listes de variables. Vous avez la possibilité de créer jusqu'à 20 listes de variables contenant chacune plusieurs variables de l'application du contrôleur (20 variables maximum par liste).

Chaque liste est associée à un nom et à une fréquence d'actualisation. Les listes sont enregistrées dans la mémoire Flash du contrôleur. Vous pouvez donc y accéder (pour les charger, les modifier et les enregistrer) à partir de n'importe quelle application de client Web disposant d'un accès au contrôleur.

Le sous-menu Data Parameters permet d'afficher et de modifier les valeurs des variables :

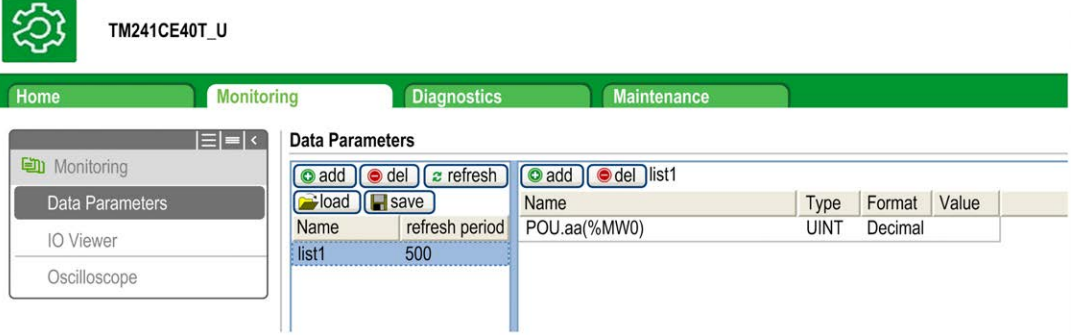

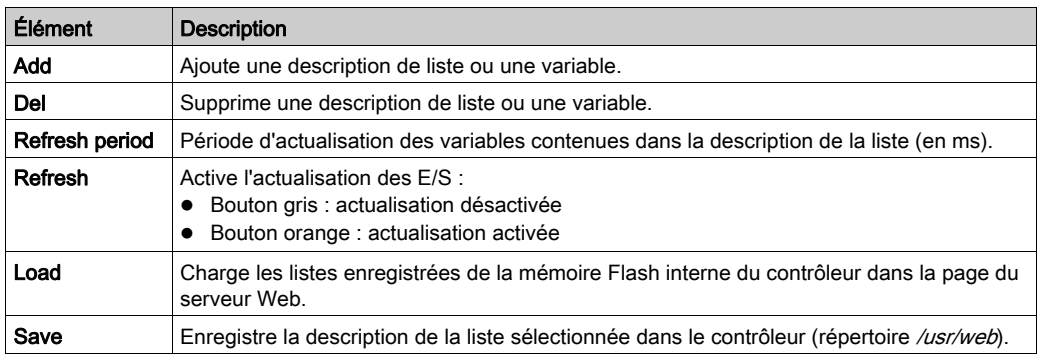

**NOTE :** Les objets IEC ( $\frac{2}{x}$  IX,  $\frac{2}{x}$ ) ne sont pas directement accessibles. Pour accéder aux objets IEC, vous devez d'abord regrouper leur contenu dans des registres affectés (consultez la section Table de réaffectation (voir Modicon M241 Logic Controller, Guide de programmation)).

NOTE : Les variables mémoire de bit ( $\text{MX}$ ) ne peuvent pas être sélectionnées.

# Monitoring : sous-menu IO Viewer

٠

Le sous-menu IO Viewer permet d'afficher et de modifier les valeurs d'E/S actuelles :

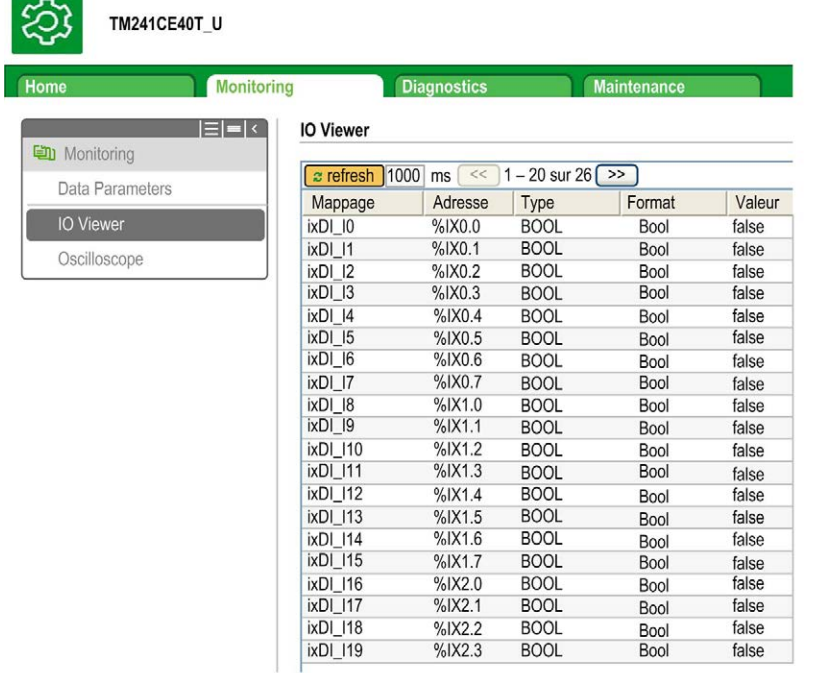

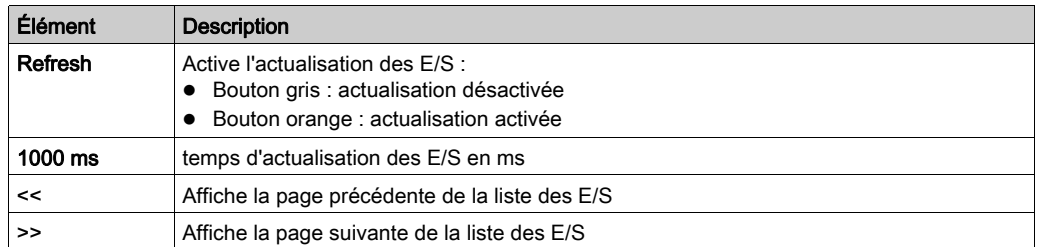

### Monitoring : sous-menu Oscilloscope

Le sous-menu Oscilloscope peut afficher jusqu'à deux variables sous la forme d'un graphique chronologique de type enregistreur :

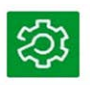

#### TM241CE40T\_U

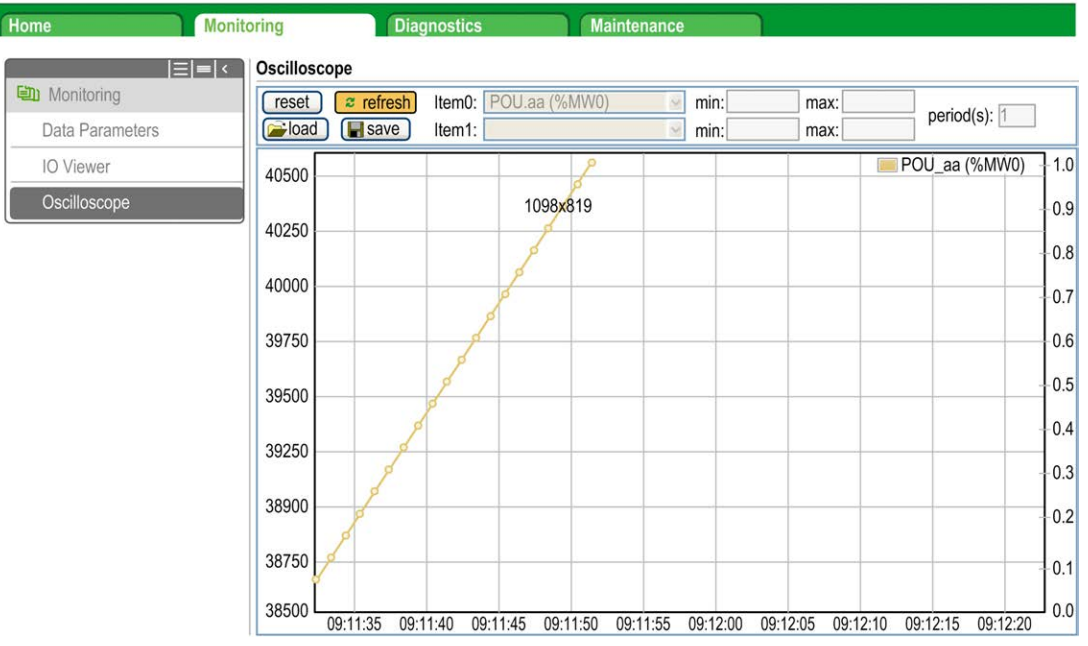

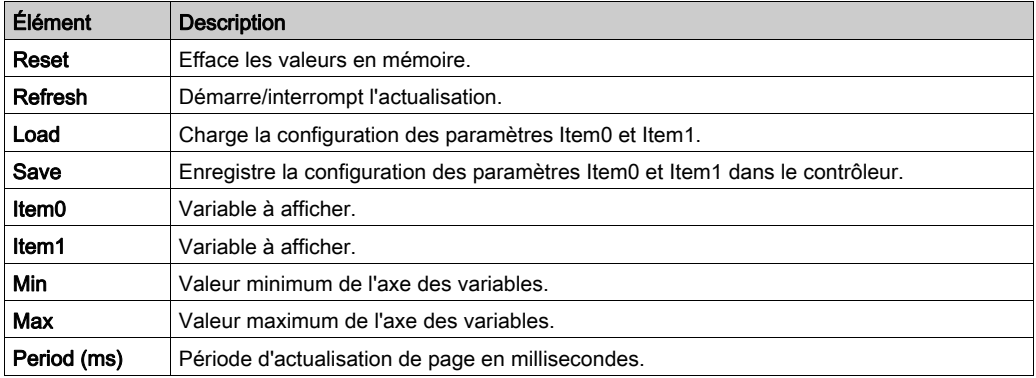

# Diagnostics : sous-menu Ethernet

L'illustration suivante présente le service ping distant :

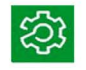

# TM241CEC24T\_U

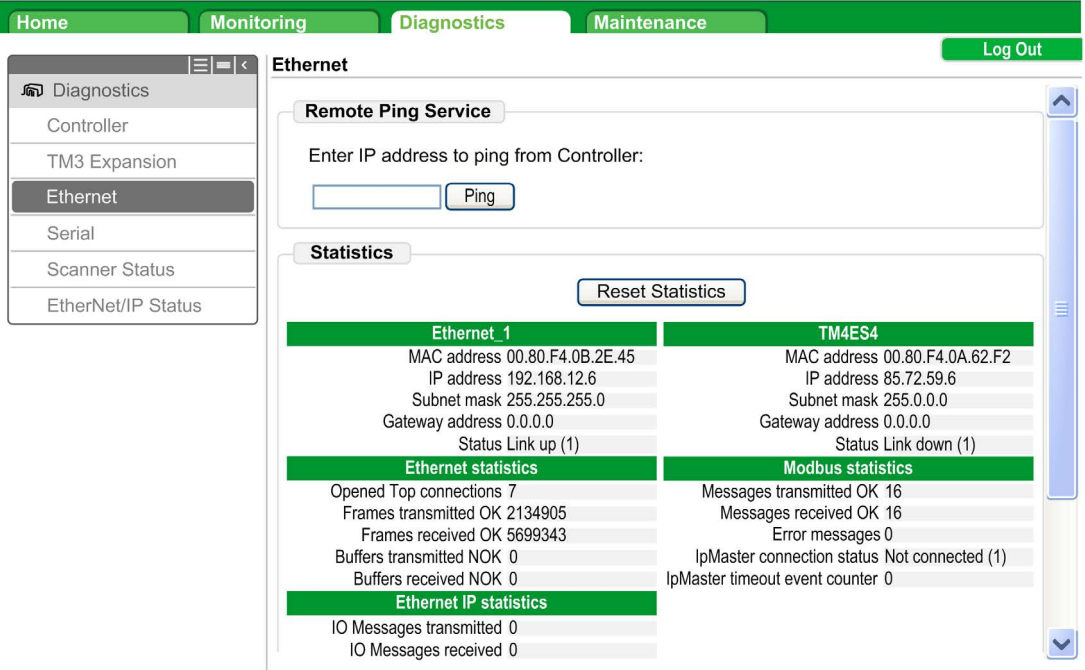

### Diagnostics : sous-menu Scanner Status

Le sous-menu Scanner Status affiche l'état du scrutateur d'E/S TCP Modbus (IDLE, STOPPED, OPERATIONAL) et le bit de validité de jusqu'à 64 équipements esclaves Modbus :

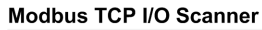

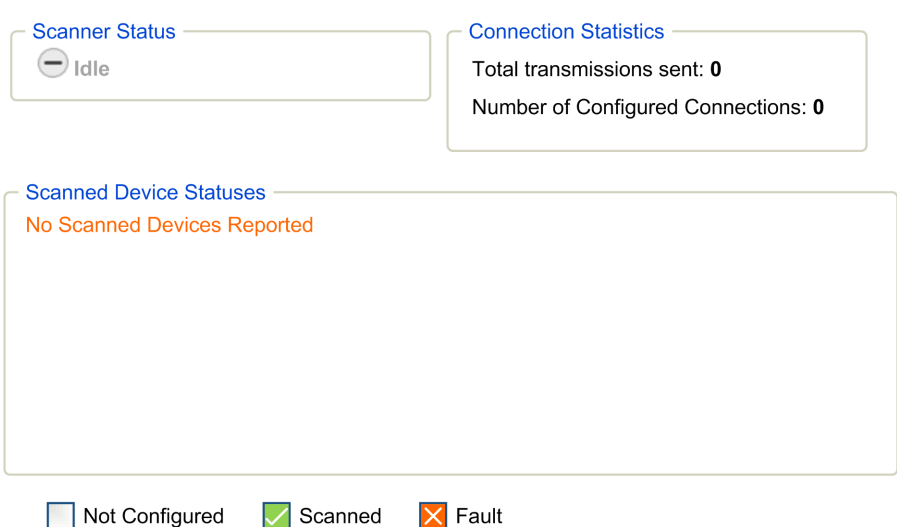

Pour plus d'informations, consultez le document EcoStruxure Machine Expert - Guide utilisateur Modbus TCP.

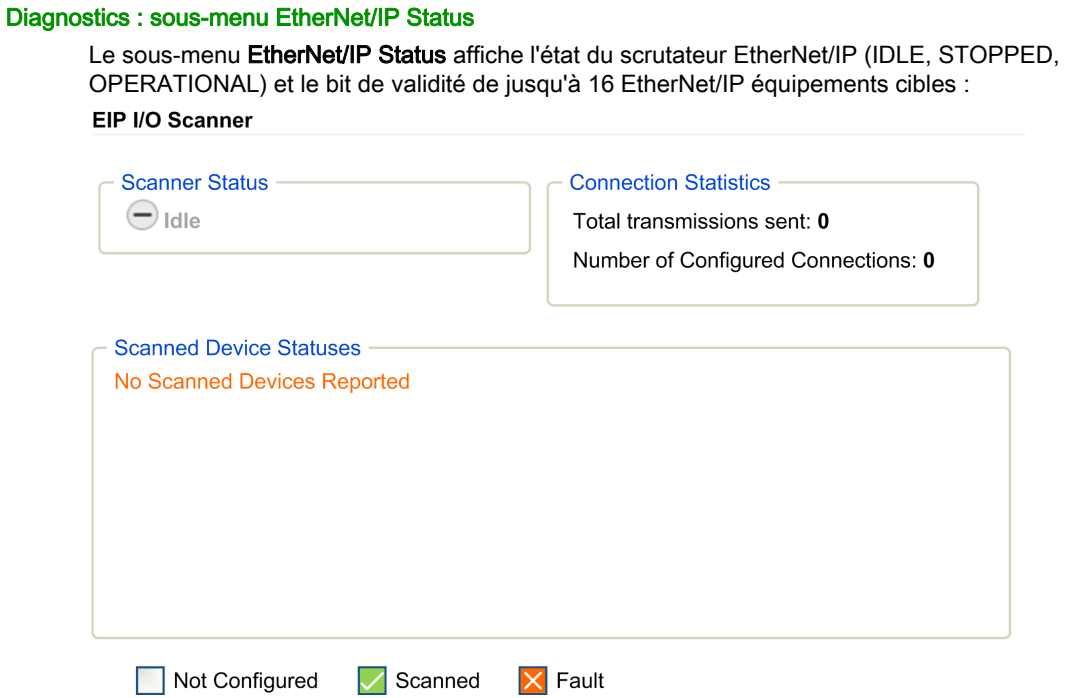

Pour plus d'informations, consultez le document EcoStruxure Machine Expert EtherNet/IP - Guide utilisateur.

# Page Maintenance

La page Maintenance permet d'accéder aux données du contrôleur à des fins de maintenance.

### Maintenance : sous-menu Post Conf

Le sous-menu Post Conf permet de mettre à jour le fichier de post-configuration (voir Modicon M241 Logic Controller, Guide de programmation) enregistré sur le contrôleur :

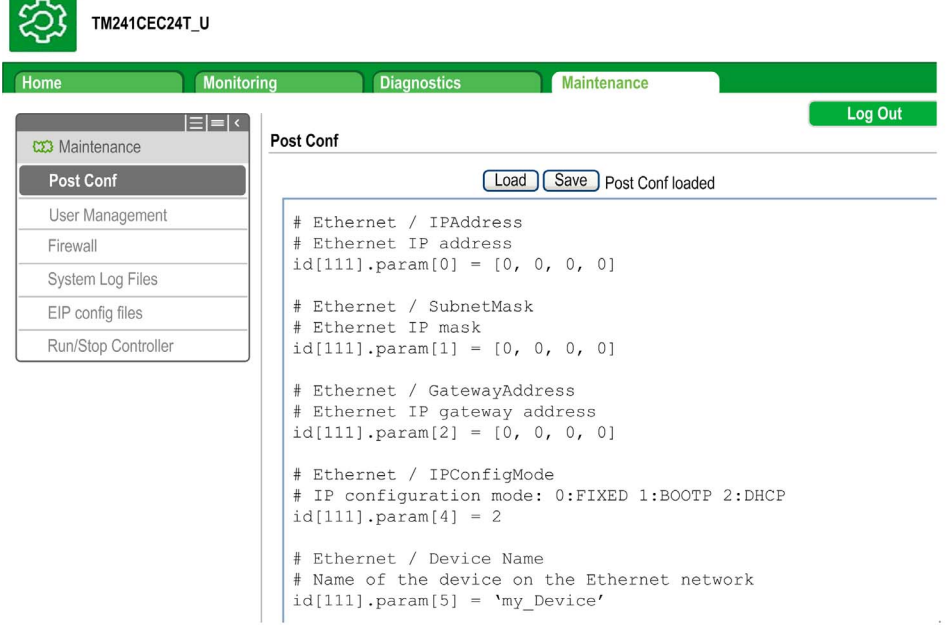

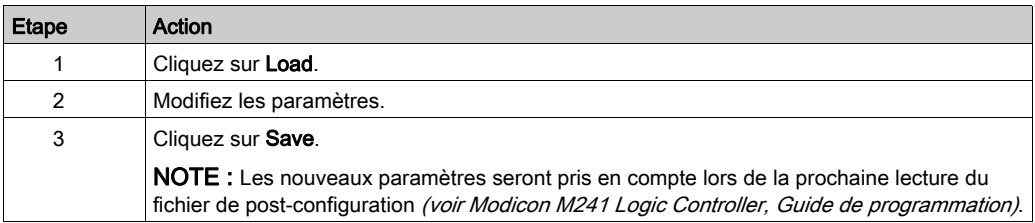

### Fichiers journaux

Cette page permettait d'accéder au dossier /usr/Syslog/ de la mémoire Flash du contrôleur.

### Maintenance : sous-menu EIP Config Files

L'arborescence de fichiers apparaît uniquement lorsque le service Ethernet IP est configuré sur le contrôleur.

Index de /usr :

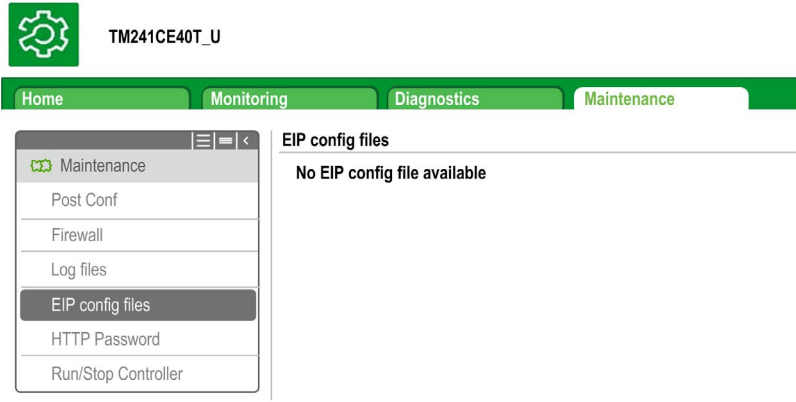

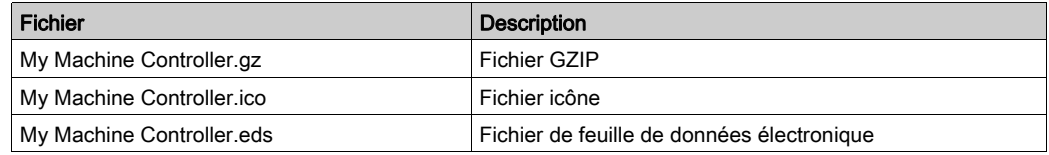

### Maintenance : sous-menu User Management

Le sous-menu User Management affiche un écran permettant d'accéder à quatre actions différentes qui sont toutes protégées par l'utilisation du protocole HTTPS :

### Change password (of current user) :

Vous permet de modifier votre mot de passe.

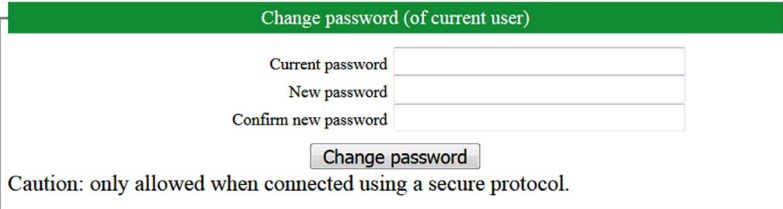

#### User accounts management :

Vous permet de gérer les comptes d'utilisateur, en supprimant tous les mots de passe sur le contrôleur et en y rétablissant les paramètres par défaut pour tous les comptes d'utilisateur.

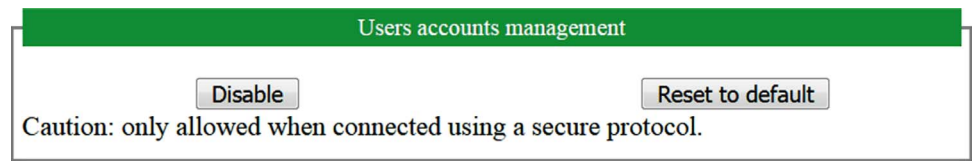

Cliquez sur **Disable** pour supprimer tous les mots de passe sur le contrôleur.

Cliquez sur OK dans la fenêtre qui apparaît pour demander confirmation. Résultat :

- Les utilisateurs ne sont plus obligés de définir et d'entrer un mot de passe pour se connecter au contrôleur.
- Les connexions d'utilisateur anonyme sont acceptées via FTP, HTTP et le serveur OPC UA.
- La fonction de clonage du contrôleur n'a plus besoin d'autorisation via le FB\_ControlClone function block (voir Modicon M241 Logic Controller, Fonctions et variables système, Guide de la bibliothèque PLCSystem ).

NOTE : Le bouton Disable n'est actif que si l'utilisateur connecté a des privilèges administratifs.

Cliquez sur Reset to default pour rétablir la configuration par défaut de tous les comptes d'utilisateur sur le contrôleur.

Cliquez sur OK dans la fenêtre qui apparaît pour demander confirmation.

NOTE : Les connexions à FTP, HTTP et au serveur OPC UA sont bloquées jusqu'à ce qu'un nouveau mot de passe soit défini.

#### Clone management :

Vous permet de contrôler si les droits d'utilisateur sont copiés et appliqués sur le contrôleur cible lors du clonage d'un contrôleur

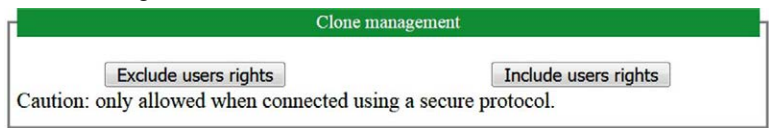

Cliquez sur **Exclude users rights** pour désactiver la copie des droits d'utilisateur sur le contrôleur cible lors du clonage d'un contrôleur.

NOTE : Par défaut, les droits d'utilisateur sont exclus du clonage.

Cliquez sur Include users rights pour copier les droits d'utilisateur sur le contrôleur cible lors du clonage d'un contrôleur. Un message vous demande de confirmer la copie des droits d'utilisateur. Cliquez sur OK pour continuer.

NOTE : Les boutons Exclude users rights et Include users rights ne sont actifs que si l'utilisateur en cours est connecté au contrôleur via un protocole sécurisé.

# • System use notification :

Vous permet de créer un message personnalisé à afficher lors de la demande de connexion de l'utilisateur.

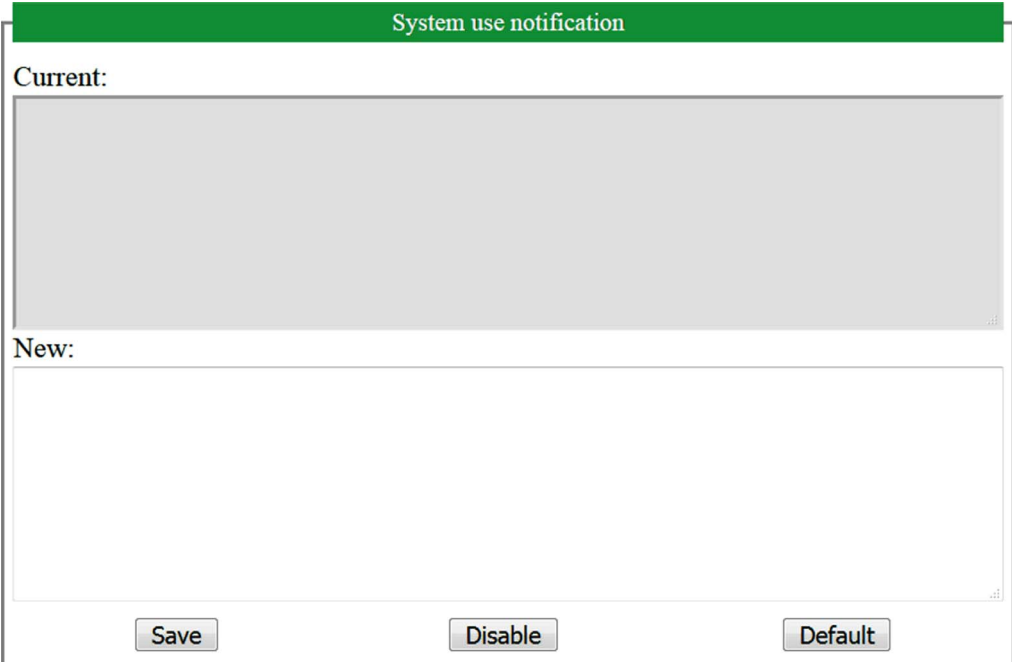

# Serveur FTP

### Introduction

Tout client FTP installé sur un ordinateur connecté au coupleur de bus du (Ethernet), sans que EcoStruxure Machine Expert soit installé, peut être utilisé pour transférer des fichiers entre les différentes zones de stockage de données du coupleur de bus du .

NOTE : Schneider Electric respecte les bonnes pratiques de l'industrie, en vigueur dans le développement et la mise en œuvre des systèmes de contrôle. Cette approche, dite de « défense en profondeur », permet de sécuriser les systèmes de contrôle industriels. Elle place les contrôleurs derrière des pare-feu pour restreindre leur accès aux seuls personnels et protocoles autorisés.

# A AVERTISSEMENT

### ACCÈS NON AUTHENTIFIÉ ET UTILISATION NON AUTORISÉE DE LA MACHINE

- Estimer si votre environnement ou vos machines sont connecté(e)s à votre infrastructure vitale et, le cas échéant, prendre les mesures nécessaires de prévention, basées sur le principe de défense en profondeur, avant de connecter le système d'automatisme à un réseau quelconque.
- Limiter au strict nécessaire le nombre d'équipements connectés à un réseau.
- · Isoler votre réseau industriel des autres réseaux au sein de votre société.
- Protéger chaque réseau contre les accès non autorisés à l'aide d'un pare-feu, d'un VPN ou d'autres mesures de sécurité éprouvées.
- Surveiller les activités au sein de votre système.
- Empêcher tout accès direct ou liaison directe aux équipements sensibles par des utilisateurs non autorisés ou des actions non authentifiées.
- Préparer un plan de récupération intégrant la sauvegarde des informations de votre système et de votre processus.

### Le non-respect de ces instructions peut provoquer la mort, des blessures graves ou des dommages matériels.

NOTE : Utilisez les commandes de sécurité qui permettent d'ajouter, modifier et supprimer un utilisateur via la fonctionnalité de gestion des utilisateurs en ligne de l'équipement cible sur lequel vous êtes connecté.

Le serveur FTP est désactivé par défaut.

### Accès FTP

L'accès au serveur FTP est contrôlé par les droits d'utilisateur lorsque ces derniers sont activés dans le contrôleur. Pour plus d'informations, reportez-vous à la description de l'onglet Utilisateurs et groupes.

Pour accéder au serveur FTP, vous devez au préalable vous connecter au contrôleur via EcoStruxure Machine Expert ou Controller Assistant et modifier le mot de passe d'utilisateur par défaut.

### Accès aux fichiers

Reportez-vous à la section Organisation des fichiers.

# SNMP

#### **Introduction**

Le protocole Simple Network Management Protocol (SNMP) permet de fournir les données et services requis pour gérer un réseau.

Les données sont stockées dans une base d'informations de gestion ou MIB (Management Information Base). Le protocole SNMP est utilisé pour lire ou écrire les données de la base d'informations de gestion. La mise en oeuvre des services Ethernet SNMP est réduite car seuls les objets obligatoires sont gérés.

Les contrôleurs M241 prennent en charge les objets MIB-2 standard.

### Serveur SNMP

Ce tableau présente les objets de serveur MIB-2 standard pris en charge :

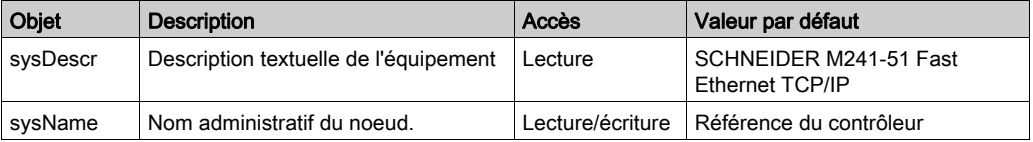

Les valeurs écrites sont enregistrées sur le contrôleur via un logiciel outil client SNMP. Le logiciel Schneider Electric conçu pour cela est ConneXview. ConneXview n'est pas fourni avec le contrôleur. Pour plus d'informations, consultez le site Web à l'adresse www.schneiderelectric.com.

La taille de ces chaînes est limitée à 50 caractères.

### Client SNMP

Le Logic Controller M251 comprend une bibliothèque de clients SNMP qui vous permet d'interroger les serveurs SNMP. Pour plus d'informations, consultez le Guide de la bibliothèque SNMP.

# M241 Logic Controller en tant qu'équipement cible sur EtherNet/IP

#### **Introduction**

Cette section explique comment configurer l'équipement M241 Logic Controller en tant qu'équipement cible EtherNet/IP.

Pour plus d'informations sur EtherNet/IP, consultez le site Web www.odva.org.

#### Configuration de la cible EtherNet/IP

Pour configurer votre M241 Logic Controller comme un équipement cible EtherNet/IP , vous devez ajouter un gestionnaire EtherNet/IP à votre contrôleur. Sélectionnez EthernetIP dans le Catalogue de matériels, faites-le glisser vers l'arborescence Equipements et déposez-le sur l'un des nœuds en surbrillance.

#### <span id="page-52-0"></span>Configuration des paramètres EtherNet/IP

Pour configurer les paramètres EtherNet/IP, double-cliquez sur COM\_Bus → TM4ES4 → EthernetIP dans l'arborescence Equipements.

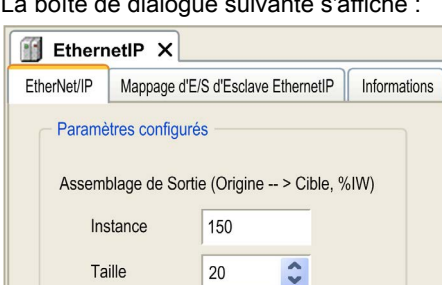

Assemblage d'Entrée(Cible-- > Origine, %QW)

100

 $20$ 

ć

La boîte de dialogue suivante s'affiche :

Les paramètres de configuration EtherNet/IP sont définis comme suit :

• Instance :

Instance

Taille

Numéro de référencement de l'Assemblage d'entrée ou de sortie.

### Taille :

Nombre de voies d'un Assemblage d'entrée ou de sortie.

Dans la mémoire, chaque voie occupe 2 octets qui stockent la valeur d'un objet  $\frac{2}{W}$  ou  $\frac{2}{W}$ , où x est le numéro de la voie.

Par exemple, si la Taille de l'Assemblage de Sortie est de 20, cela signifie qu'il existe 20 voies d'entrée (IW0 à IW19) qui adressent %IWy...%IW(y+20-1), où y est la première voie disponible pour l'assemblage.

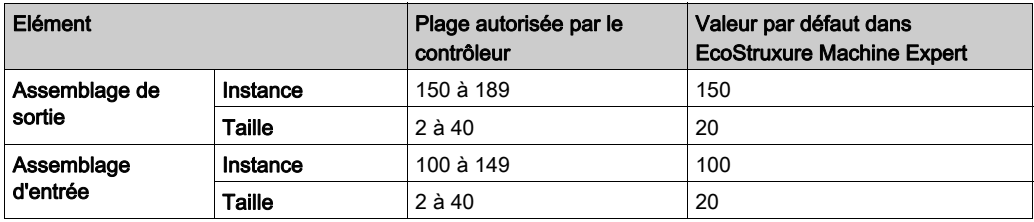

### Génération de fichier EDS

Vous pouvez générer un fichier EDS pour faciliter la configuration des échanges de données cycliques EtherNet/IP.

Pour générer le fichier EDS, procédez comme suit :

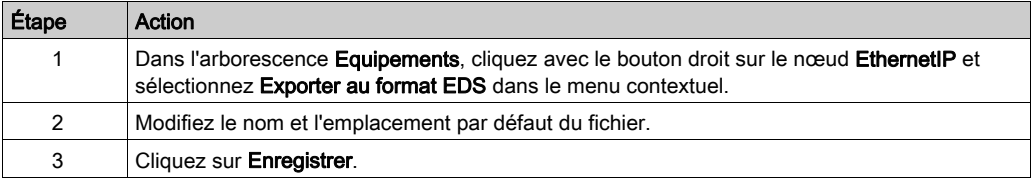

NOTE : Les objets Révision majeure et Révision mineure du fichier EDS permettent de garantir l'unicité du fichier EDS. La valeur de ces objets ne reflète pas le niveau de révision du contrôleur.

Les fichiers EDS M241 Logic Controller et M251 Logic Controller sont également disponibles sur le site Web de Schneider. Vous devez adapter le fichier EDS à votre application. Pour ce faire, modifiez-le et définissez les tailles et instances d'assemblage.

# Onglet EthernetIP Slave I/O Mapping

L'onglet EthernetIP Slave I/O Mapping permet de définir et de nommer des variables. Cet onglet fournit également des informations complémentaires telles que l'adressage topologique.

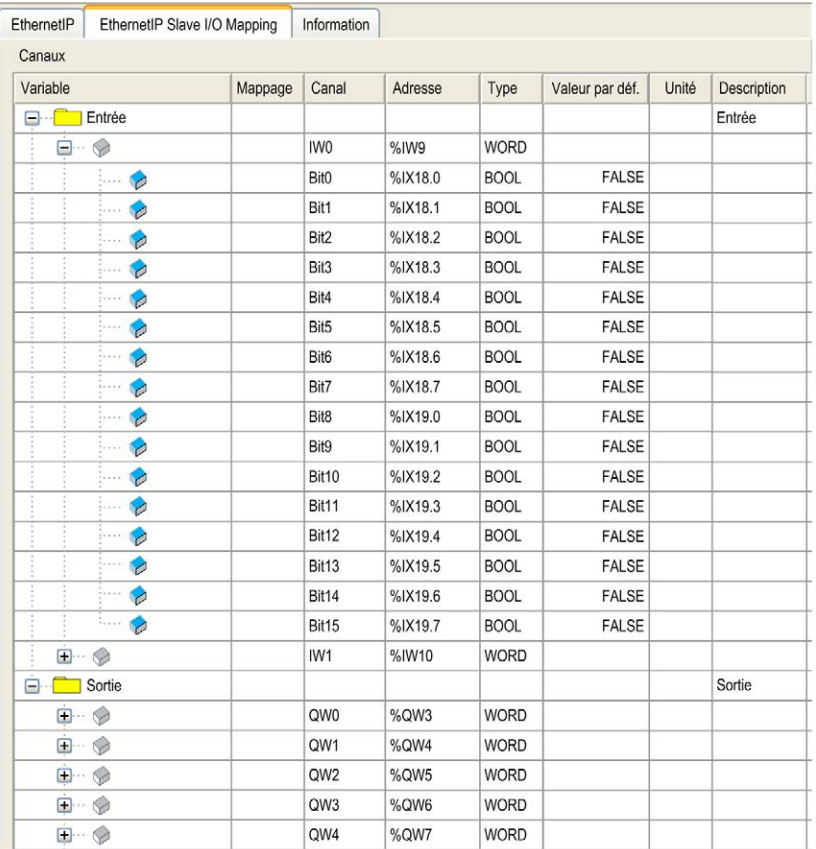

Le tableau ci-dessous décrit la configuration de l'onglet Esclave EthernetIP Mappage E/S :

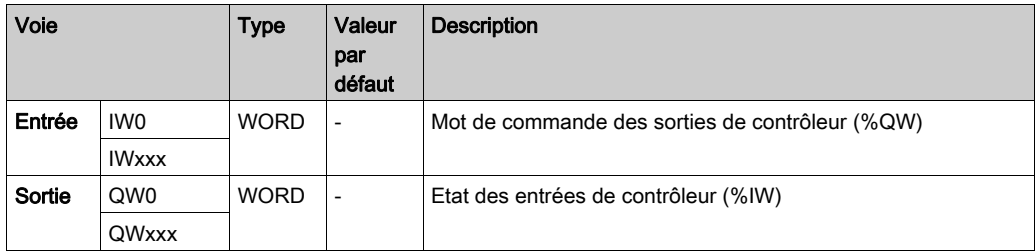

Le nombre de mots dépend du paramètre de taille défini dans la configuration EtherNet/I[P](#page-52-0) [\(voir](#page-52-0) page 51).

Sortie signifie SORTIE du contrôleur d'origine (= %IW pour le contrôleur).

Entrée signifie ENTREE à partir du contrôleur d'origine (= %QW pour le contrôleur).

### Connexions EtherNet/IP

Pour accéder à un équipement cible, une source ouvre une connexion pouvant inclure plusieurs sessions qui envoient des requêtes.

Une connexion explicite utilise une session (une session est une connexion TCP ou UDP).

Une connexion d'E/S utilise deux sessions.

Le tableau suivant indique les restrictions applicables aux connexions EtherNet/IP :

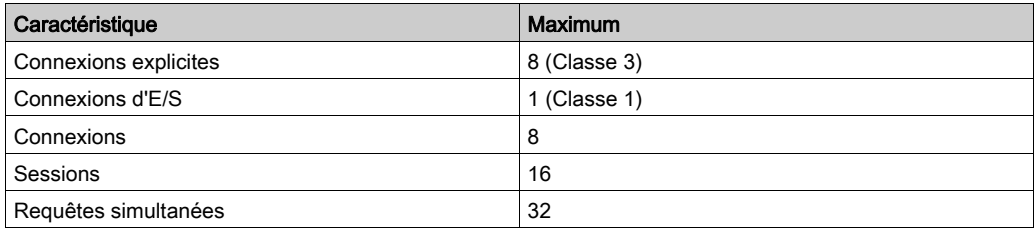

NOTE : le M241 Logic Controller ne prend en charge que les connexions cycliques. Si une origine ouvre une connexion à l'aide d'un changement de type déclencheur d'état, le contrôleur ne rejette pas la connexion, mais les paquets sont envoyés selon le débit RPI.

### Profil

Le contrôleur prend en charge les objets suivants :

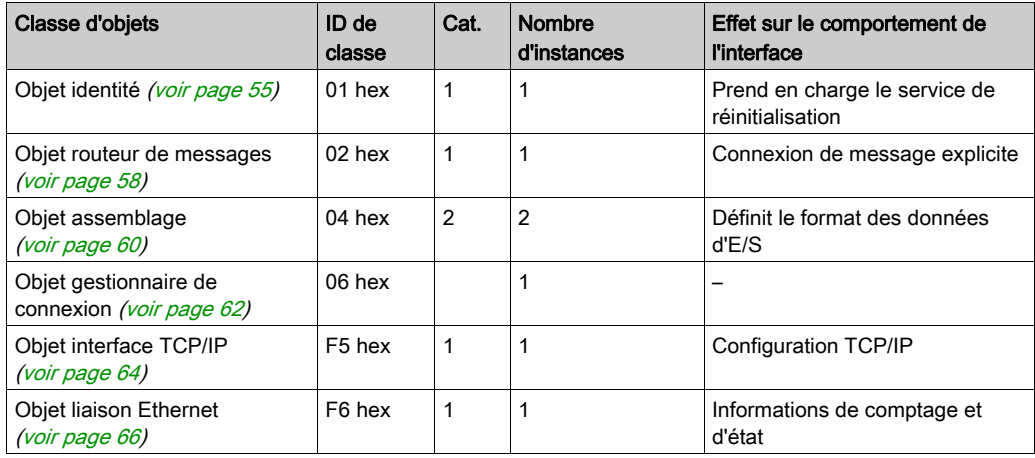

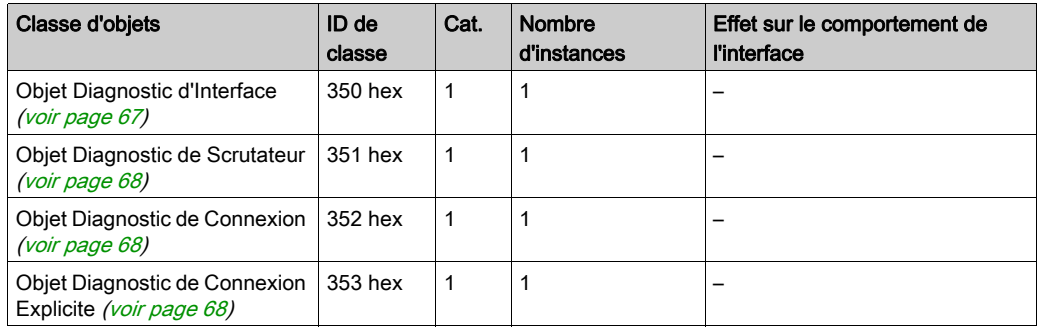

### <span id="page-56-0"></span>Objet identité (ID de classe = 01 hex)

Le tableau ci-dessous décrit les attributs de classe de l'objet Identité :

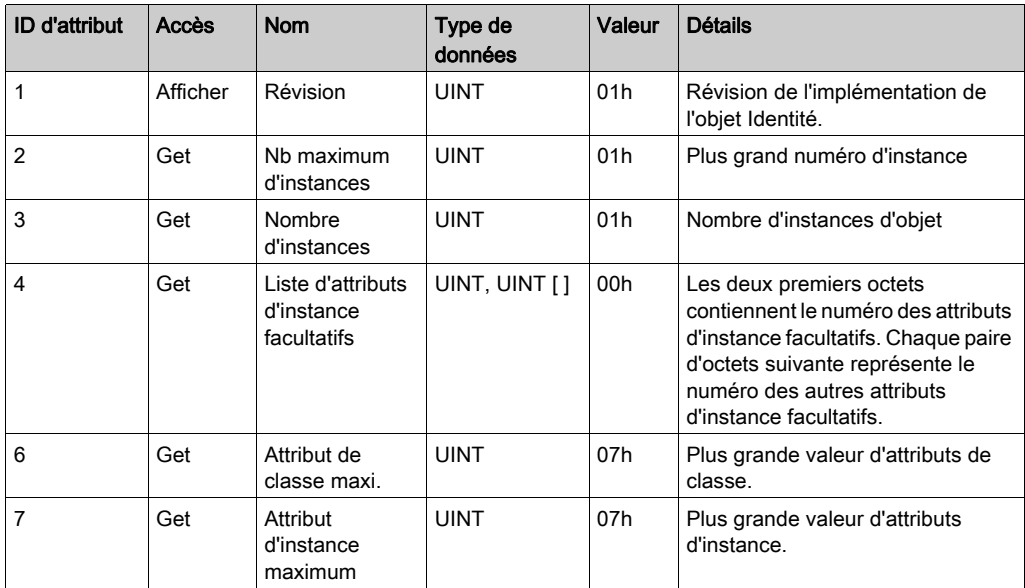

Le tableau ci-dessous décrit les services de classe :

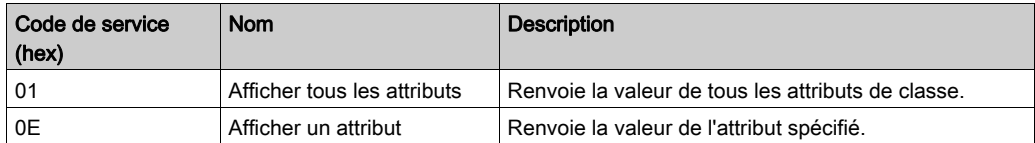

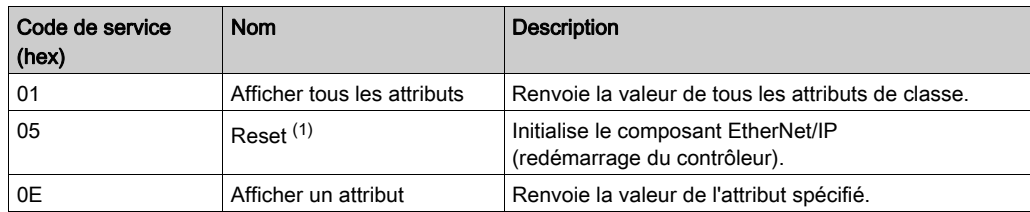

Le tableau ci-dessous décrit les services d'instance :

(1) Description du service de réinitialisation :

Lorsque l'objet Identité reçoit une requête de réinitialisation, il :

- détermine s'il peut fournir le type de réinitialisation requise ;
- répond à la requête ;
- tente d'exécuter le type de réinitialisation requise.

Le service commun de réinitialisation possède un paramètre spécifique, Type de réinitialisation (USINT), avec les valeurs suivantes :

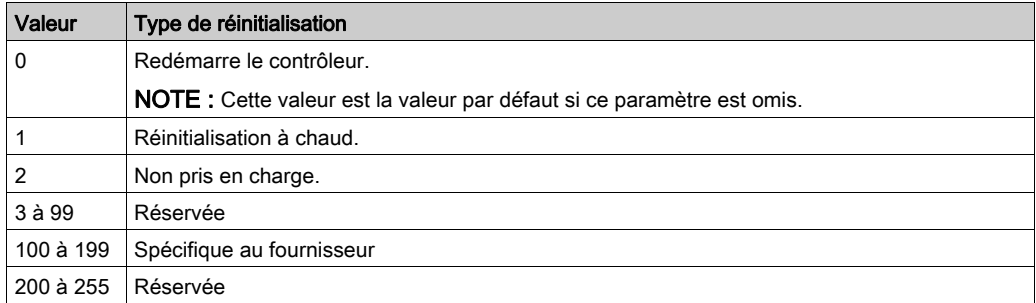

Le tableau ci-dessous décrit les attributs d'instance :

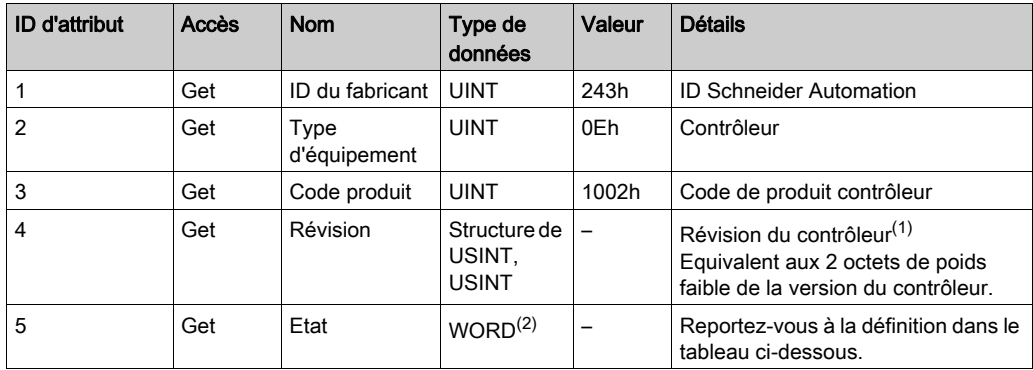

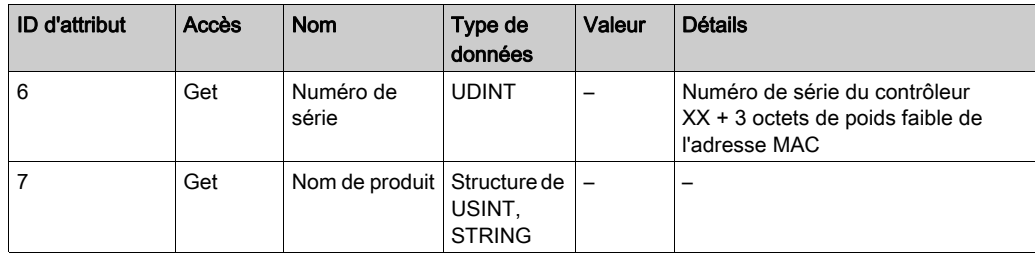

<sup>(1)</sup> Mappé dans un WORD :

- Bit de poids fort : révision mineure (deuxième USINT)
- Bit de poids faible : révision majeure (premier USINT)

Exemple : 0205h signifie révision V5.2.

(2) Description d'Etat (Attribut 5) :

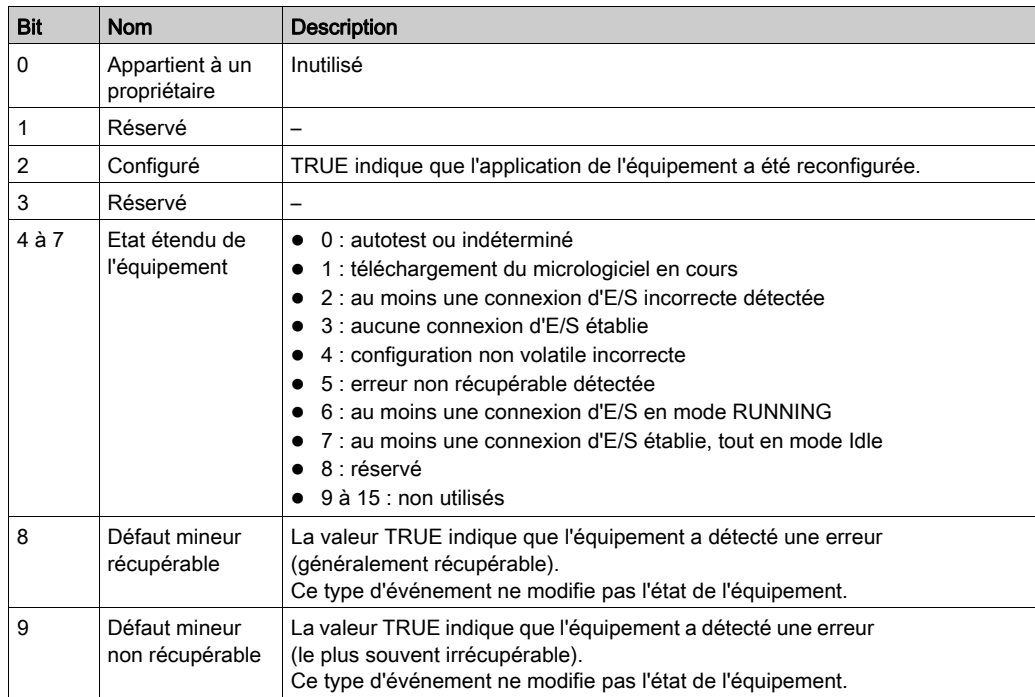

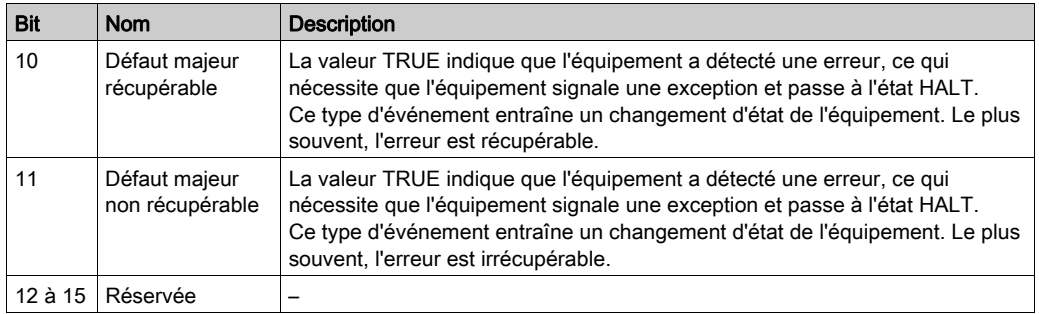

### <span id="page-59-0"></span>Objet routeur de messages (ID de classe = 02 hex)

Le tableau ci-dessous décrit les attributs de classe de l'objet Routeur de messages :

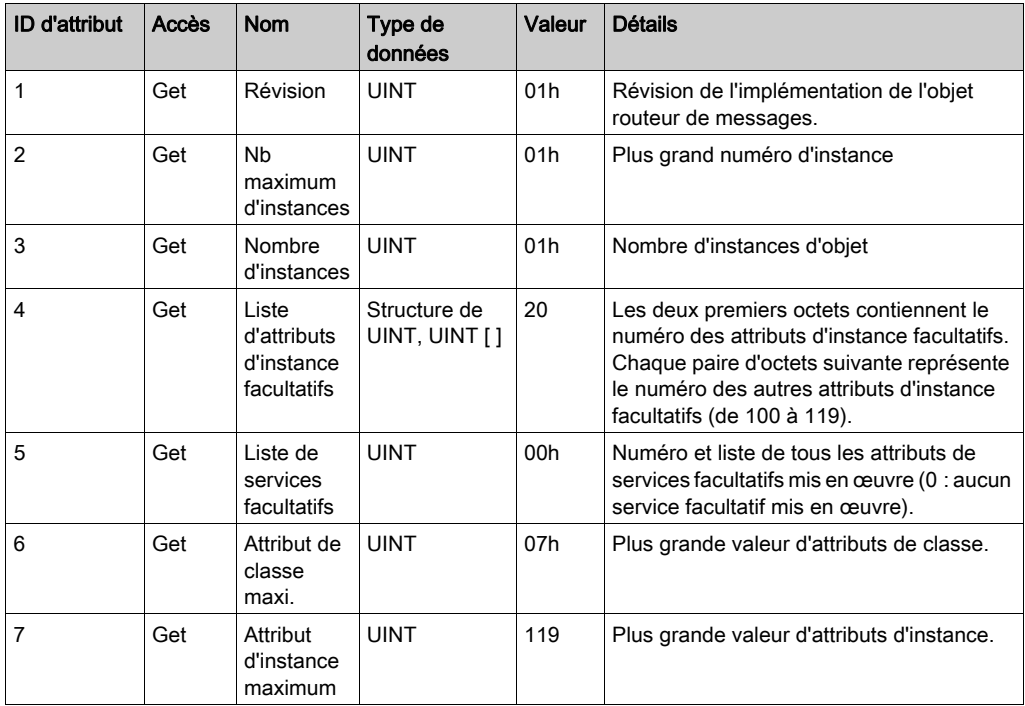

Le tableau ci-dessous décrit les services de classe :

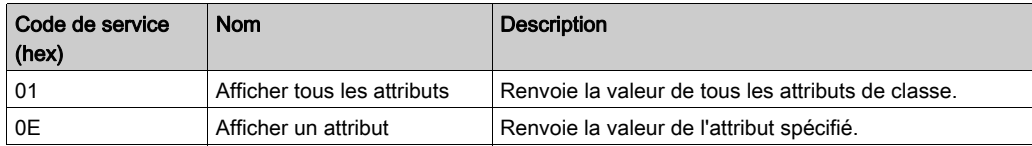

Le tableau ci-dessous décrit les services d'instance :

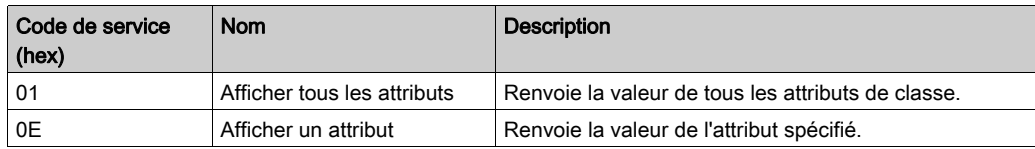

Le tableau ci-dessous décrit les attributs d'instance :

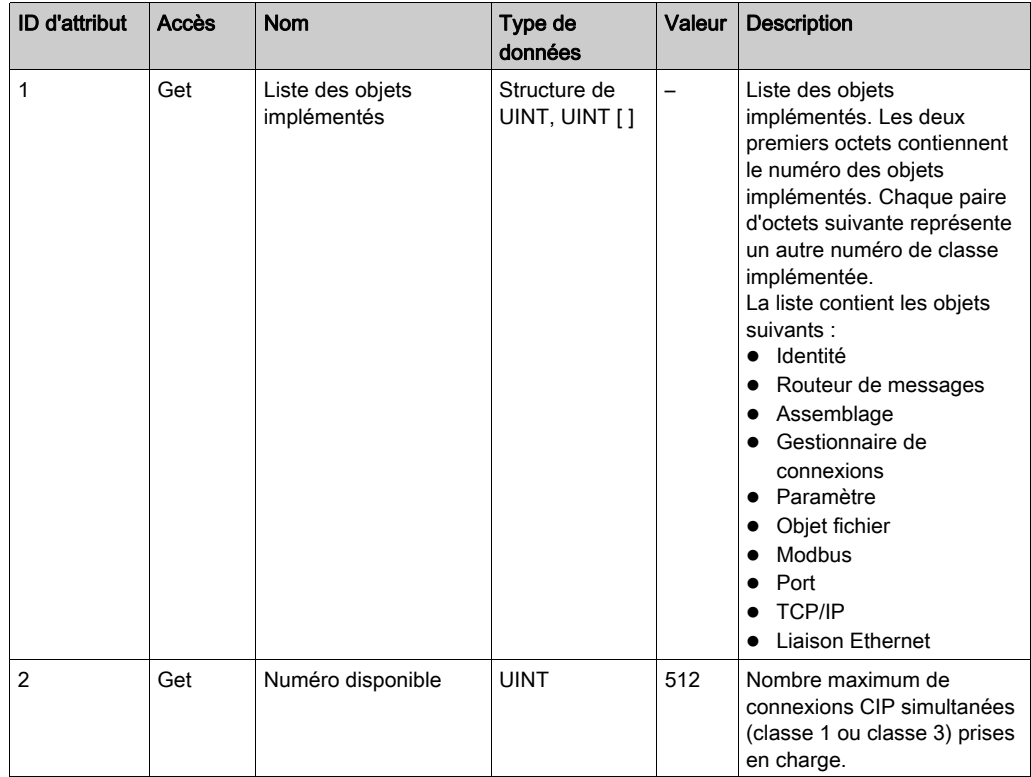

### <span id="page-61-0"></span>Objet Assemblage (ID de classe = 04 hex)

Le tableau ci-dessous décrit les attributs de classe de l'objet Assemblage :

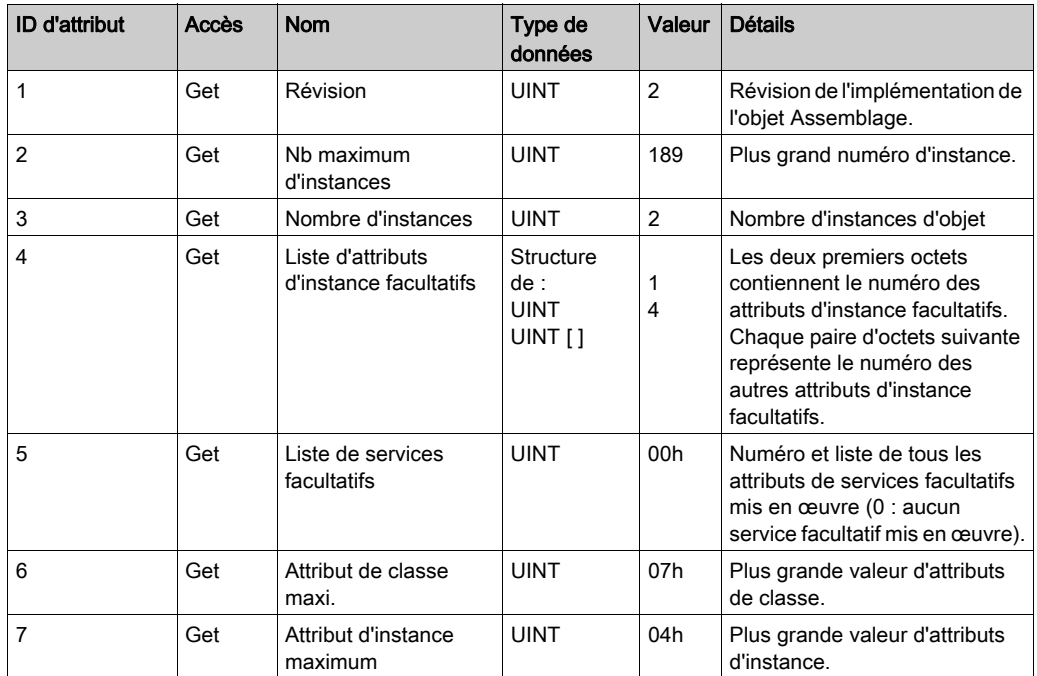

Le tableau ci-dessous décrit les services de classe :

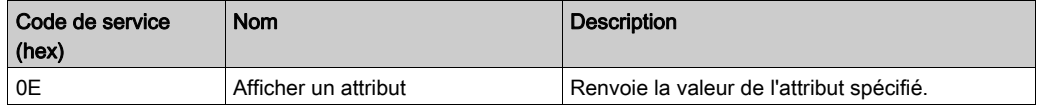

Le tableau ci-dessous décrit les services d'instance :

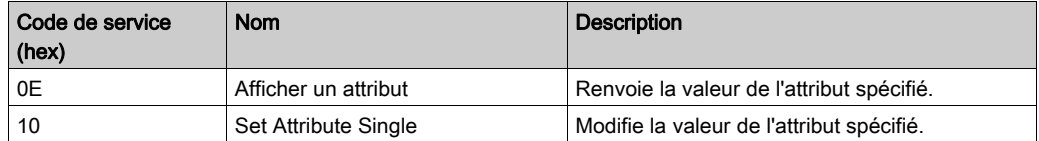

### Instances prises en charge

Sortie signifie SORTIE du contrôleur d'origine (= %IW pour le contrôleur).

Entrée signifie ENTREE à partir du contrôleur d'origine (= %QW pour le contrôleur).

Le contrôleur prend en charges 2 Assemblages :

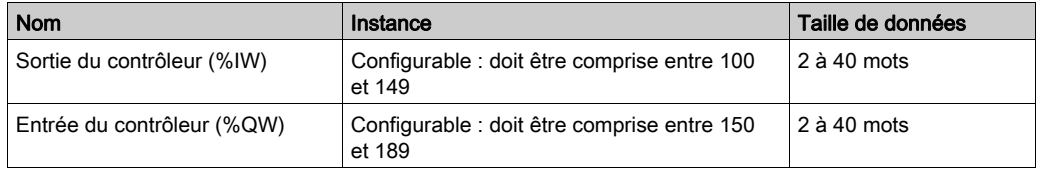

NOTE : L'objet assemblage lie ensemble les attributs de plusieurs objets de sorte que les informations en direction ou en provenance de chaque objet puissent être communiquées par le biais d'une connexion unique. Les objets Assemblage sont statiques.

Les assemblages utilisés peuvent être modifiés en accédant aux paramètres de l'outil de configuration réseau (RSNetWorx). Le contrôleur doit redémarrer pour enregistrer une nouvelle affectation d'assemblage.

Le tableau ci-dessous décrit les attributs d'instance :

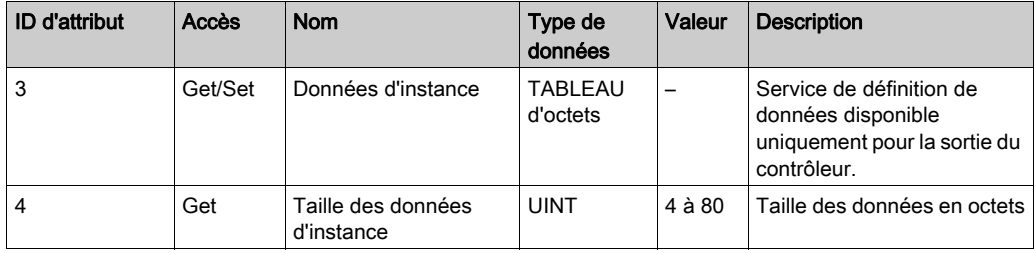

### Accès depuis un Scrutateur EtherNet/IP

Lorsqu'un scrutateur EtherNet/IP doit échanger des assemblages avec un M241 Logic Controller, il utilise les paramètres d'accès suivants (Connection path) :

- Classe 4
- $\bullet$  Instance xx, où xx est la valeur d'instance (exemple : 2464 hex = instance 100).
- Attribut 3

De plus, un assemblage de configuration doit être défini dans l'Origine.

Par exemple : Classe 4, Instance 3, Attribut 3, le chemin de connexion (Connection Path) sera :

- 2004 hex
- $\bullet$  2403 hex
- 2c < x x > hex

# <span id="page-63-0"></span>Objet gestionnaire de connexion (ID de classe = 06 hex)

Le tableau ci-dessous décrit les attributs de classe de l'objet Assemblage:

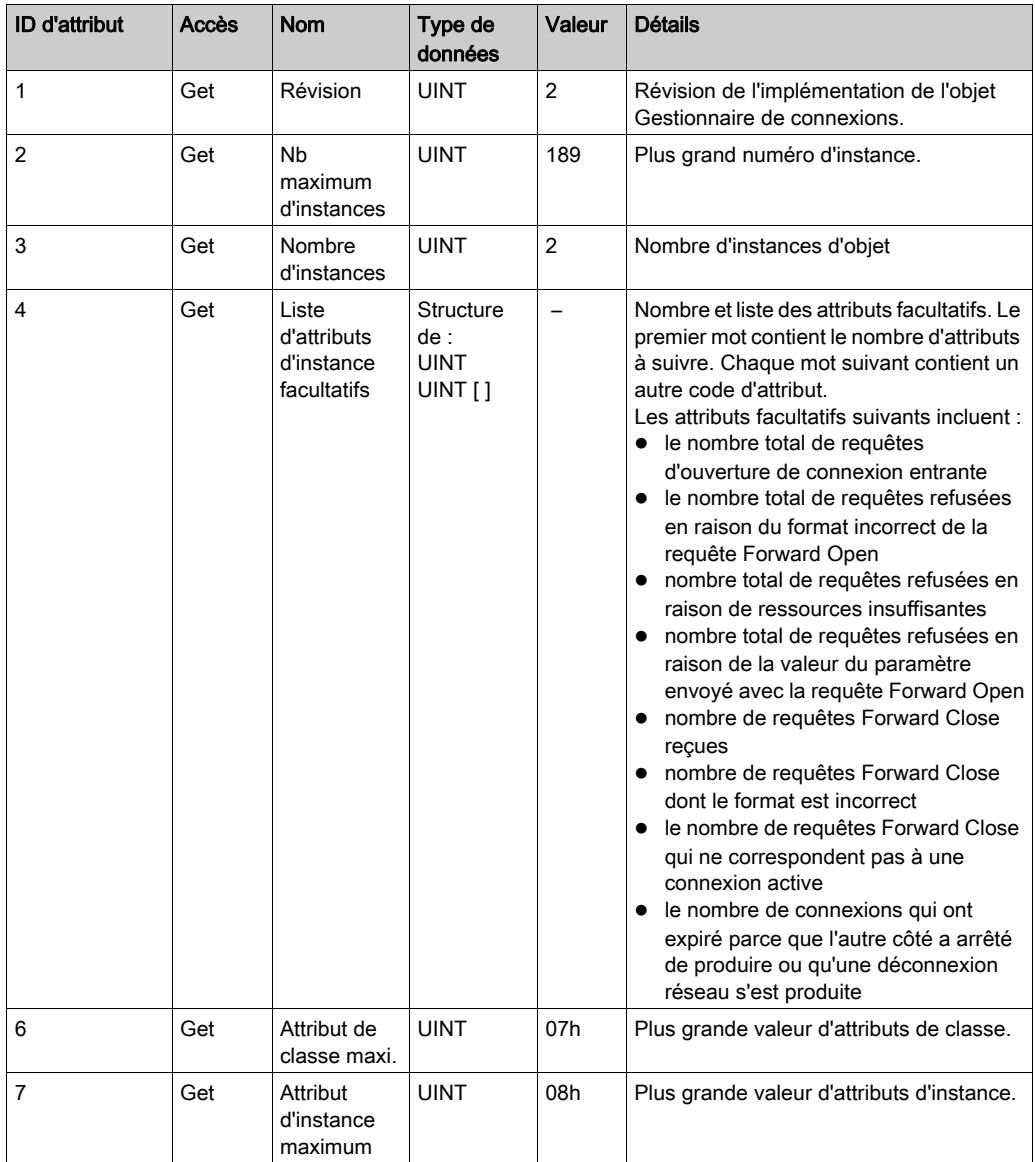

Le tableau ci-dessous décrit les services de classe :

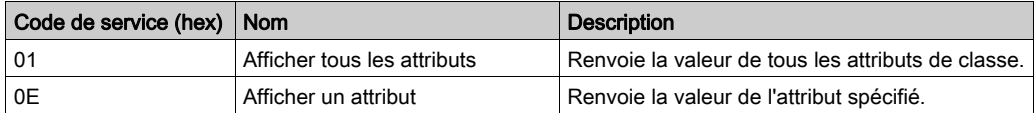

Le tableau ci-dessous décrit les services d'instance :

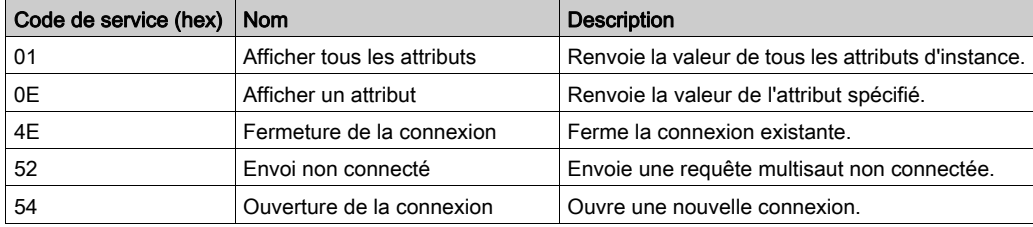

Le tableau ci-dessous décrit les attributs d'instance :

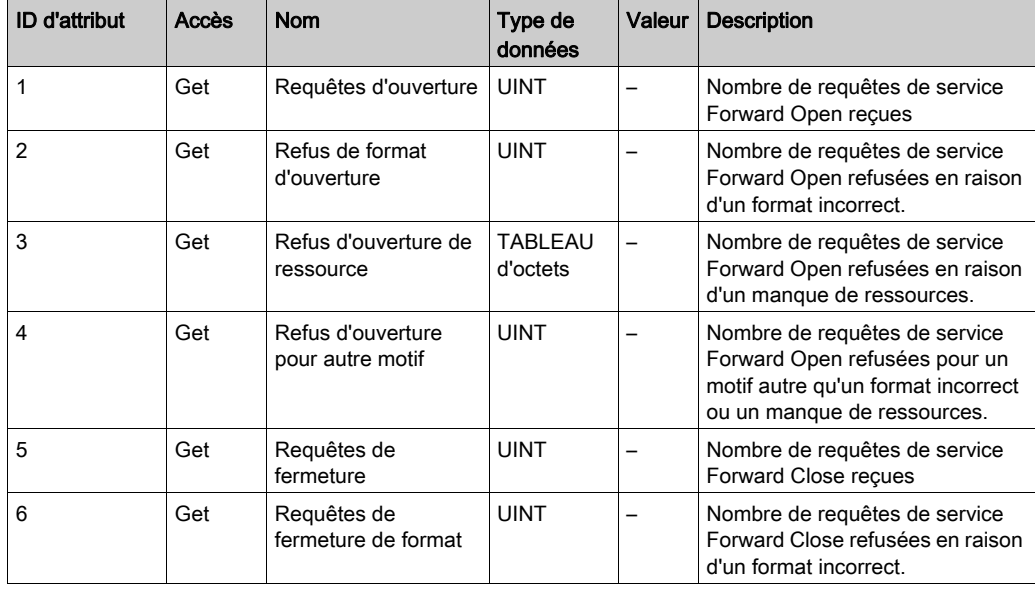

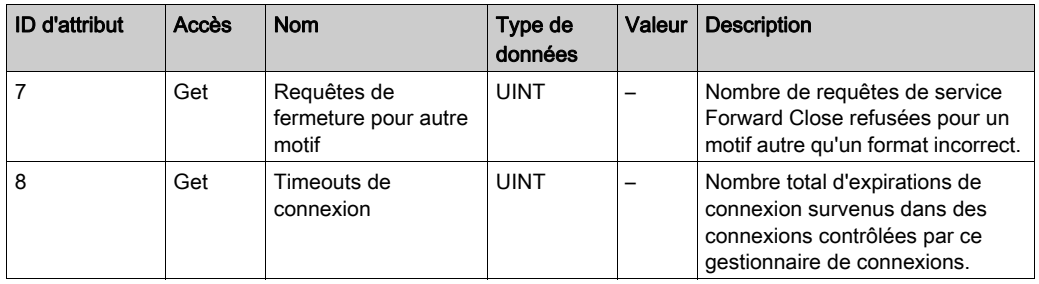

### <span id="page-65-0"></span>Objet interface TCP/IP (ID de classe = F5 hex)

Cet objet met à jour les informations de compteurs et d'état spécifiques à une liaison pour une interface de communications Ethernet 802.3.

Le tableau ci-dessous décrit les attributs de classe de l'objet Interface TCP/IP :

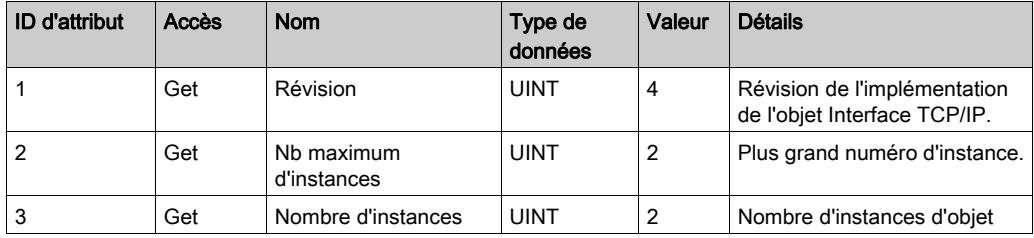

Le tableau ci-dessous décrit les services de classe :

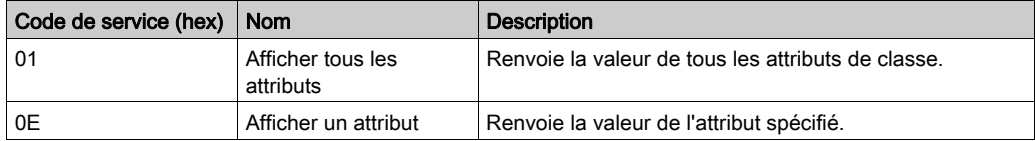

### Codes d'instance

Seule l'instance 1 est prise en charge.

Le tableau ci-dessous décrit les services d'instance :

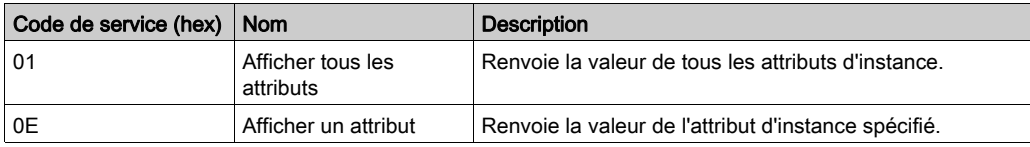

Le tableau ci-dessous décrit les attributs d'instance :

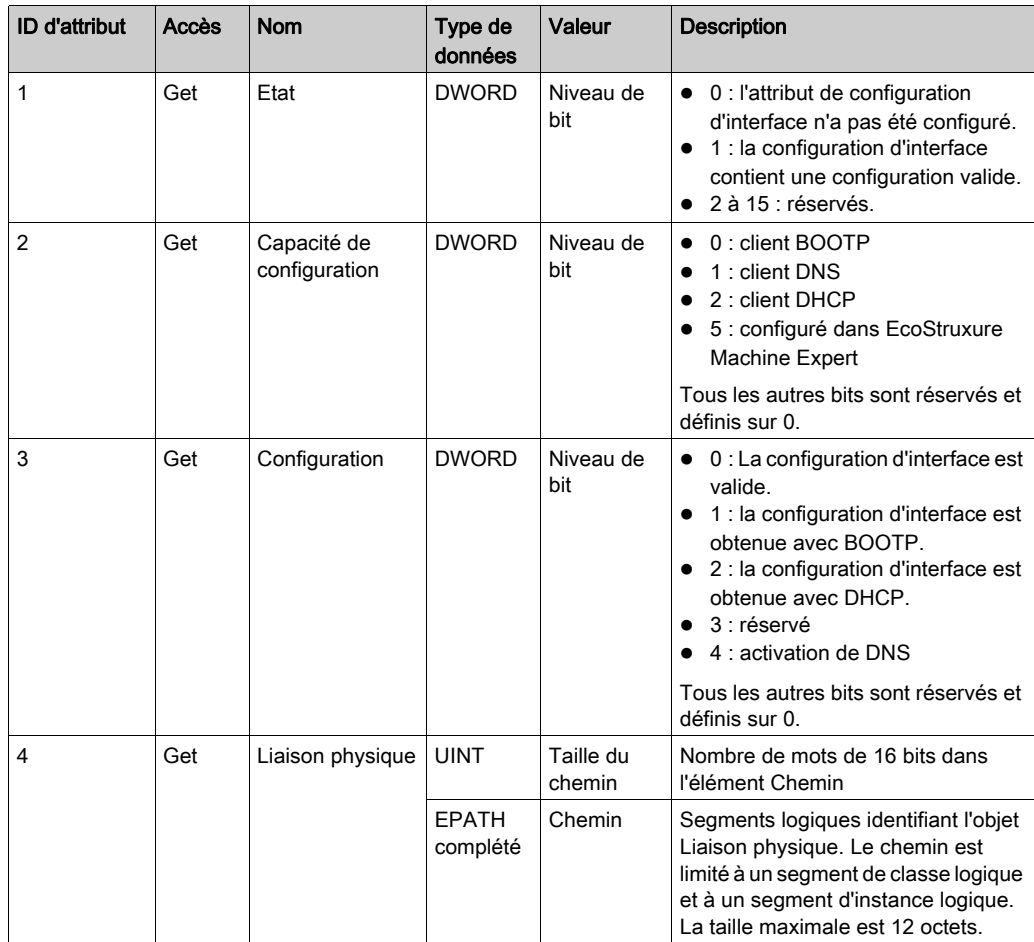

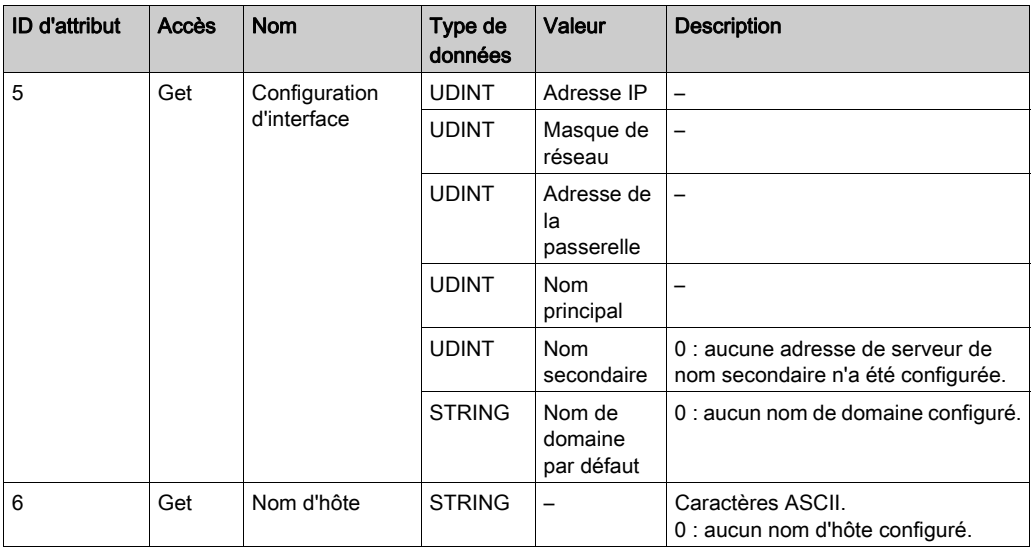

### <span id="page-67-0"></span>Objet de liaison Ethernet (ID de classe = F6 hex)

Cet objet fournit le mécanisme de configuration d'un équipement d'interface réseau TCP/IP.

Le tableau ci-dessous décrit les attributs de classe de l'objet Liaison Ethernet :

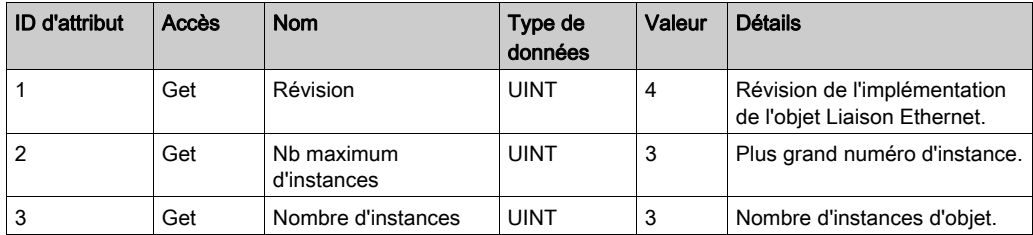

Le tableau ci-dessous décrit les services de classe :

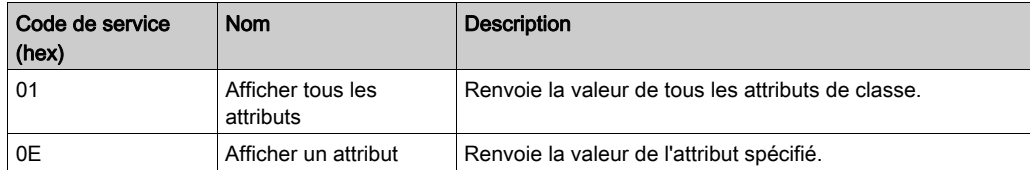

### Codes d'instance

Seule l'instance 1 est prise en charge.

Le tableau ci-dessous décrit les services d'instance :

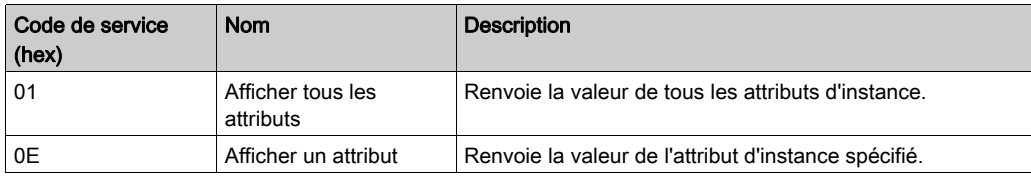

Le tableau ci-dessous décrit les attributs d'instance :

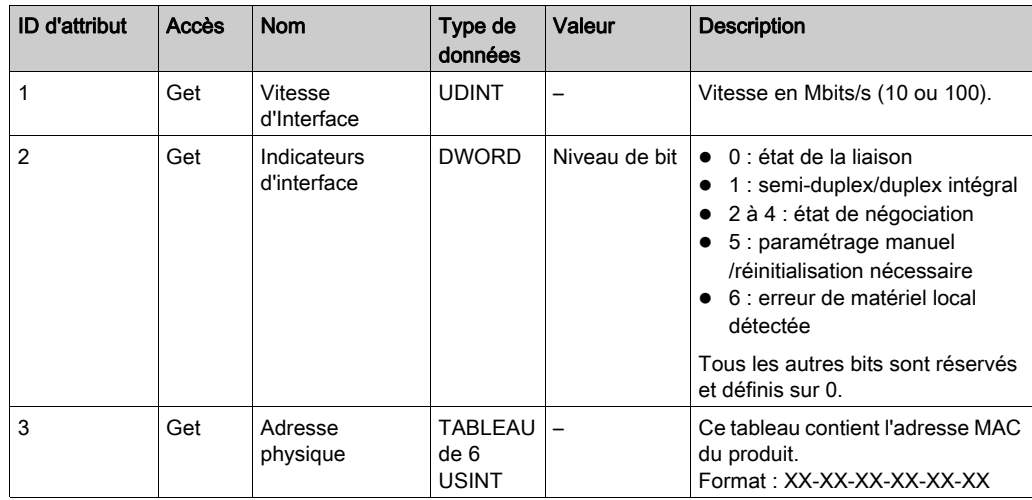

### <span id="page-68-0"></span>Objet diagnostic d'interface (ID de classe = 350 hex)

Le tableau ci-dessous décrit les attributs de classe de l'objet diagnostic d'interface :

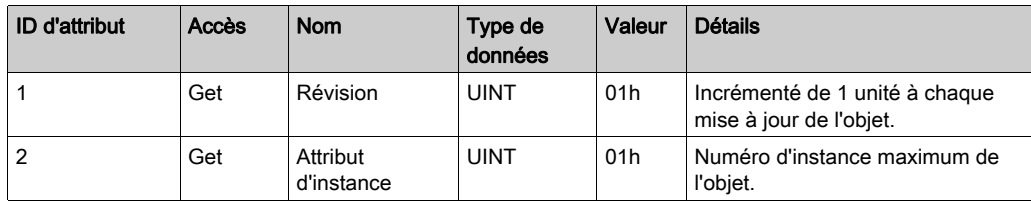

### <span id="page-69-0"></span>Objet diagnostic de scrutateur (ID de classe = 351 hex)

Le tableau ci-dessous décrit les attributs de classe de l'objet diagnostic de scrutateur :

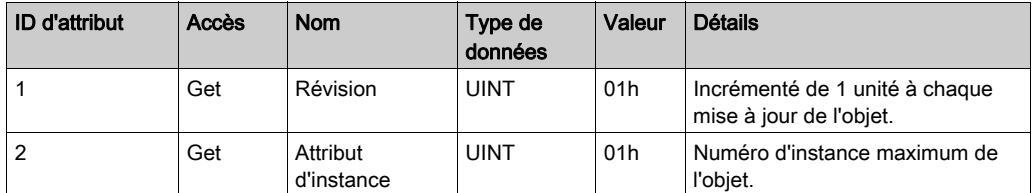

### <span id="page-69-1"></span>Objet diagnostic de connexion (ID de classe = 352 hex)

Le tableau ci-dessous décrit les attributs de classe de l'objet diagnostic de connexion :

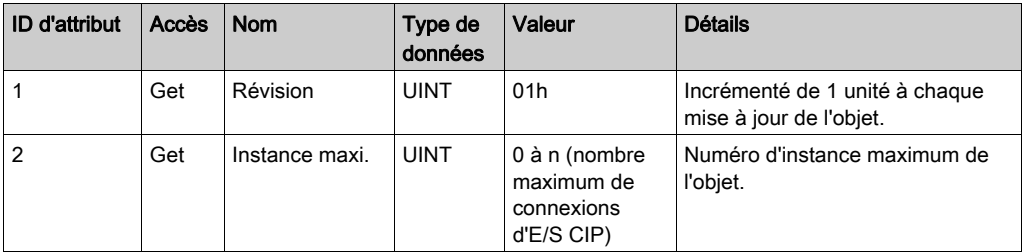

NOTE : Il existe une instance d'objet Diagnostic de connexion d'E/S pour les chemins O->T et T- >0.

### <span id="page-69-2"></span>Objet diagnostic de connexion explicite (ID de classe = 353 hex)

Le tableau ci-dessous décrit les attributs de classe de l'objet diagnostic de connexion explicite :

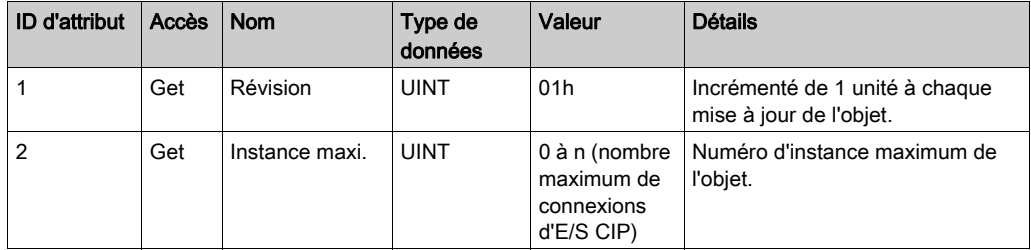

# M241 Logic Controller en tant qu'équipement esclave sur Modbus TCP

### **Présentation**

Cette section explique comment configurer le module M241 Logic Controller en tant qu'Equipement esclave Modbus TCP.

Pour configurer votre M241 Logic Controller en tant qu'Equipement esclave Modbus TCP, vous devez ajouter la fonctionnalité Equipement esclave Modbus TCP à votre contrôleur (consultez Ajout d'un équipement esclave Modbus TCP [\(voir](#page-71-0) page 70). Cette fonctionnalité crée dans le contrôleur une zone d'E/S spécifique accessible à l'aide du protocole Modbus TCP. Cette zone d'E/S est utilisée lorsqu'un maître externe doit accéder aux objets %IW et %QW du contrôleur. Cette fonctionnalité d'Equipement esclave Modbus TCP vous permet de fournir à cette zone les objets d'E/S du contrôleur qui sont ensuite accessibles à l'aide d'une requête de lecture/écriture de registres Modbus.

La fonctionnalité Equipement esclave Modbus TCP ajoute une fonction de serveur Modbus supplémentaire au contrôleur. L'application cliente Modbus identifie ce serveur en spécifiant un ID d'unité configuré (adresse Modbus) entre 1 et 247. Le serveur Modbus intégré du contrôleur esclave ne requiert aucune configuration et est identifié par un ID d'unité égal à 255. Consultez la section Configuration Modbus TCP [\(voir](#page-71-1) page 70).

Les entrées/sorties sont visibles depuis le contrôleur esclave : elles sont respectivement écrites et lues par le maître.

La fonctionnalité Equipement esclave Modbus TCP peut définir une application cliente Modbus privilégiée, dont la connexion n'est pas fermée de force (les connexions Modbus intégrées peuvent être coupées si vous avez besoin de plus de 8 connexions).

Grâce à la temporisation de la connexion privilégiée, vous pouvez vérifier si le contrôleur est scruté par le maître privilégié. En l'absence de requête Modbus dans le délai d'expiration, les informations de diagnostic i\_byMasterIpLost sont définies sur 1 (TRUE). Pour plus d'informations, reportez-vous à la section relative aux variables système en lecture seule du port Ethernet (voir Modicon M241 Logic Controller, Fonctions et variables système, Guide de la bibliothèque PLCSystem ).

Pour plus d'informations sur Modbus TCP, consultez le site Web www.modbus.org.

### <span id="page-71-0"></span>Ajout d'un équipement esclave Modbus TCP

Pour configurer votre M241 Logic Controller et utiliser le Equipement esclave Modbus TCP, vous devez :

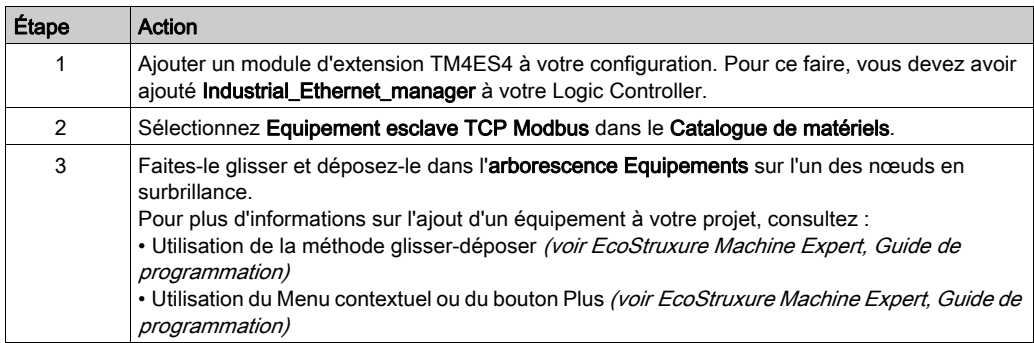

### <span id="page-71-1"></span>Configuration Modbus TCP

Pour configurer l'Equipement esclave Modbus TCP, double-cliquez sur Ethernet\_1 → ModbusTCP\_Slave\_Device dans l'arborescence Equipements.

La boîte de dialogue suivante s'affiche :

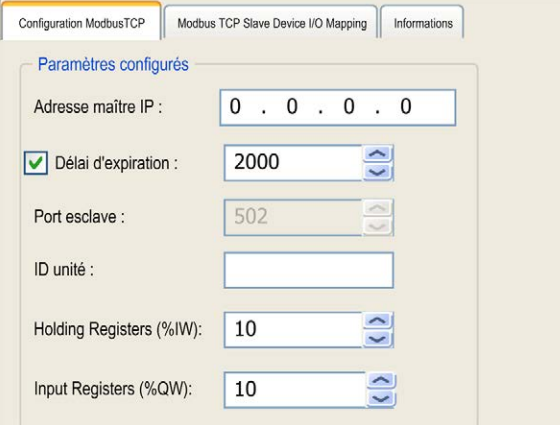

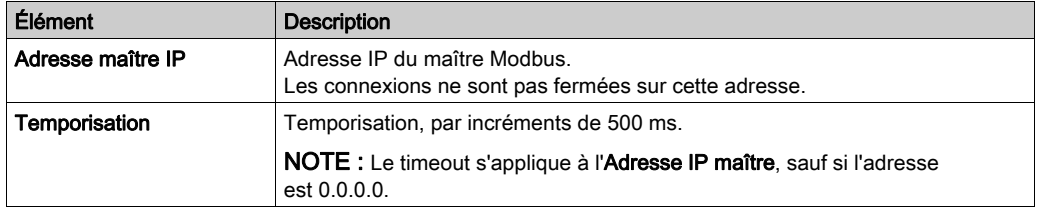
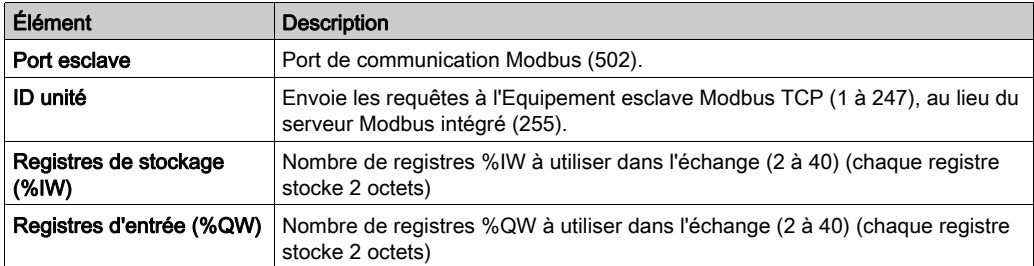

## Onglet Modbus TCP Slave Device I/O Mapping

Les E/S sont mappées aux registres Modbus du point de vue du maître, comme suit :

- Les entrées %IW sont en lecture/écriture et mappées du registre 0 au registre n-1 (n = nombre de registres de stockage %IW, faisant chacun 2 octets).
- Les sorties %QW sont en lecture seule et mappées du registre n au registre n+m -1 (m = nombre de registres d'entrée %QW, chacun faisant 2 octets).

Une fois qu'un équipement esclave Modbus TCP a été configuré, les commandes Modbus envoyées à son ID d'unité (adresse Modbus) sont traitées différemment de la même commande adressée à un autre équipement Modbus du réseau. Ainsi, lorsque la commande Modbus 3 (3 hex) est envoyée sur un équipement Modbus standard, elle lit et renvoie la valeur d'un ou de plusieurs registres. Quand cette même commande est envoyée à l'esclave Modbus TCP, elle permet une opération de lecture par le scrutateur d'E/S externe.

Une fois qu'un équipement esclave Modbus TCP a été configuré, les commandes Modbus envoyées à son ID d'unité (adresse Modbus) accèdent aux objets %IW et %QW du contrôleur, et non aux mots Modbus standard (accessibles avec l'ID d'unité 255). Une application de scrutateur d'E/S Modbus TCP peut alors effectuer des opérations de lecture/écriture.

L'équipement esclave Modbus TCP répond à un sous-ensemble des commandes Modbus dans le but d'échanger des données avec le scrutateur d'E/S externe. L'équipement esclave Modbus TCP prend en charge les commandes Modbus suivantes :

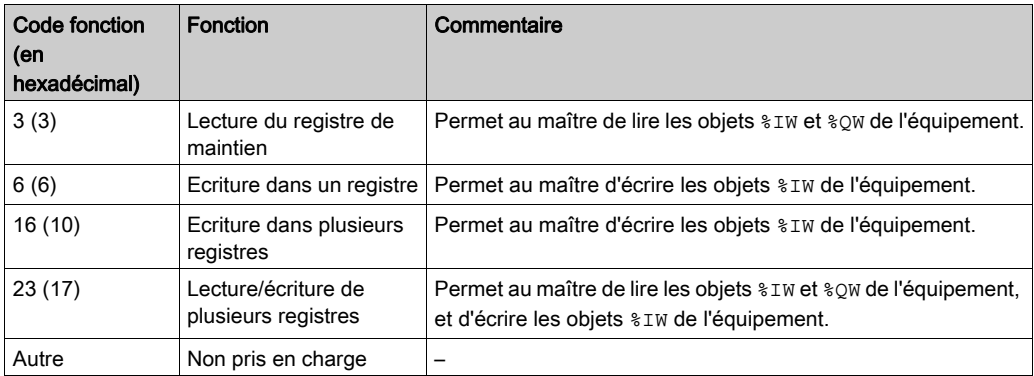

NOTE : Les requêtes Modbus qui tentent d'accéder aux registres supérieurs à n+m-1 sont traitées par le code d'exception 02 - ADRESSE DE DONNEES INCORRECTE.

Pour lier les objets d'E/S aux variables, sélectionnez l'onglet Mappage E/S Equipement esclave TCP Modbus :

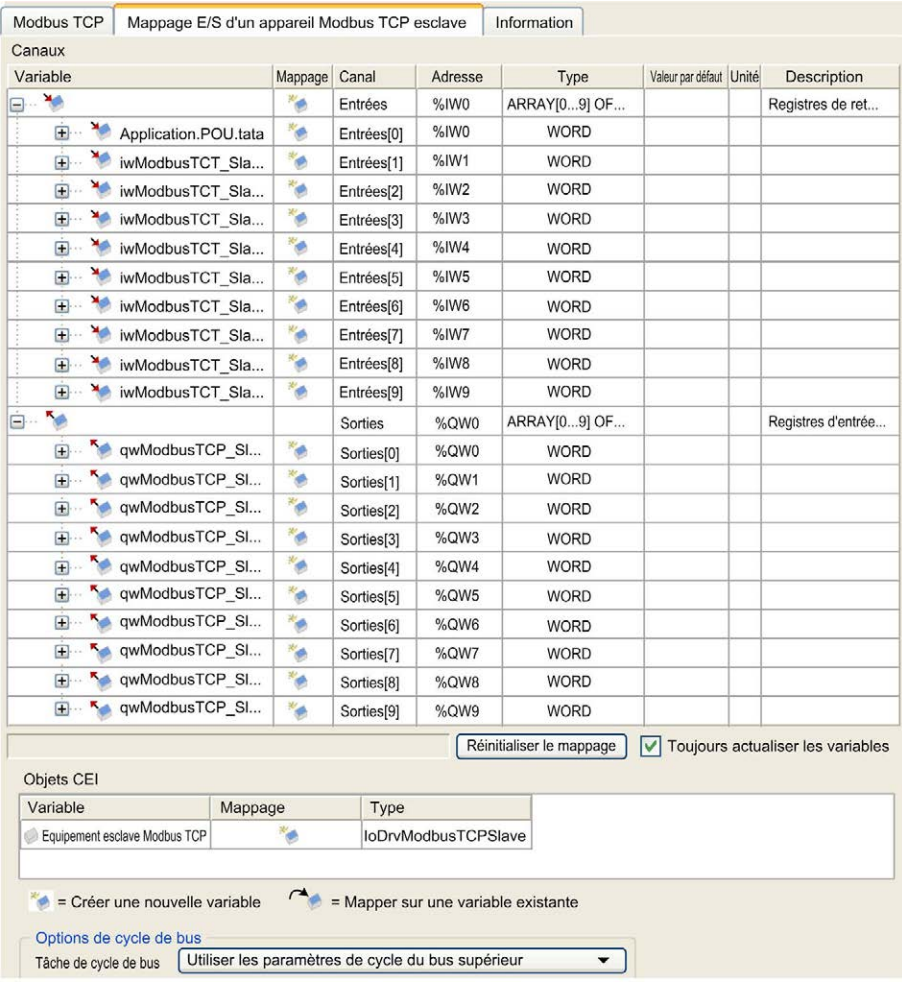

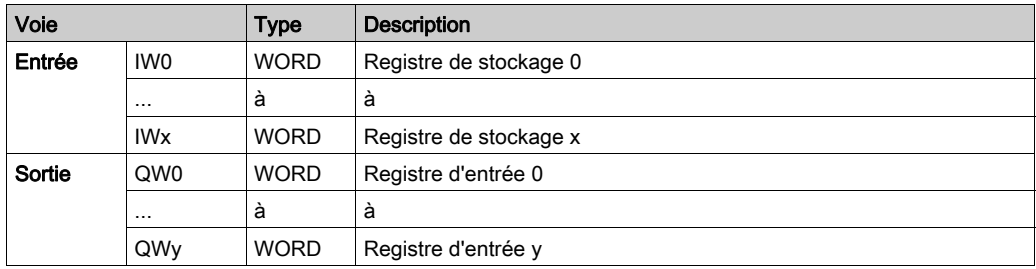

Le nombre de mots dépend des paramètres Registres de stockage (%IW) et Registres d'entrée (%QW) de l'onglet Modbus TCP.

NOTE : Sortie signifie SORTIE du contrôleur d'origine (%IW pour le contrôleur). Entrée signifie ENTREE à partir du contrôleur d'origine (%QW pour le contrôleur).

NOTE : L'Equipement esclave Modbus TCP actualise les registres  $\frac{1}{2}$ W et  $\frac{1}{2}$ W comme une unité temporelle cohérente, synchronisée avec les tâches IEC (tâche MAST par défaut). En revanche, le serveur Modbus TCP intégré ne garantit la cohérence temporelle que d'un mot (2 octets). Si votre application requiert une cohérence temporelle pour plus d'un mot (2 octets), utilisez la fonctionnalité Equipement esclave Modbus TCP.

## Options de cycle de bus

Sélectionnez la Tâche de cycle de bus à utiliser :

- Utiliser les paramètres de cycle du bus supérieur (option par défaut)
- MAST

Il existe un paramètre Tâche de cycle de bus correspondant dans l'éditeur de mappage d'E/S de l'équipement qui contient le Equipement esclave Modbus TCP. Ce paramètre définit la tâche chargée d'actualiser les registres %IW et %QW.

# Sous-chapitre 2.2 Configuration du pare-feu

## Introduction

Cette section explique comment configurer le pare-feu du Modicon M241 Logic Controller.

## Contenu de ce sous-chapitre

Ce sous-chapitre contient les sujets suivants :

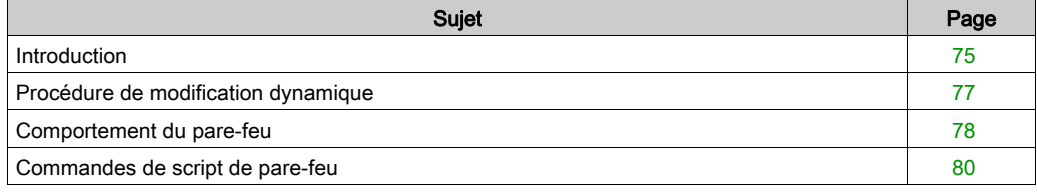

## <span id="page-76-0"></span>**Introduction**

## Présentation du pare-feu

De manière générale, les pare-feu permettent de protéger les périmètres des zones de sécurité des réseaux en bloquant les accès non autorisés et en laissant passer les accès autorisés. Un pare-feu est un équipement ou un groupe d'équipements qui est configuré pour autoriser, refuser, crypter, décrypter ou filtrer le trafic entre différentes zones de sécurité en s'appuyant sur un ensemble de règles et d'autres critères.

Les équipements de contrôle de processus et les machines de fabrication à grande vitesse nécessitent un débit de données rapide et ne peuvent souvent pas tolérer les délais de latence introduits par une stratégie de sécurité drastique au sein du réseau de contrôle. Par conséquent, les pare-feu jouent un rôle important dans une stratégie de sécurité en offrant des niveaux de protection aux périmètres du réseau. Les pare-feu représentent une part importante d'une stratégie globale au niveau du système. Par défaut, les règles de pare-feu n'autorisent pas le transfert de télégrammes IP depuis un réseau contrôleur vers un réseau de bus de terrain.

NOTE : Schneider Electric respecte les bonnes pratiques de l'industrie, en vigueur dans le développement et la mise en œuvre des systèmes de contrôle. Cette approche, dite de « défense en profondeur », permet de sécuriser les systèmes de contrôle industriels. Elle place les contrôleurs derrière des pare-feu pour restreindre leur accès aux seuls personnels et protocoles autorisés.

# A AVERTISSEMENT

## ACCÈS NON AUTHENTIFIÉ ET UTILISATION NON AUTORISÉE DE LA MACHINE

- Estimer si votre environnement ou vos machines sont connecté(e)s à votre infrastructure vitale et, le cas échéant, prendre les mesures nécessaires de prévention, basées sur le principe de défense en profondeur, avant de connecter le système d'automatisme à un réseau quelconque.
- Limiter au strict nécessaire le nombre d'équipements connectés à un réseau.
- Isoler votre réseau industriel des autres réseaux au sein de votre société.
- Protéger chaque réseau contre les accès non autorisés à l'aide d'un pare-feu, d'un VPN ou d'autres mesures de sécurité éprouvées.
- Surveiller les activités au sein de votre système.
- Empêcher tout accès direct ou liaison directe aux équipements sensibles par des utilisateurs non autorisés ou des actions non authentifiées.
- Préparer un plan de récupération intégrant la sauvegarde des informations de votre système et de votre processus.

## Le non-respect de ces instructions peut provoquer la mort, des blessures graves ou des dommages matériels.

#### Configuration du pare-feu

Trois méthodes permettent de gérer la configuration du pare-feu du contrôleur :

- Configuration statique
- Modifications dynamiques
- Paramètres d'application

La configuration statique et les modifications dynamiques reposent sur des fichiers de script.

#### Configuration statique

La configuration statique est chargée au démarrage du contrôleur.

Vous pouvez configurer le pare-feu du contrôleur de manière statique à l'aide d'un fichier de script par défaut enregistré sur ce dernier (dans le répertoire /usr/Cfg/FirewallDefault.cmd).

#### Modifications dynamiques

Une fois le contrôleur démarré, vous pouvez modifier la configuration du pare-feu à l'aide de fichiers de script.

Voici les deux moyens permettant de charger ces modifications dynamiques :

- $\bullet$  Une carte SD *(voir page 77)* physique.
- $\bullet$  Un bloc fonction *(voir page 77)* dans l'application.

#### Paramètres d'application

Consultez Configuration Ethernet (voir Modicon M241 Logic Controller, Guide de programmation)

## <span id="page-78-0"></span>Procédure de modification dynamique

## <span id="page-78-1"></span>À l'aide d'une carte SD

Ce tableau décrit la procédure d'exécution d'un fichier de script à partir d'une carte SD :

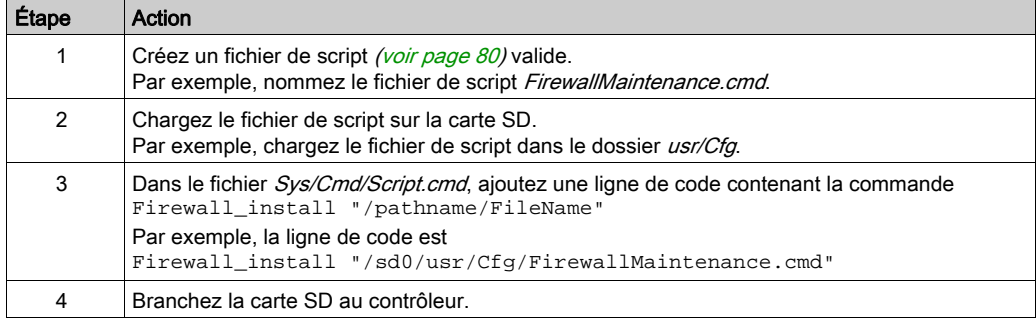

## <span id="page-78-2"></span>À l'aide d'un bloc fonction dans une application

Ce tableau décrit la procédure d'exécution d'un fichier de script à partir d'une application.

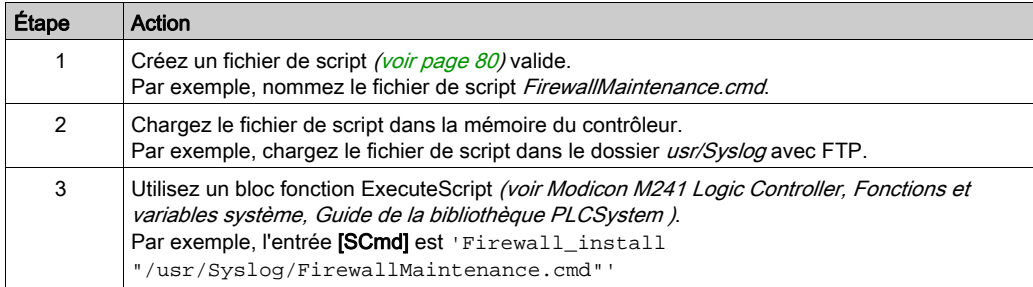

## <span id="page-79-1"></span><span id="page-79-0"></span>Comportement du pare-feu

#### **Introduction**

La configuration du pare-feu dépend des opérations réalisées sur le contrôleur et de l'état de configuration initial. Les états initiaux possibles sont au nombre de cinq :

- Le contrôleur ne contient aucun fichier de script par défaut.
- Le contrôleur contient un fichier de script valide.
- Le contrôleur contient un fichier de script incorrect.
- Le contrôleur ne contient aucun fichier de script par défaut et le pare-feu a été configuré par l'application.
- Une configuration de fichier de script dynamique a déjà été exécutée.

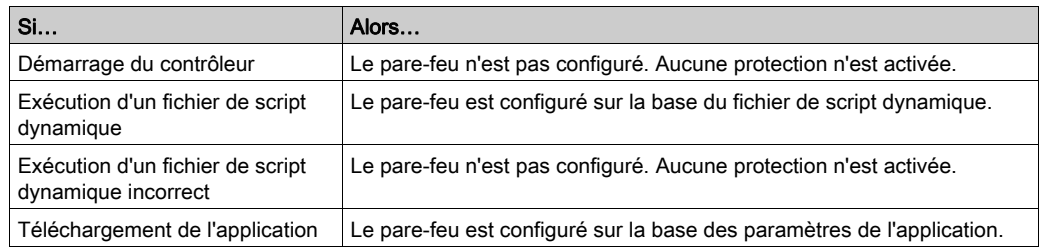

#### Fichier de script par défaut absent

### Fichier de script par défaut présent

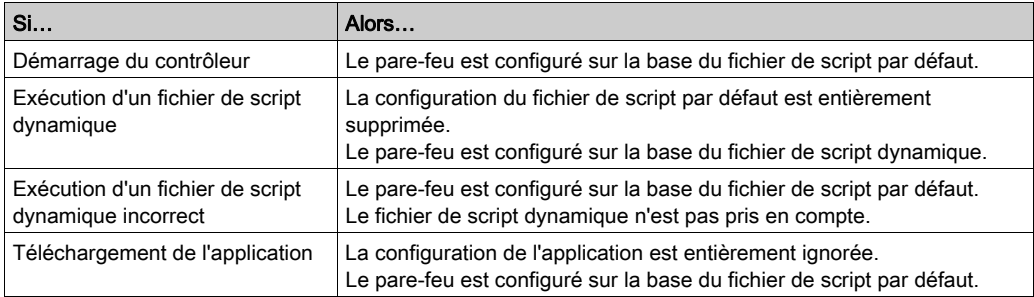

## Fichier de script par défaut incorrect présent

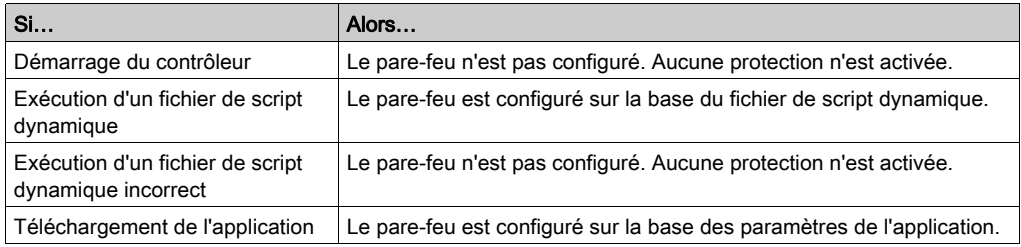

## Paramètres d'application sans fichier de script par défaut

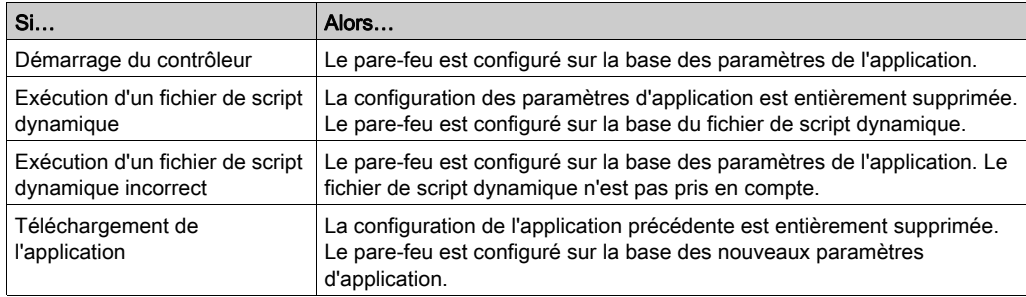

## Exécution d'un fichier de script dynamique déjà exécuté

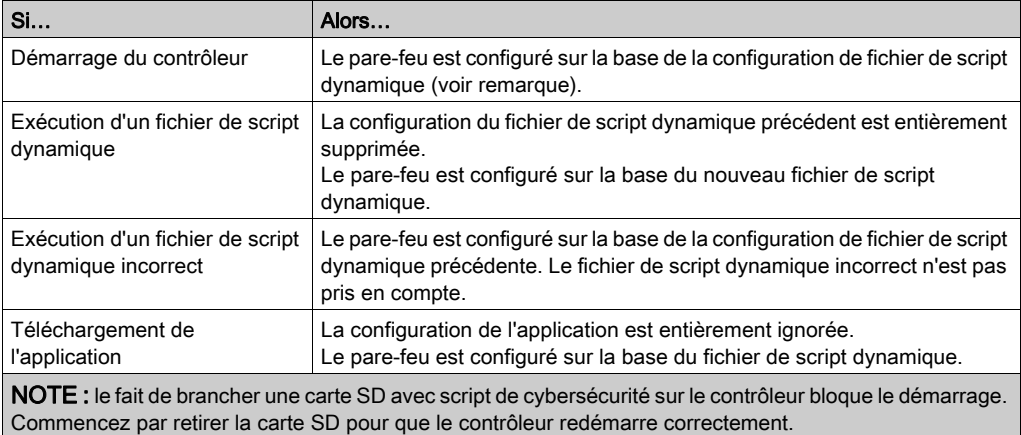

## <span id="page-81-1"></span><span id="page-81-0"></span>Commandes de script de pare-feu

#### Présentation

Cette section décrit la syntaxe des fichiers de script (par défaut ou dynamiques) à respecter pour qu'ils s'exécutent correctement au démarrage du contrôleur ou lors du déclenchement d'une commande particulière.

NOTE : Les règles de la couche MAC sont gérées séparément et sont prioritaires par rapport aux autres règles de filtrage de paquets.

## Syntaxe des fichiers de script

La syntaxe des fichiers de script est décrite dans la section Consignes pour la syntaxe des scripts.

## Commandes de pare-feu générales

Les commandes suivantes permettent de gérer le pare-feu Ethernet du M241 Logic Controller :

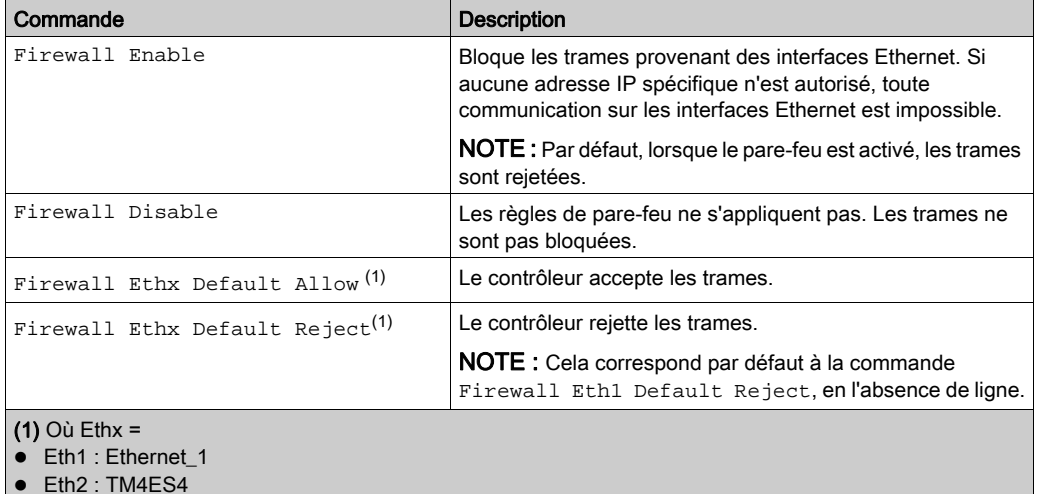

## Commandes de pare-feu spécifiques

Les commandes suivantes permettent de configurer les règles de pare-feu pour certains ports et certaines adresses :

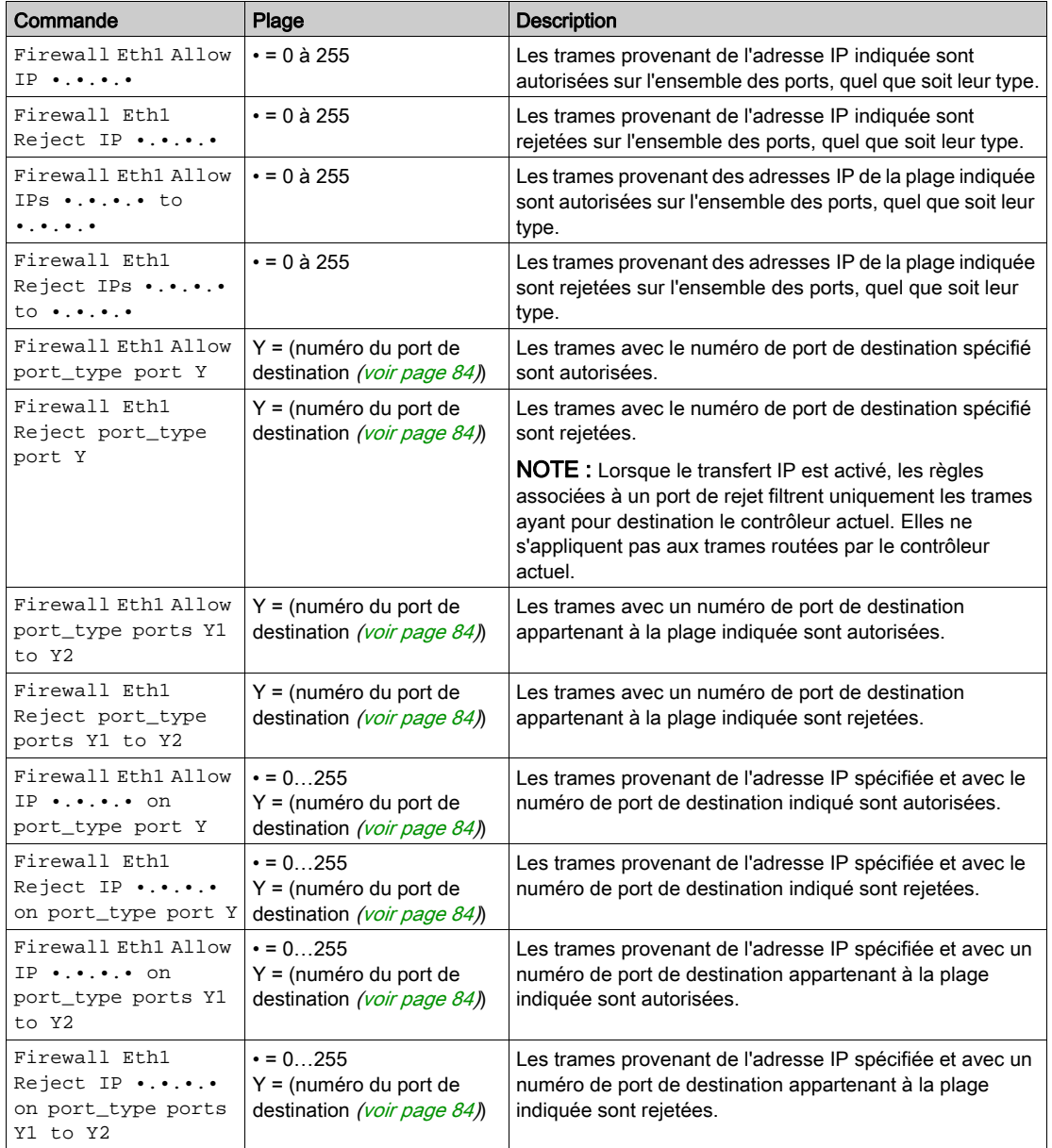

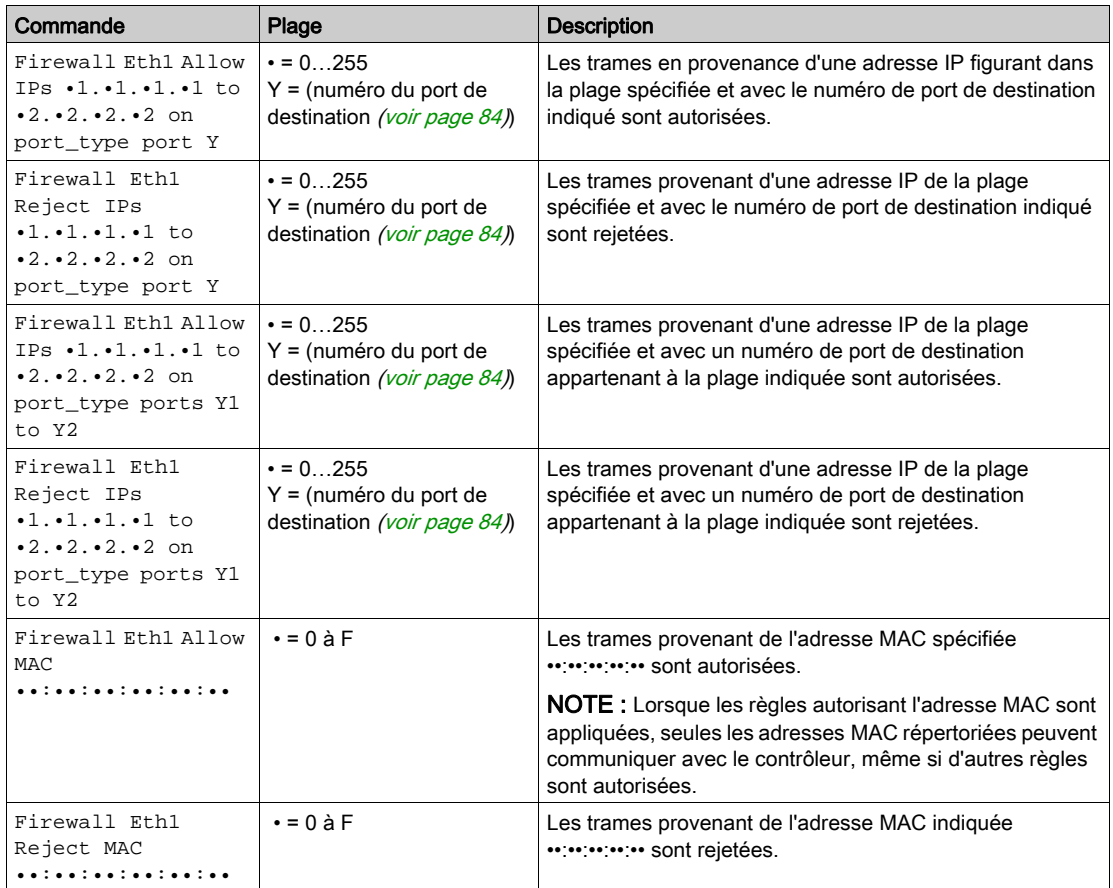

NOTE : Le port\_type peut être TCP ou UDP.

#### Exemple de script

; Enable FireWall. All frames are rejected;

FireWall Enable;

; Allow frames on Eth1

FireWall Eth1 Default Allow;

; Block all Modbus Requests on all IP address

Firewall Eth1 Reject tcp port 502;

; Reject frames on Eth2

FireWall Eth2 Default Reject;

; Allow FTP active connection for IP address 85.16.0.17

FireWall Eth2 Allow IP 85.16.0.17 on tcp ports 20 to 21;

#### NOTE : Les adresses IP sont converties en format CIDR.

Par exemple :

"FireWall Eth2 Allow IPs 192.168.100.66 to 192.168.100.99 on tcp port 44818;" est divisé en 7 membres :

- $192.168.100.66/31$
- 192.168.100.68/30
- $-192.168.100.72/29$
- $\bullet$  192.168.100.80/28
- $\bullet$  192.168.100.96/27
- $-192.168.100.128/26$
- $\bullet$  192.168.100.192/29

Pour éviter une erreur de pare-feu, utilisez la configuration de sous-réseau intégrale.

NOTE : Les caractères sont limités à 200 par ligne, commentaires inclus.

## <span id="page-85-0"></span>Ports utilisés

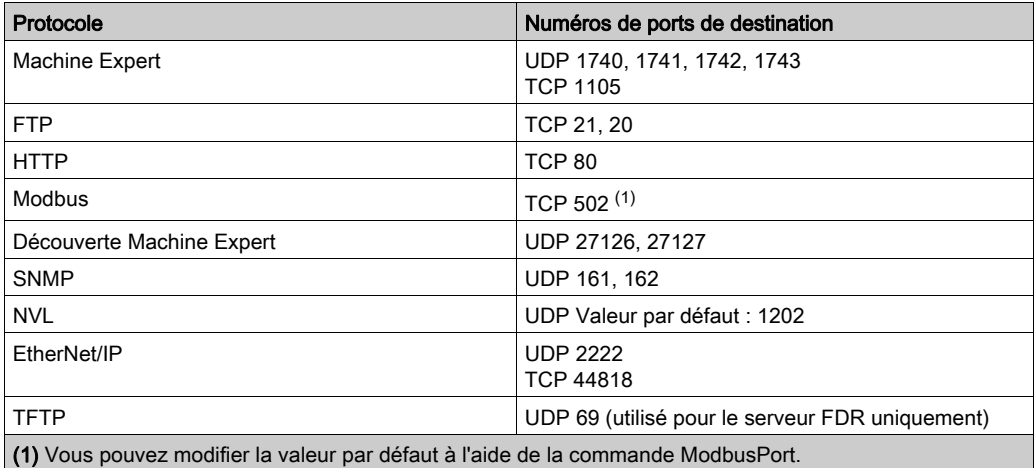

# **Chapitre 3** Module esclave PROFIBUS DP TM4PDPS1

## **Introduction**

Ce chapitre décrit la configuration du module esclave PROFIBUS DP TM4PDPS1.

## Contenu de ce chapitre

Ce chapitre contient les sous-chapitres suivants :

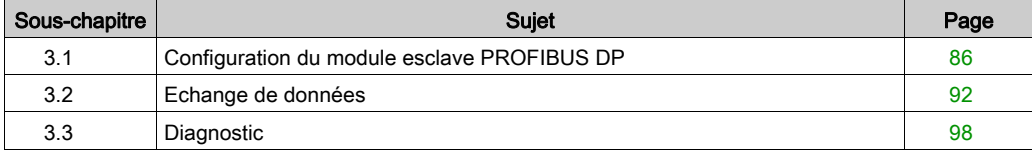

# <span id="page-87-0"></span>Sous-chapitre 3.1 Configuration du module esclave PROFIBUS DP

### Introduction

Cette section décrit la configuration du module TM4PDPS1 PROFIBUS DP.

## Contenu de ce sous-chapitre

Ce sous-chapitre contient les sujets suivants :

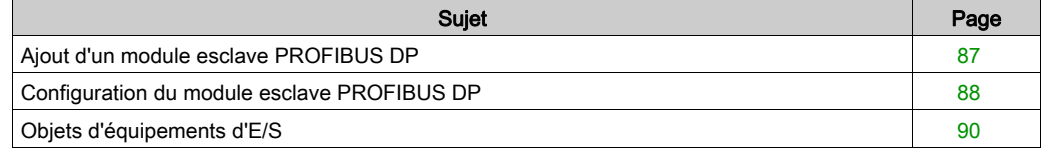

## <span id="page-88-0"></span>Ajout d'un module esclave PROFIBUS DP

## Présentation

Avec le protocole PROFIBUS, les données sont échangées selon le principe maître-esclave. Seul le maître peut initialiser la communication. Les esclaves répondent aux requêtes des maîtres. Plusieurs maîtres peuvent cohabiter sur le même bus. Dans ce cas, les E/S des esclaves peuvent être lues par tous les maîtres. En revanche, un seul maître dispose d'un accès en écriture aux sorties. Le nombre d'éléments de données échangés est défini pendant la configuration.

Pour le maître PROFIBUS, le fichier GSD du module TM4PDPS1 se trouve à l'emplacement suivant : Drive:\Program Files\Schneider Electric\EcoStruxure Machine Expert Software\V1.1\LogicBuilder\GSD\SE100E83.GSD.

Le fichier GSD est également disponible sur le site www.schneider-electric.com.

Ce module prend en charge deux types de services d'échange :

- Echange cyclique de trames d'E/S [\(voir](#page-94-0) page 93)
- **Echange acyclique de données avec la fonction Profibus DPV1** [\(voir](#page-97-0) page  $96$ )

## Ajout d'un module esclave PROFIBUS DP

Sélectionnez le module TM4PDPS1 dans le Catalogue de matériels et faites glisser cet élément jusqu'à l'arborescence Equipements pour le déposer sur le noeud COM\_Bus.

Pour plus d'informations sur l'ajout d'un équipement à votre projet, consultez :

• Utilisation de la méthode glisser-déposer *(voir EcoStruxure Machine Expert, Guide de* programmation)

• Utilisation du Menu contextuel ou du bouton Plus (voir EcoStruxure Machine Expert, Guide de programmation)

NOTE : L'ajout de PROFIBUS augmente le temps de cycle des tâches associées de plusieurs millisecondes et le temps de démarrage de plusieurs secondes.

## <span id="page-89-0"></span>Configuration du module esclave PROFIBUS DP

## Configuration du module esclave PROFIBUS DP

Dans l'arborescence Equipements, double-cliquez sur MonAutomate → COM\_Bus → TM4PDPS1 :

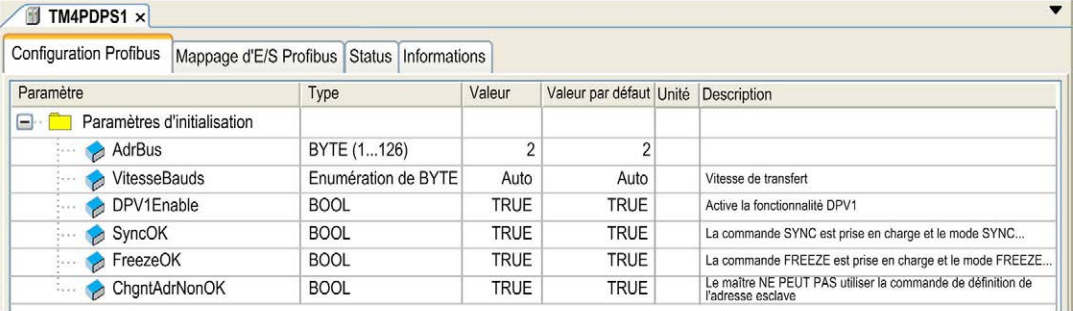

Les paramètres suivants se trouvent dans l'onglet Configuration Profibus :

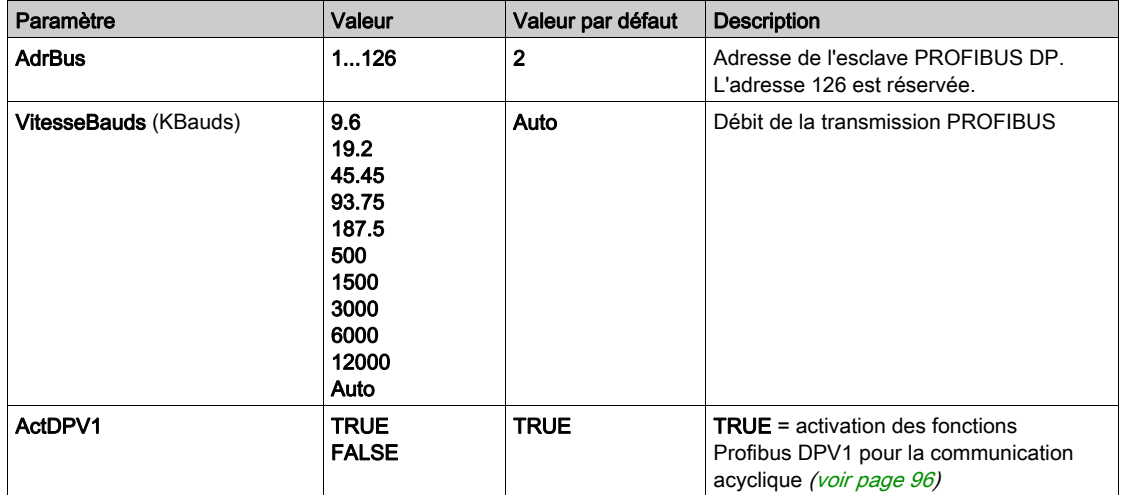

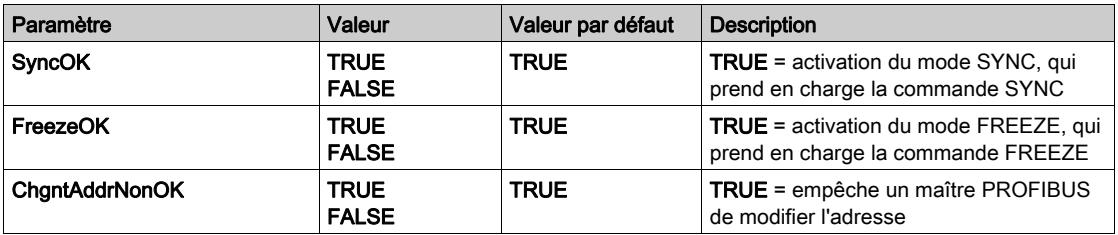

## <span id="page-91-0"></span>Objets d'équipements d'E/S

### **Introduction**

Pour échanger des données entre le contrôleur et un maître PROFIBUS, il est important de comprendre le rôle du module TM4PDPS1.

Le module TM4PDPS1 est un intermédiaire entre le maître PROFIBUS et le contrôleur. Les données sont échangées via des équipements d'E/S virtuels que vous définissez lors de la configuration du module TM4PDPS1. Ces équipements virtuels ne sont pas des modules d'E/S physiques, mais des objets d'E/S logiques au sein du module TM4PDPS1 que vous pouvez ensuite affecter à de la mémoire dans le contrôleur. Ces objets d'E/S sont lus et écrits par le maître PROFIBUS. Ensuite, le module lit et écrit ces données dans les emplacements de mémoire d'E/S du contrôleur, pour pouvoir les utiliser dans votre programme d'application.

#### Equipements d'E/S virtuels

Les équipements d'E/S virtuels que vous définissez dans le module TM4PDPS1 sont des entrées ou des sorties, et peuvent varier en taille, comme indiqué dans le tableau suivant :

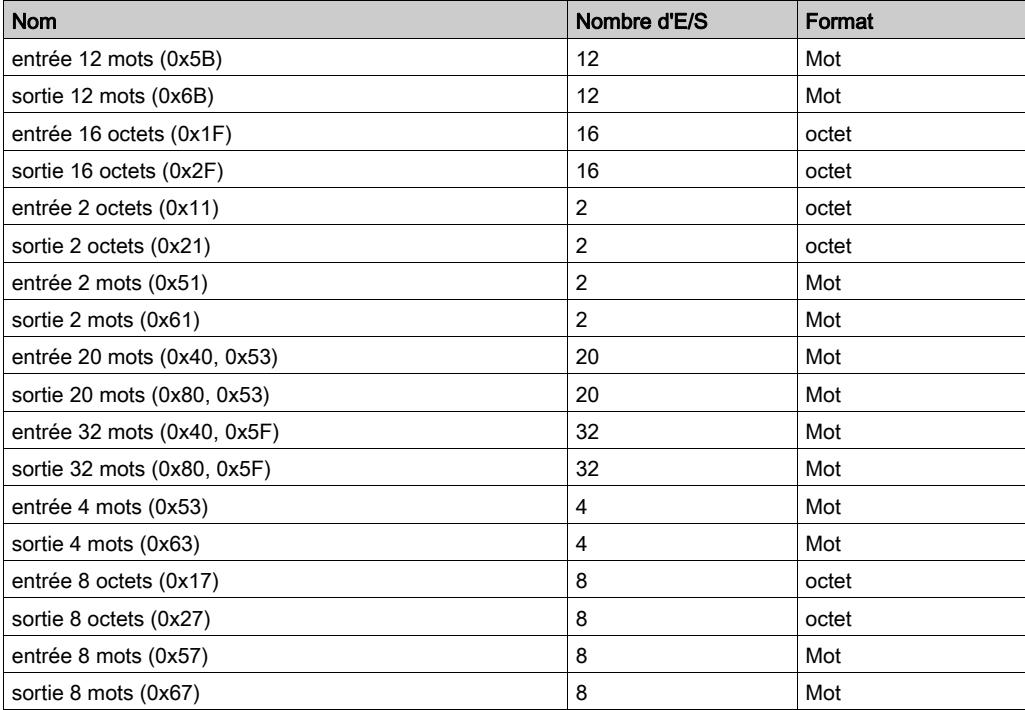

Après avoir défini ces équipements d'E/S virtuels dans le module d'extension TM4PDPS1, vous pouvez les affecter à des emplacements de mémoire dans le contrôleur. Le type des objets mémoire auxquels vous affectez ces équipements d'E/S virtuels dépend du type d'échange que vous définissez entre le maître et l'esclave.

# <span id="page-93-0"></span>Sous-chapitre 3.2 Echange de données

## Introduction

Cette section fournit des informations sur l'échange de données entre le module TM4PDPS1 et le maître PROFIBUS.

## Contenu de ce sous-chapitre

Ce sous-chapitre contient les sujets suivants :

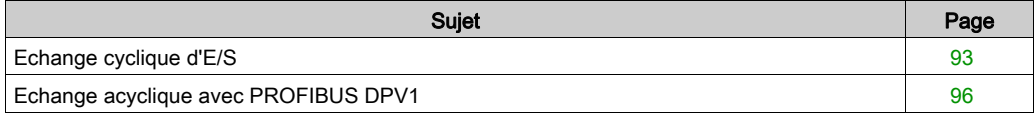

## <span id="page-94-1"></span><span id="page-94-0"></span>Echange cyclique d'E/S

### Introduction

Pour échanger des données d'E/S entre le module esclave PROFIBUS DP et le module maître PROFIBUS de manière cyclique, définissez les variables dans l'onglet Modules Profibus - Mappage d'E/S.

Les adresses %IW du contrôleur sont les valeurs de sortie fournies par le maître PROFIBUS DP.

Les adresses  $\S$ QW du contrôleur sont appliquées à l'entrée du maître PROFIBUS DP.

### NOTE :

Lors de l'utilisation du module PROFIBUS TM4PDPS1, vous devez obligatoirement :

- configurer une tâche PROFIBUS dédiée sans surveillance (n'utilisez pas la tâche MAST) ;
- affecter à la tâche PROFIBUS dédiée une priorité moins élevée que celle de la tâche MAST (par exemple, si la valeur de la priorité de tâche MAST est de 1, celle de la tâche Profibus doit être de 10) ;
- ne pas configurer un cycle de tâche PROFIBUS supérieur à 10 ms. Le temps de cycle de tâche du bus est en principe de 10 ms.

Pour plus d'informations sur la configuration des tâches PROFIBUS, reportez-vous à l'aide en ligne de EcoStruxure Machine Expert, chapitre Programmation avec EcoStruxure Machine Expert/Editeurs d'équipement/Editeur de configuration ProfibusDP/Tâche de cycle de bus ProfibusDP.

## Création d'un tableau de mappage d'E/S pour le module esclave PROFIBUS DP TM4PDPS1

Pour créer votre propre tableau de mappage d'E/S pour le module TM4PDPS1, procédez comme suit :

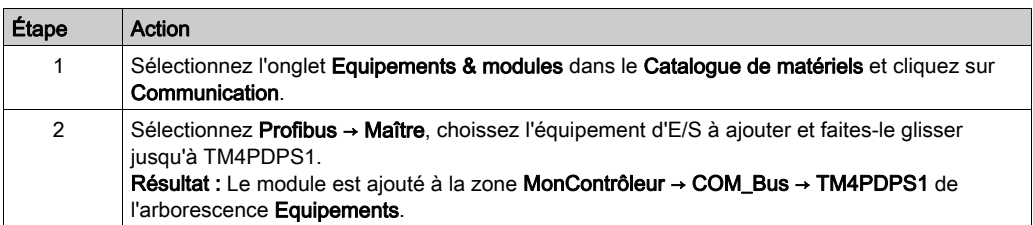

Les variables de l'échange sont automatiquement créées dans  $%$ IWx et  $%$ QWx dans l'onglet Mappage d'E/S Profibus. Double-cliquez sur l'équipement d'E/S que vous avez ajouté pour accéder à cet écran.

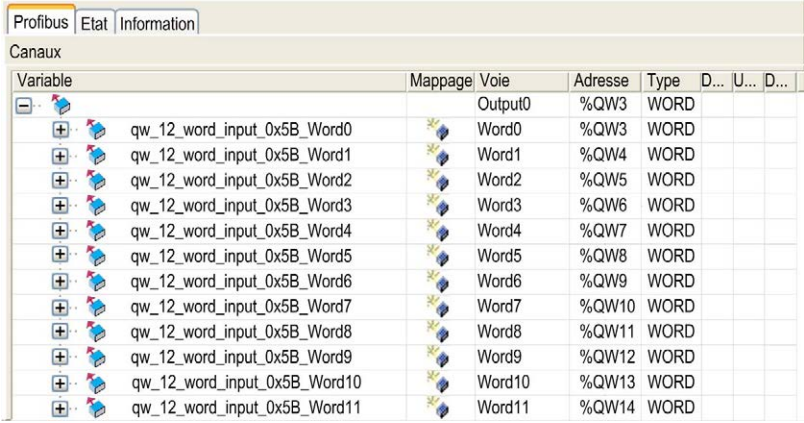

### Configuration d'un appareil d'E/S virtuel ajouté au module TM4PDPS1

Les onglets de la fenêtre de configuration sont décrits dans le tableau ci-dessous :

Cette fenêtre de configuration contient les onglets suivants :

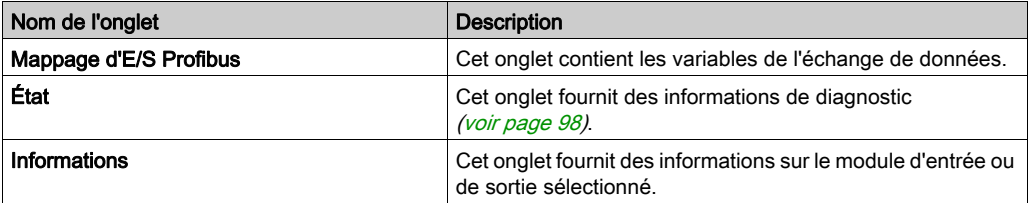

## Fonctionnement des E/S virtuelles PROFIBUS

Le tableau suivant décrit l'état des E/S PROFIBUS selon :

- l'état du contrôleur ;
- l'état de la communication PROFIBUS (valeur de PROFIBUS\_R.i\_CommState de PLCSystem).

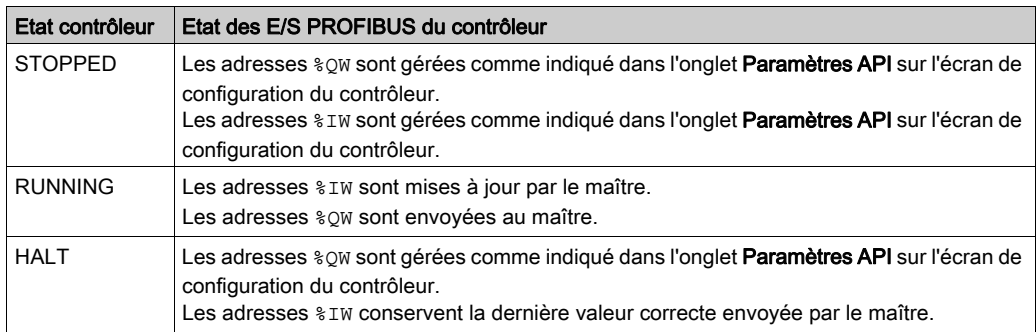

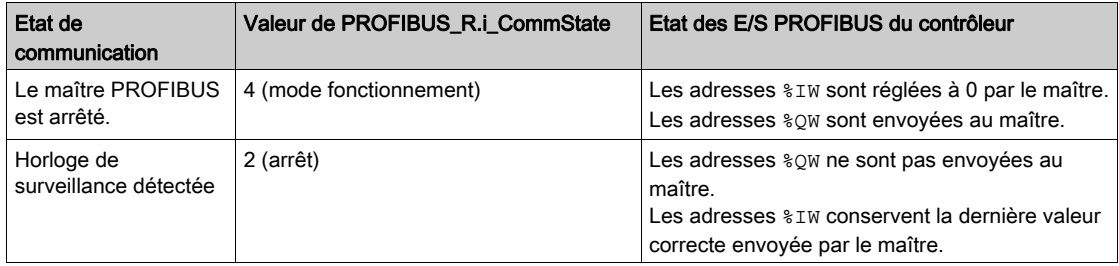

## <span id="page-97-1"></span><span id="page-97-0"></span>Echange acyclique avec PROFIBUS DPV1

### **Introduction**

L'amélioration PROFIBUS DPV1 prend en charge l'échange acyclique de données entre un maître PROFIBUS DPV1 et des esclaves DPV1. Elle permet d'accéder aux variables  $\frac{2}{3}$ MW.

Pour utiliser ces fonctions entre un maître PROFIBUS DPV1 et le module TM4PDPS1, il faut que le paramètre ActDPV1 soit TRUE (valeur par défaut) [\(voir](#page-89-0) page 88).

#### Adressage des données

L'adressage des données dans le Logic Controller se fait avec  $\text{\%MW}$ .

L'Etat Profibus du contrôleur doit être Operate, ce qui permet de le mettre à jour même si le Logic Controller n'est pas en cours d'exécution.

Les variables %MW sont automatiquement mises à jour par le pilote d'E/S dès qu'un message DPV1 est reçu.

Le processus s'appuie sur les fonctions de lecture et d'écriture de PROFIBUS DPV1.

L'adresse logique est le numéro de la variable %MW adressée.

#### Adressage

Deux types d'adressage sont disponibles pour l'échange acyclique :

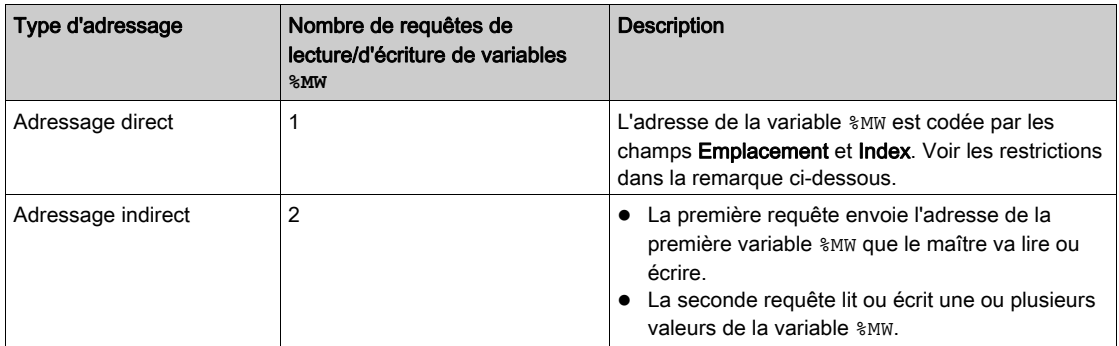

### NOTE :

Les restrictions suivantes s'appliquent à l'adressage direct :

- Champ Emplacement (DU1) : la valeur 0xFF n'est pas autorisée
- Champ Index (DU2) : les valeurs 0xFF, 0xE9 et 0xEA ne sont pas autorisées

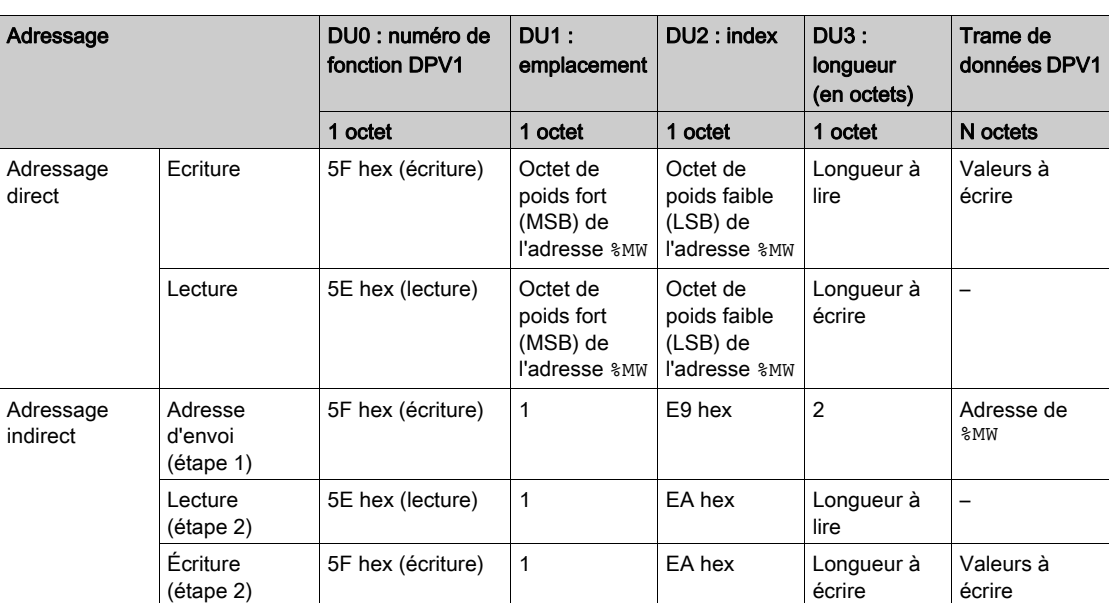

Ce tableau montre comment créer des requêtes pour accéder à la variable %MW à partir du maître PROFIBUS DPV1 :

NOTE : Le champ Longueur doit contenir une valeur paire (la longueur en octets d'une variable %MW est 2).

# <span id="page-99-0"></span>Sous-chapitre 3.3 **Diagnostic**

## <span id="page-99-2"></span><span id="page-99-1"></span>Informations de diagnostic

#### Affichage des données générales de diagnostic

Pour afficher des données générales de diagnostic, ouvrez l'onglet Etat de la fenêtre de configuration de TM4PDPS1.

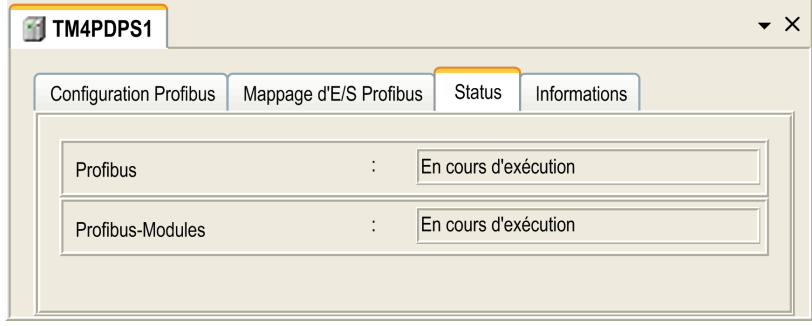

#### Surveillance de l'état du module TM4PDPS1

Vous pouvez surveiller l'état du module TM4PDPS1 avec le type de données système PROFIBUS\_R décrit dans le Guide de la bibliothèque PLCSystem du M241 ou le Guide de la bibliothèque PLCSystem du LMC251, selon le contrôleur que vous utilisez.

#### Gestion du repli

En cas d'interruption de la communication PROFIBUS (i\_CommState=0), les sorties du TM4PDPS1 conservent le dernier état transmis par le maître PROFIBUS.

Le mode sécurisé tel que défini par la norme PROFIBUS DP n'est pas pris en charge par le module TM4PDPS1.

## Messages sur les erreurs détectées

Utilisez i\_CommError du type de données système PROFIBUS\_R pour visualiser l'erreur.

Aucune erreur n'a été détectée :

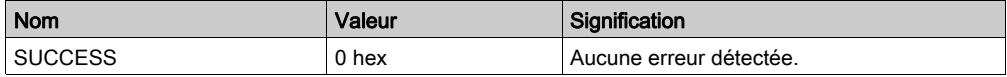

Une erreur d'exécution a été détectée :

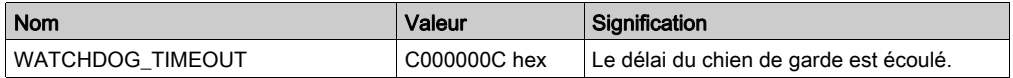

Des erreurs d'initialisation ont été détectées :

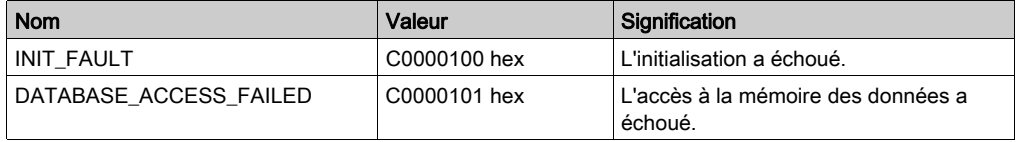

Des erreurs de configuration ont été détectées :

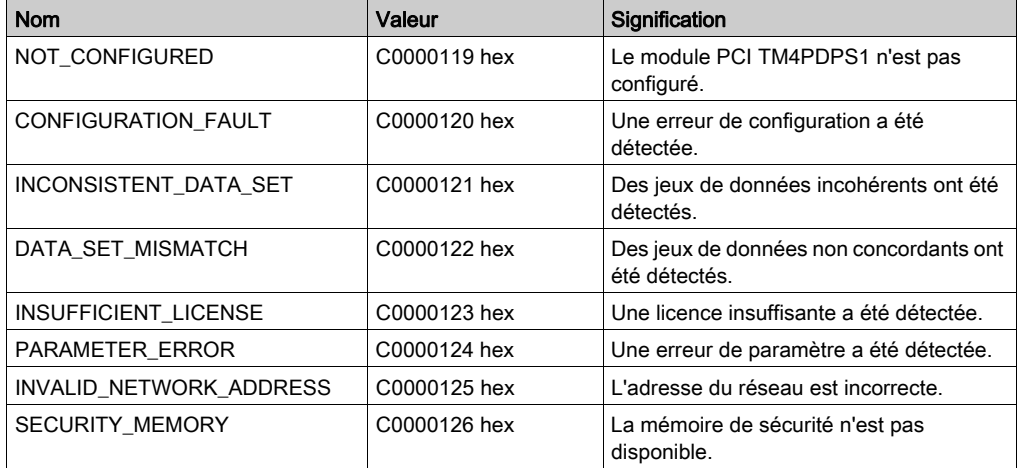

Des erreurs de réseau ont été détectées :

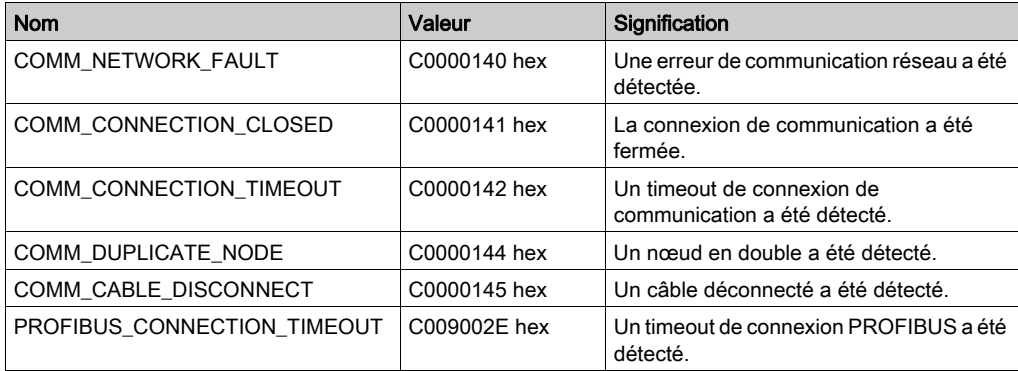

# **Glossaire**

# A

## adresse MAC

(media access control) Nombre unique sur 48 bits associé à un élément matériel spécifique. L'adresse MAC est programmée dans chaque carte réseau ou équipement lors de la fabrication.

### ARP

(address resolution protocol). Protocole de couche réseau IP pour Ethernet qui affecte une adresse IP à une adresse (matérielle) MAC.

# B

### BOOTP

(bootstrap protocol). Protocole réseau UDP qu'un client réseau peut utiliser pour obtenir automatiquement une adresse IP (et éventuellement d'autres données) à partir d'un serveur. Le client s'identifie auprès du serveur à l'aide de son adresse MAC. Le serveur, qui gère un tableau préconfiguré des adresses MAC des équipements client et des adresses IP associées, envoie au client son adresse IP préconfigurée. A l'origine, le protocole BOOTP était utilisé pour amorcer à distance les hôtes sans lecteur de disque à partir d'un réseau. Le processus BOOTP affecte une adresse IP de durée illimitée. Le service BOOTP utilise les ports UDP 67 et 68.

# C

### configuration

Agencement et interconnexions des composants matériels au sein d'un système, ainsi que les paramètres matériels et logiciels qui déterminent les caractéristiques de fonctionnement du système.

# D

### DHCP

Acronyme de *dynamic host configuration protocol*. Extension avancée du protocole BOOTP. Bien que DHCP soit plus avancé, DHCP et BOOTP sont tous les deux courants. (DHCP peut gérer les requêtes de clients BOOTP.)

#### **DNS**

Acronyme de *Domain Name System*, système de nom de domaine. Système d'attribution de nom pour les ordinateurs et les équipements connectés à un réseau local (LAN) ou à Internet.

# E

### EDS

Acronyme de *electronic data sheet*, fiche de données électronique. Fichier de description des équipements de bus de terrain qui contient notamment les propriétés d'un équipement telles que paramètres et réglages.

#### EtherNet/IP

Acronyme de *Ethernet Industrial Protocol*, protocole industriel Ethernet. Protocole de communication ouvert pour les solutions d'automatisation de la production dans les systèmes industriels. EtherNet/IP est une famille de réseaux mettant en œuvre le protocole CIP au niveau des couches supérieures. L'organisation ODVA spécifie qu'EtherNet/IP permet une adaptabilité générale et une indépendance des supports.

# F

## FTP

Acronyme de File Transfer Protocol, protocole de transfert de fichiers. Protocole réseau standard basé sur une architecture client-serveur qui sert à échanger et à manipuler des fichiers sur des réseaux TCP/IP quelle que soit leur taille.

# I

### ICMP

Acronyme de *Internet Control Message Protocol*. Le protocole ICMP signale les erreurs et fournit des informations sur le traitement des datagrammes.

#### IP

Acronyme de *Internet Protocol*, protocole Internet. Le protocole IP fait partie de la famille de protocoles TCP/IP, qui assure le suivi des adresses Internet des équipements, achemine les messages sortants et reconnaît les messages entrants.

## L

## LSB

Acronyme de *least significant bit/byte*, bit/octet de poids faible. Partie d'un nombre, d'une adresse ou d'un champ qui est écrite le plus à droite dans une valeur en notation hexadécimale ou binaire classique.

# M

### MIB

Acronyme de *Management Information Base*, base d'informations de gestion. Base de données orientée objets contrôlée par un système de gestion de réseaux tel que SNMP. SNMP surveille des équipements qui sont définis par leurs MIBs. Schneider Electric a obtenu une base MIB privée, appelée groupeschneider (3833).

### MSB

Acronyme de *most significant bit/byte*, bit/octet de poids fort. Partie d'un nombre, d'une adresse ou d'un champ qui est écrite le plus à gauche dans une valeur en notation hexadécimale ou binaire classique.

# N

#### nœud

Equipement adressable sur un réseau de communication.

# P

### Profibus DP

Profibus decentralized peripheral, périphérique décentralisé Profibus. Système de bus ouvert utilisant un réseau électrique basé sur une ligne bifilaire blindée ou un réseau optique basé sur un câble en fibre optique. Les transmissions DP autorisent des échanges cycliques de données à haut débit entre l'UC (CPU) du contrôleur et des équipements d'E/S distribuées.

#### protocole

Convention ou définition standard qui contrôle ou permet la connexion, la communication et le transfert de données entre 2 systèmes informatiques et leurs équipements.

# R

#### réseau d'équipements

Réseau incluant des équipements reliés à un port de communication spécifique d'un Logic Controller. Ce contrôleur constitue le maître pour les équipements.

## réseau de commande

Réseau incluant des contrôleurs logiques, des systèmes SCADA, des PC, des IHM, des commutateurs, etc.

Deux types de topologies sont pris en charge :

- à plat : tous les modules et équipements du réseau appartiennent au même sous-réseau.
- à 2 niveaux : le réseau est divisé en un réseau d'exploitation et un réseau intercontrôleurs.

Ces deux réseaux peuvent être indépendants physiquement, mais ils sont généralement liés par un équipement de routage.

## RPI

Acronyme de « *(Requested Packet Interval)* » (intervalle entre paquets demandés). Période entre deux échanges de données cycliques demandés par le scrutateur. Les équipements EtherNet/IP publient des données selon l'intervalle spécifié par le RPI que le scrutateur leur a affecté et reçoivent des requêtes de message du scrutateur à chaque RPI.

# S

## SNMP

Acronyme de *simple network management protocol*, protocole de gestion de réseau simple. Protocole qui peut contrôler un réseau à distance en interrogeant les équipements pour obtenir leur état et en affichant les informations liées à la transmission de données. Il peut aussi être utilisé pour gérer des logiciels et des bases de données à distance, et il permet d'effectuer des tâches de gestion actives, comme la modification et l'application d'une nouvelle configuration.

# T

## **TCP**

Acronyme de *transmission control protocol*, protocole de contrôle de transmission. Protocole de couche de transport basé sur la connexion qui assure la transmission de données simultanée dans les deux sens. Le protocole TCP fait partie de la suite de protocoles TCP/IP.

# $\mathbf{U}$

#### UDP

Acronyme de *User Datagram Protocol*, protocole de datagramme utilisateur. Protocole de mode sans fil (défini par la norme IETF RFC 768) dans lequel les messages sont livrés dans un datagramme vers un ordinateur cible sur un réseau IP. Le protocole UDP est généralement fourni en même temps que le protocole Internet. Les messages UDP/IP n'attendent pas de réponse et, de ce fait, ils sont particulièrement adaptés aux applications dans lesquelles aucune retransmission des paquets envoyés n'est nécessaire (comme dans la vidéo en continu ou les réseaux exigeant des performances en temps réel).

# Index

# $\mathbf C$

commandes de script pare-feu, [80](#page-81-1)

# D

DPV1 fonctions PROFIBUS, [96](#page-97-1)

# E

échange acyclique, [96](#page-97-1) échange cyclique, [93](#page-94-1) échanges de données cycliques, génération de fichier EDS, [52](#page-53-0) **EtherNet**  Equipement EtherNet/IP, [51](#page-52-0) Ethernet équipement esclave Modbus TCP, [69](#page-70-0) Modbus TCP serveur/client, [29](#page-30-0) Serveur FTP, [48](#page-49-0) serveur Web, [31](#page-32-0) services, [21](#page-22-0) SNMP, [50](#page-51-0)

# F

fichier EDS, génération, [52](#page-53-0)

# I

informations de diagnostic, [98](#page-99-2)

# M

Modbus protocoles, [29](#page-30-0) Modbus TCP serveur/client Ethernet, [29](#page-30-0)

modules d'extension ajout, [15](#page-16-0) configuration, [15](#page-16-1)

# P

pare-feu commandes de script, [80](#page-81-1) configuration, [78](#page-79-1) fichier de script par défaut, [78](#page-79-1) protocoles, [21](#page-22-0) IP, [23](#page-24-0) Modbus, [29](#page-30-0) SNMP, [50](#page-51-0)

# S

Serveur FTP Ethernet, [48](#page-49-0) serveur Web Ethernet, [31](#page-32-0) SNMP Ethernet, [50](#page-51-0) protocoles, [50](#page-51-0)
# Modicon TM4 Expansion Modules Guide de référence du matériel

**EIO0000003156.01 01/2022**

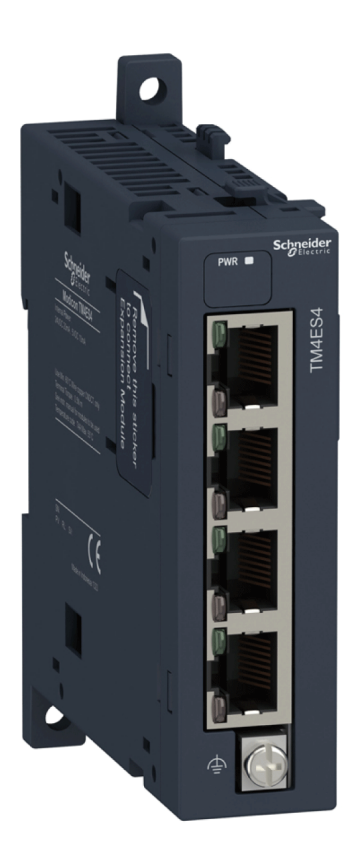

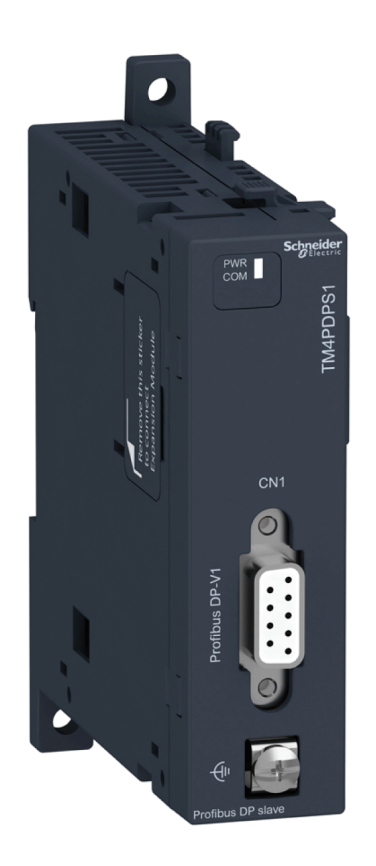

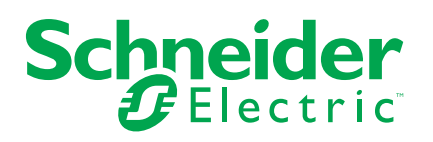

## **Mentions légales**

La marque Schneider Electric et toutes les marques de commerce de Schneider Electric SE et de ses filiales mentionnées dans ce guide sont la propriété de Schneider Electric SE ou de ses filiales. Toutes les autres marques peuvent être des marques de commerce de leurs propriétaires respectifs. Ce guide et son contenu sont protégés par les lois sur la propriété intellectuelle applicables et sont fournis à titre d'information uniquement. Aucune partie de ce guide ne peut être reproduite ou transmise sous quelque forme ou par quelque moyen que ce soit (électronique, mécanique, photocopie, enregistrement ou autre), à quelque fin que ce soit, sans l'autorisation écrite préalable de Schneider Electric.

Schneider Electric n'accorde aucun droit ni aucune licence d'utilisation commerciale de ce guide ou de son contenu, sauf dans le cadre d'une licence non exclusive et personnelle, pour le consulter tel quel.

Les produits et équipements Schneider Electric doivent être installés, utilisés et entretenus uniquement par le personnel qualifié.

Les normes, spécifications et conceptions sont susceptibles d'être modifiées à tout moment. Les informations contenues dans ce guide peuvent faire l'objet de modifications sans préavis.

Dans la mesure permise par la loi applicable, Schneider Electric et ses filiales déclinent toute responsabilité en cas d'erreurs ou d'omissions dans le contenu informatif du présent document ou pour toute conséquence résultant de l'utilisation des informations qu'il contient.

En tant que membre d'un groupe d'entreprises responsables et inclusives, nous actualisons nos communications qui contiennent une terminologie non inclusive. Cependant, tant que nous n'aurons pas terminé ce processus, notre contenu pourra toujours contenir des termes standardisés du secteur qui pourraient être jugés inappropriés par nos clients.

© 2022 - Schneider Electric. Tous droits réservés.

## **Table des matières**

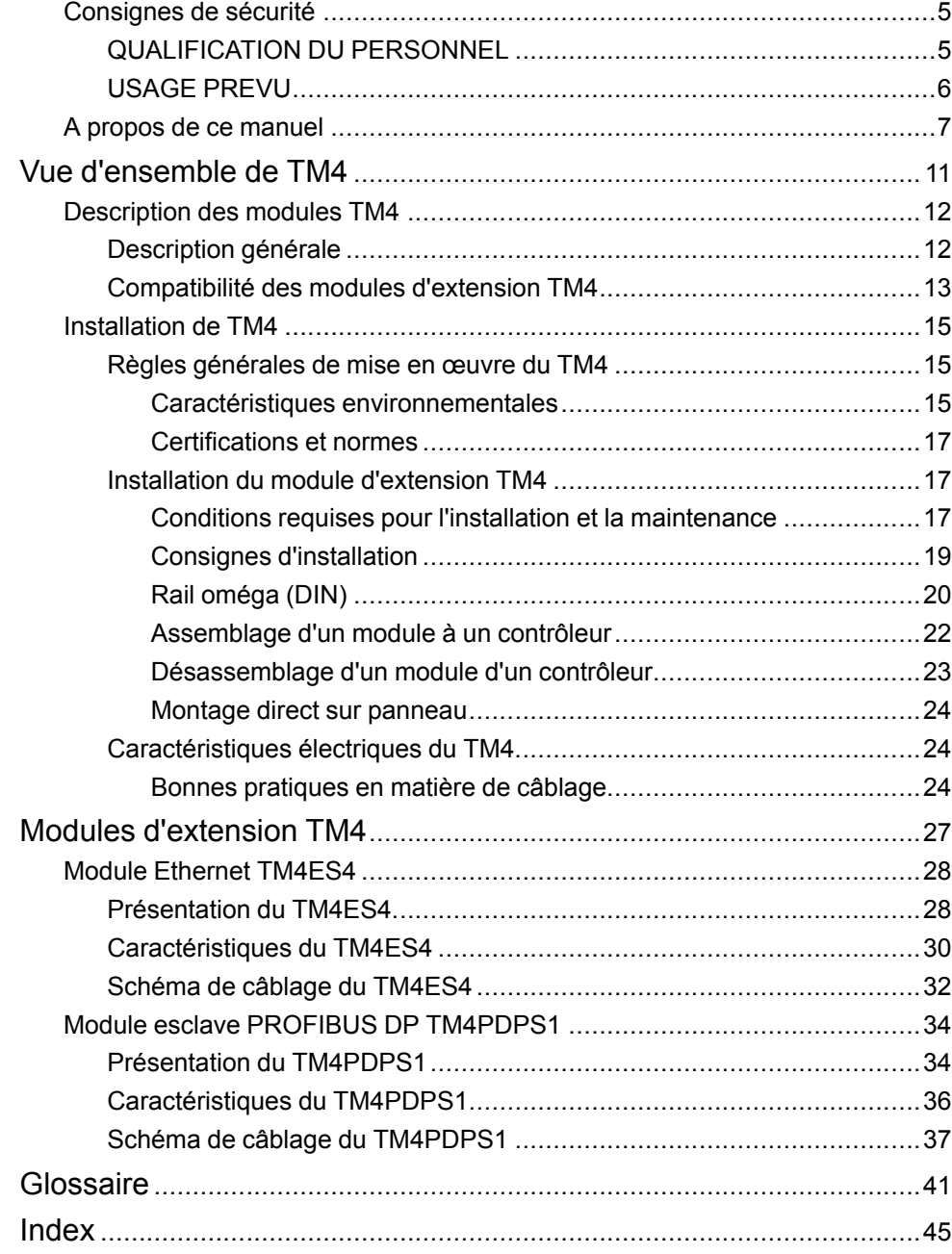

## <span id="page-112-0"></span>**Consignes de sécurité**

### **Informations importantes**

Lisez attentivement ces instructions et examinez le matériel pour vous familiariser avec l'appareil avant de tenter de l'installer, de le faire fonctionner, de le réparer ou d'assurer sa maintenance. Les messages spéciaux suivants que vous trouverez dans cette documentation ou sur l'appareil ont pour but de vous mettre en garde contre des risques potentiels ou d'attirer votre attention sur des informations qui clarifient ou simplifient une procédure.

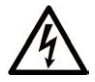

La présence de ce symbole sur une étiquette "Danger" ou "Avertissement" signale un risque d'électrocution qui provoquera des blessures physiques en cas de non-respect des consignes de sécurité.

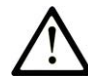

Ce symbole est le symbole d'alerte de sécurité. Il vous avertit d'un risque de blessures corporelles. Respectez scrupuleusement les consignes de sécurité associées à ce symbole pour éviter de vous blesser ou de mettre votre vie en danger.

### **! DANGER**

**DANGER** signale un risque qui, en cas de non-respect des consignes de sécurité, **provoque**  la mort ou des blessures graves.

### **! AVERTISSEMENT**

**AVERTISSEMENT** signale un risque qui, en cas de non-respect des consignes de sécurité, **peut provoquer** la mort ou des blessures graves.

### **! ATTENTION**

**ATTENTION** signale un risque qui, en cas de non-respect des consignes de sécurité, **peut provoquer** des blessures légères ou moyennement graves.

### *AVIS*

*AVIS* indique des pratiques n'entraînant pas de risques corporels.

### **Remarque Importante**

L'installation, l'utilisation, la réparation et la maintenance des équipements électriques doivent être assurées par du personnel qualifié uniquement. Schneider Electric décline toute responsabilité quant aux conséquences de l'utilisation de ce matériel.

Une personne qualifiée est une personne disposant de compétences et de connaissances dans le domaine de la construction, du fonctionnement et de l'installation des équipements électriques, et ayant suivi une formation en sécurité leur permettant d'identifier et d'éviter les risques encourus.

### <span id="page-112-1"></span>**QUALIFICATION DU PERSONNEL**

Seules les personnes ayant suivi la formation adéquate, qui connaissent et comprennent le contenu du présent document ainsi que toutes les autres documentations de produit concernées, sont habilitées à utiliser et manipuler ce produit.

La personne qualifiée doit être capable de détecter d'éventuels dangers qui pourraient découler du paramétrage, de modifications des valeurs de paramétrage et plus généralement des équipements mécaniques, électriques ou électroniques. La personne qualifiée doit connaître les normes, dispositions et régulations liées à la prévention des accidents de travail, et doit les observer lors de la conception et de l'implémentation du système.

### <span id="page-113-0"></span>**USAGE PREVU**

Les produits décrits ou concernés par le présent document, ainsi que les logiciels, accessoires et options, sont des modules d'extension conçus à des fins industrielles conformément aux instructions, directives, exemples et consignes de sécurité stipulées dans le présent document ou dans d'autres documentations en rapport.

Le produit doit être utilisé conformément aux directives et réglementations de sécurité applicables, aux exigences mentionnées et aux données techniques.

Avant d'utiliser le produit, vous devez effectuer une analyse des risques liés à l'application prévue. Selon les résultats de cette analyse, les mesures de sécurité appropriées doivent être mises en place.

Comme le produit est utilisé en tant que composant d'une machine ou d'un processus, vous devez garantir la sécurité des personnes par une conception adaptée du système global.

N'utilisez le produit qu'avec les câbles et accessoires spécifiés. N'employez que des accessoires et des pièces de rechange authentiques.

Toute utilisation autre que celle explicitement autorisée est interdite et peut entraîner des risques imprévus.

## <span id="page-114-0"></span>**A propos de ce manuel**

### **Objectif du document**

Ce guide décrit la mise en œuvre matérielle des modules d'extension TM4. Il décrit les pièces, les caractéristiques, l'installation et les schémas de câblage des modules d'extension TM4.

### **Champ d'application**

Ce document a été mis à jour pour la publication de EcoStruxureTM Machine Expert V2.0.2.

Les caractéristiques techniques des équipements décrits dans ce document sont également fournies en ligne. Pour accéder aux informations en ligne, allez sur la page d'accueil de Schneider Electric [www.se.com/ww/en/download/.](https://www.se.com/ww/en/download/)

Les caractéristiques présentées dans ce manuel devraient être identiques à celles fournies en ligne. Toutefois, en application de notre politique d'amélioration continue, nous pouvons être amenés à réviser le contenu du document afin de le rendre plus clair et plus précis. Si vous constatez une différence entre le manuel et les informations fournies en ligne, utilisez ces dernières en priorité.

## **Document(s) à consulter**

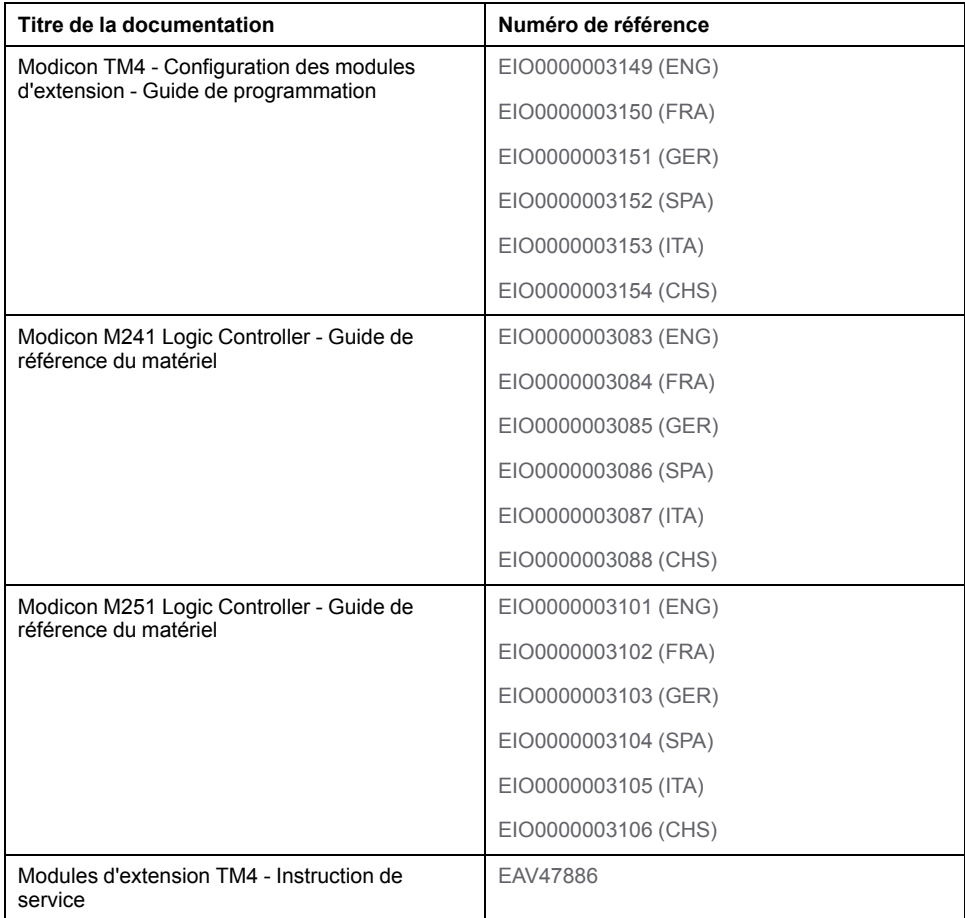

Vous pouvez télécharger ces publications et autres informations techniques depuis notre site web à l'adresse :[www.se.com/ww/en/download/.](https://www.se.com/ww/en/download/)

## **Information spécifique au produit**

## **AADANGER**

### **RISQUE D'ELECTROCUTION, D'EXPLOSION OU D'ARC ELECTRIQUE**

- Coupez toutes les alimentations de tous les équipements, y compris les équipements connectés, avant de retirer les caches ou les portes d'accès, ou avant d'installer ou de retirer des accessoires, matériels, câbles ou fils, sauf dans les cas de figure spécifiquement indiqués dans le guide de référence du matériel approprié à cet équipement.
- Utilisez toujours un appareil de mesure de tension réglé correctement pour vous assurer que l'alimentation est coupée conformément aux indications.
- Remettez en place et fixez tous les caches de protection, accessoires, matériels, câbles et fils et vérifiez que l'appareil est bien relié à la terre avant de le remettre sous tension.
- N'utilisez que la tension indiquée pour faire fonctionner cet équipement et les produits associés.

**Le non-respect de ces instructions provoquera la mort ou des blessures graves.**

## **DANGER**

#### **RISQUE D'EXPLOSION**

- Utilisez uniquement cet équipement dans les zones non dangereuses ou dans les zones conformes à la classe I, Division 2, Groupes A, B, C et D.
- Ne remplacez pas les composants susceptibles de nuire à la conformité à la Classe I Division 2.
- Assurez-vous que l'alimentation est coupée ou que la zone ne présente aucun danger avant de connecter ou de déconnecter l'équipement.
- N'utilisez le ou les ports USB que si la zone est identifiée comme non dangereuse.

**Le non-respect de ces instructions provoquera la mort ou des blessures graves.**

## **A AVERTISSEMENT**

#### **PERTE DE CONTROLE**

- Le concepteur d'un système de commande doit envisager les modes de défaillance possibles des chemins de commande et, pour certaines fonctions de commande critiques, prévoir un moyen d'atteindre un état sécurisé en cas de défaillance d'un chemin, et après cette défaillance. Par exemple, l'arrêt d'urgence, l'arrêt en cas de surcourse, la coupure de courant et le redémarrage sont des fonctions de contrôle cruciales.
- Des canaux de commande séparés ou redondants doivent être prévus pour les fonctions de commande critique.
- Les liaisons de communication peuvent faire partie des canaux de commande du système. Soyez particulièrement attentif aux implications des retards de transmission imprévus ou des pannes de liaison.
- Respectez toutes les réglementations de prévention des accidents ainsi que les consignes de sécurité locales.<sup>1</sup>
- Chaque implémentation de cet équipement doit être testée individuellement et entièrement pour s'assurer du fonctionnement correct avant la mise en service.

**Le non-respect de ces instructions peut provoquer la mort, des blessures graves ou des dommages matériels.**

<sup>1</sup> Pour plus d'informations, consultez le document NEMA ICS 1.1 (dernière édition), « Safety Guidelines for the Application, Installation, and Maintenance of Solid State Control » (Directives de sécurité pour l'application, l'installation et la maintenance de commande statique) et le document NEMA ICS 7.1 (dernière édition), « Safety Standards for Construction and Guide for Selection, Installation, and Operation of Adjustable-Speed Drive Systems » (Normes de sécurité relatives à la construction et manuel de sélection, installation et opération de variateurs de vitesse) ou son équivalent en vigueur dans votre pays.

## **AVERTISSEMENT**

#### **FONCTIONNEMENT IMPREVU DE L'EQUIPEMENT**

- N'utilisez que le logiciel approuvé par Schneider Electric pour faire fonctionner cet équipement.
- Mettez à jour votre programme d'application chaque fois que vous modifiez la configuration matérielle physique.

**Le non-respect de ces instructions peut provoquer la mort, des blessures graves ou des dommages matériels.**

### **Terminologie utilisée dans les normes**

Les termes techniques, la terminologie, les symboles et les descriptions correspondantes employés dans ce manuel ou figurant dans ou sur les produits proviennent généralement des normes internationales.

Dans les domaines des systèmes de sécurité fonctionnelle, des variateurs et de l'automatisme en général, les termes employés sont *sécurité*, *fonction de sécurité*, *état sécurisé*, *défaut*, *réinitialisation du défaut*, *dysfonctionnement*, *panne*, *erreur*, *message d'erreur*, *dangereux*, etc.

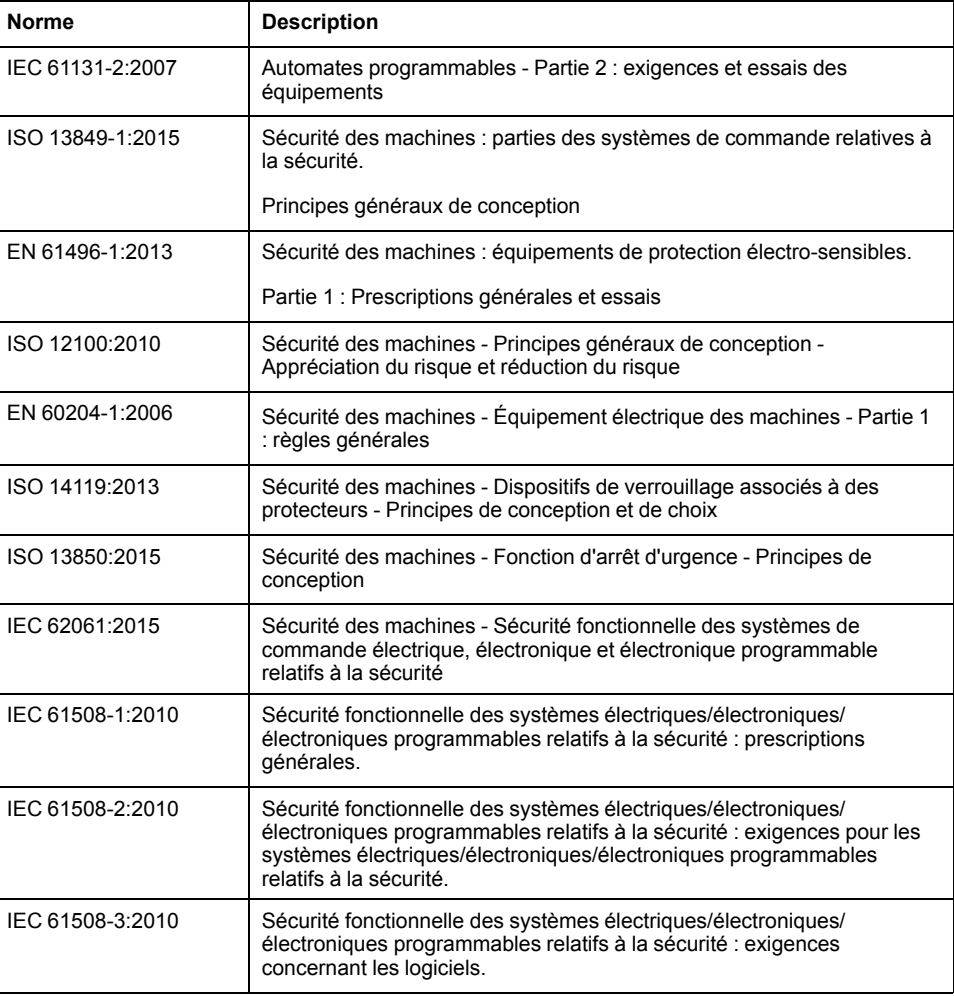

Entre autres, les normes concernées sont les suivantes :

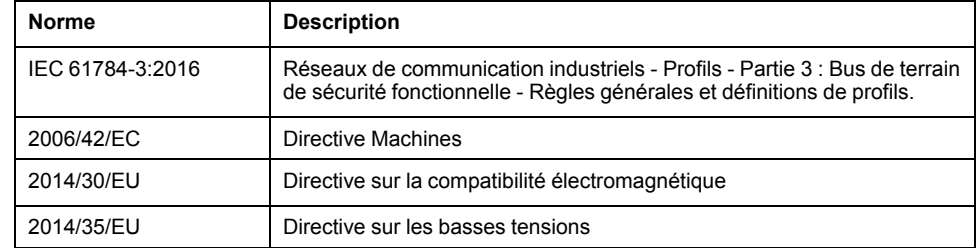

De plus, des termes peuvent être utilisés dans le présent document car ils proviennent d'autres normes telles que :

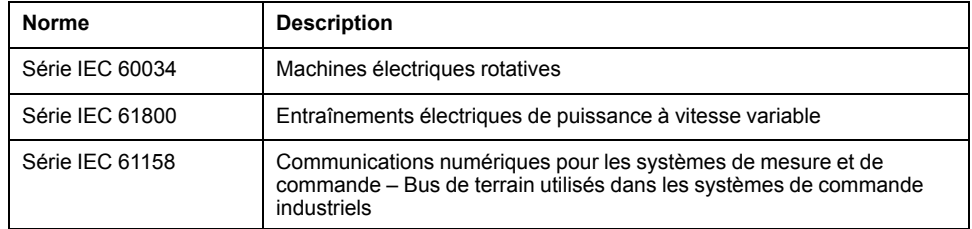

Enfin, le terme *zone de fonctionnement* utilisé dans le contexte de la description de dangers spécifiques a la même signification que les termes *zone dangereuse* ou *zone de danger* employés dans la *directive Machines* (*2006/42/EC*) et la norme *ISO 12100:2010*.

**NOTE:** Les normes susmentionnées peuvent s'appliquer ou pas aux produits cités dans la présente documentation. Pour plus d'informations sur chacune des normes applicables aux produits décrits dans le présent document, consultez les tableaux de caractéristiques de ces références de produit.

## <span id="page-118-0"></span>**Vue d'ensemble de TM4**

### **Contenu de cette partie**

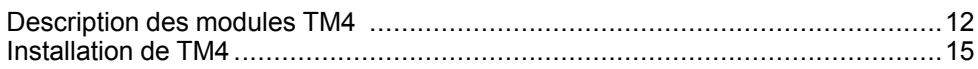

## <span id="page-119-0"></span>**Description des modules TM4**

### **Contenu de ce chapitre**

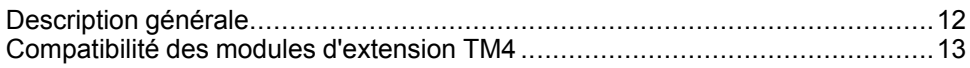

## <span id="page-119-1"></span>**Description générale**

### **Modules d'extension TM4**

Le tableau suivant présente les caractéristiques des modules d'extension TM4 :

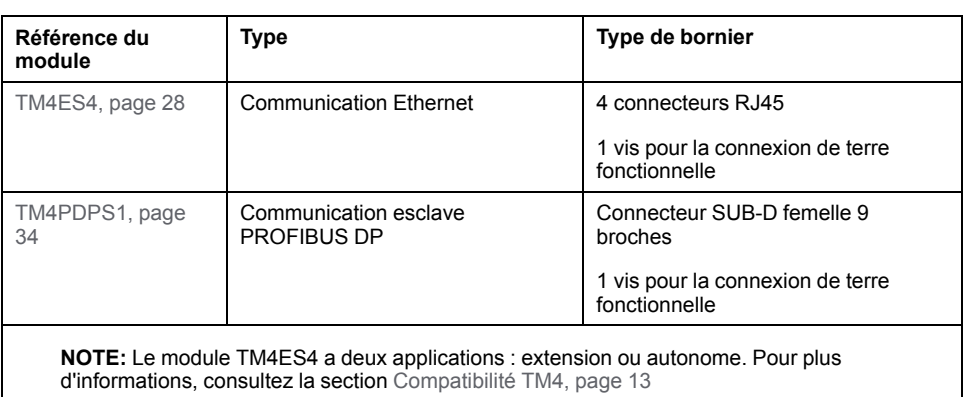

### **Accessoires**

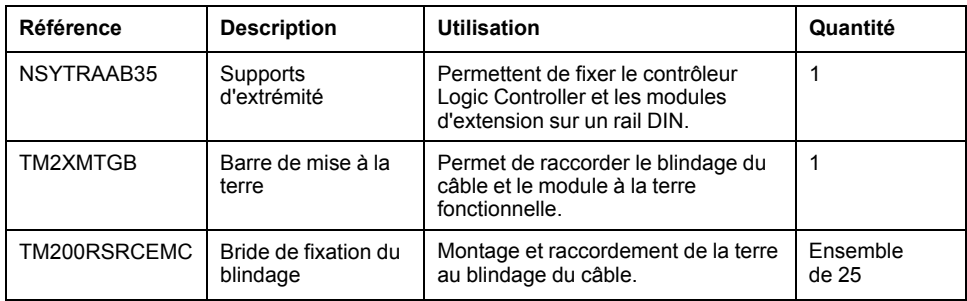

### **Câbles**

Utilisez l'un des câbles pour connecter un module TM4ES4 à votre système :

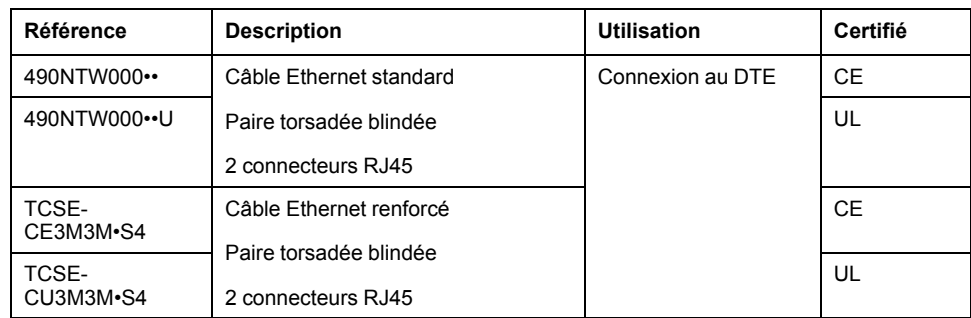

## <span id="page-120-0"></span>**Compatibilité des modules d'extension TM4**

### **Introduction**

Cette section décrit la compatibilité des modules d'extension TM4 avec les contrôleurs.

Le bus TM4 prend en charge jusqu'à trois modules d'extension. Vous pouvez mélanger des modules d'extension Profibus-DP (TM4PDPS1) et Ethernet (TM4ES4) dans la limite de 3 extensions.

### **Compatibilité des modules Ethernet TM4ES4**

Le module TM4ES4 autorise deux modes d'utilisation :

• **Extension** : ajout d'une interface Ethernet pour augmenter le nombre de ports Ethernet d'un contrôleur ;

**NOTE:** Si plusieurs modules TM4ES4 sont installés sur le contrôleur, c'est le plus proche du contrôleur qui est utilisé comme **extension**.

• **Autonome** : commutateur Ethernet (alimenté par le contrôleur).

Ce tableau détaille la compatibilité du module Ethernet TM4ES4 avec les contrôleurs :

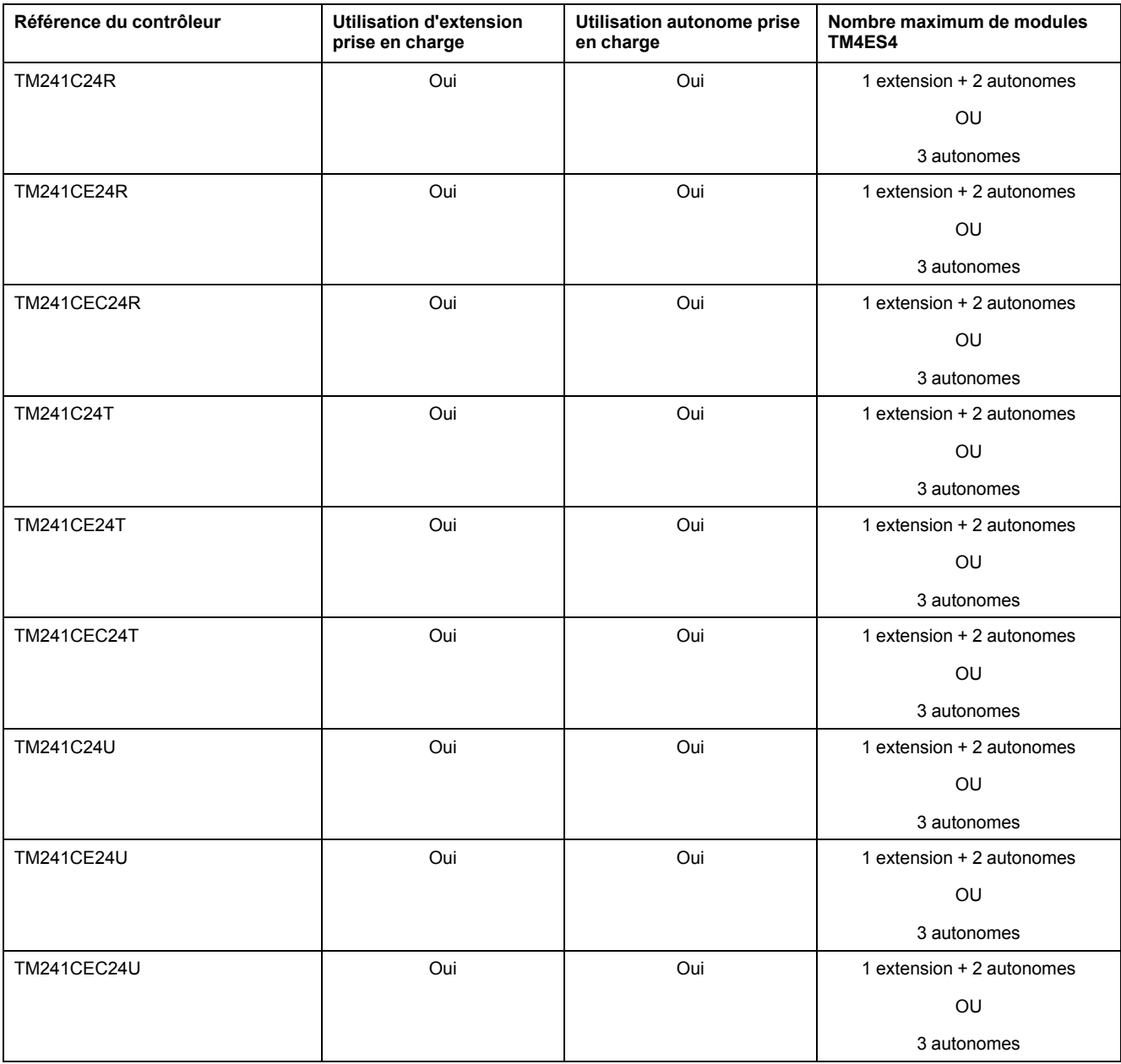

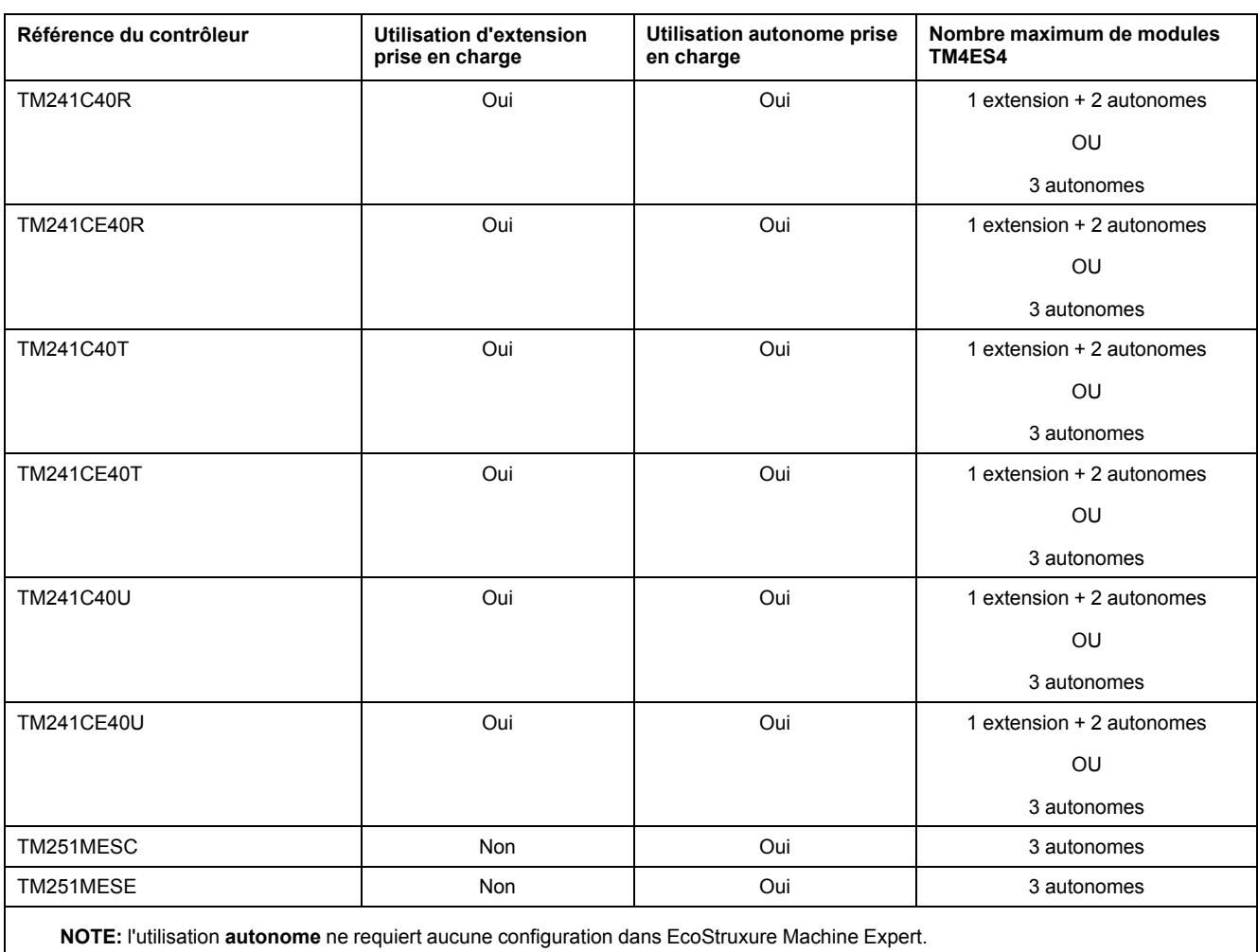

### **Compatibilité du module d'extension PROFIBUS DP TM4PDPS1**

Le module TM4PDPS1 est compatible avec tous les contrôleurs M241 et M251.

Il est possible d'ajouter un module TM4PDPS1 par contrôleur.

## <span id="page-122-0"></span>**Installation de TM4**

### **Contenu de ce chapitre**

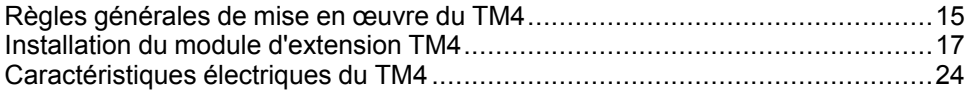

### <span id="page-122-1"></span>**Règles générales de mise en œuvre du TM4**

### <span id="page-122-2"></span>**Caractéristiques environnementales**

#### **Exigences relatives au boîtier**

Les composants des modules d'extension TM4 sont conçus selon les exigences relatives aux équipements industriels de Zone B, Classe A selon la publication 11 des normes CEI/CISPR. S'ils sont utilisés dans des environnements autres que ceux décrits dans ces normes ou dans des environnements qui ne respectent pas les spécifications de ce manuel, la compatibilité électromagnétique peut être réduite en présence d'interférences rayonnées et/ou conduites.

Tous les composants des modules d'extension TM4 sont conformes aux exigences du label CE (Communauté européenne) pour les équipements ouverts tels que définis par la norme IEC/EN 61131-2. Vous devez les installer dans un boîtier conçu pour des conditions environnementales spécifiques et pour limiter au maximum les possibilités de contact non intentionnel avec des tensions dangereuses. Utilisez un boîtier en métal pour améliorer l'immunité électromagnétique des composants des modules d'extension TM4. Utilisez un boîtier avec mécanisme de verrouillage pour éviter tout accès non autorisé.

### **Caractéristiques environnementales**

Tous les composants des modules d'extension TM4 sont électriquement isolés entre le circuit électronique interne et les voies d'entrée/sortie. Cet équipement satisfait aux exigences CE, comme l'indique le tableau ci-dessous. Il est conçu pour être utilisé dans un environnement industriel à degré de pollution 2.

## **AVERTISSEMENT**

#### **FONCTIONNEMENT IMPREVU DE L'EQUIPEMENT**

Ne dépassez pas les valeurs nominales indiquées dans les tableaux des caractéristiques d'environnement et électriques.

**Le non-respect de ces instructions peut provoquer la mort, des blessures graves ou des dommages matériels.**

Le tableau suivant présente les caractéristiques environnementales générales :

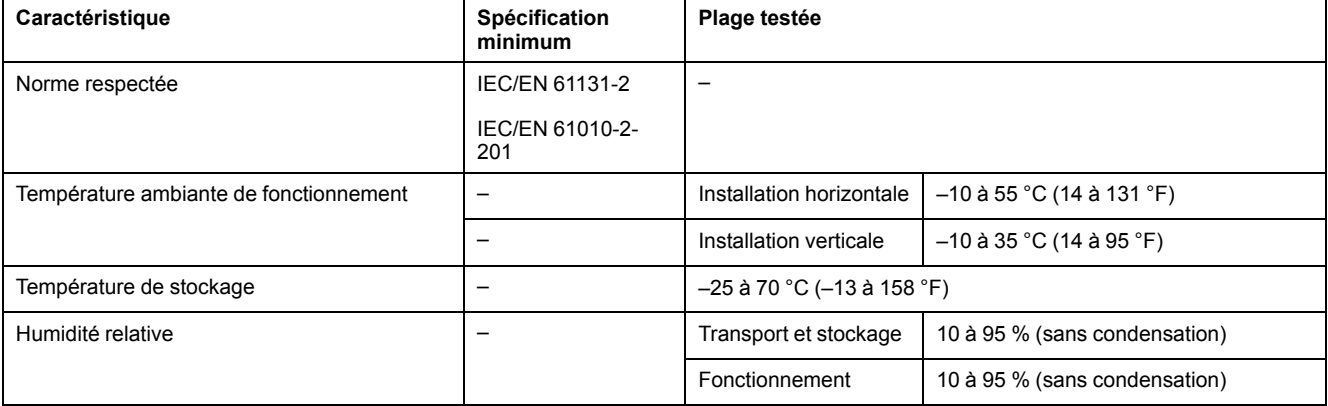

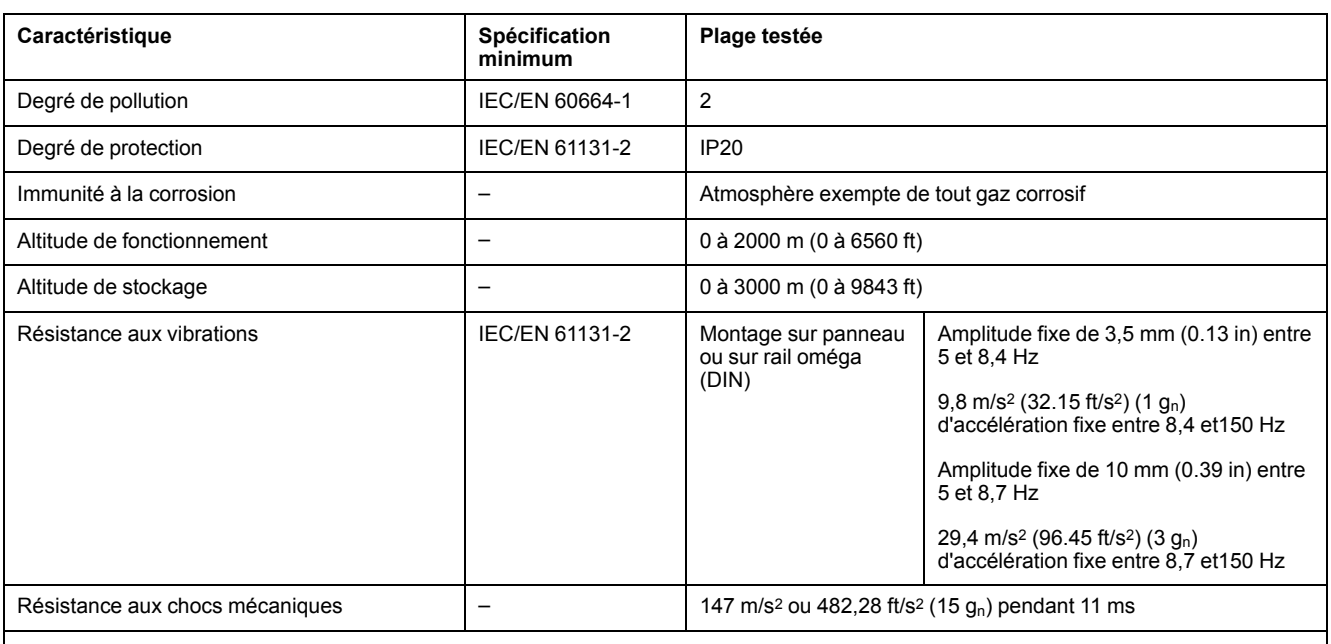

**NOTE:** Les plages testées peuvent indiquer des valeurs excédant celles de la norme CEI. Toutefois, nos normes internes définissent les contraintes nécessaires pour les environnements industriels. Dans tous les cas, la spécification minimale (si indiquée) est mémorisée.

### **Sensibilité électromagnétique**

Les composants des modules d'extension TM4 sont conformes aux spécifications relatives à la sensibilité électromagnétique, indiquées dans le tableau suivant :

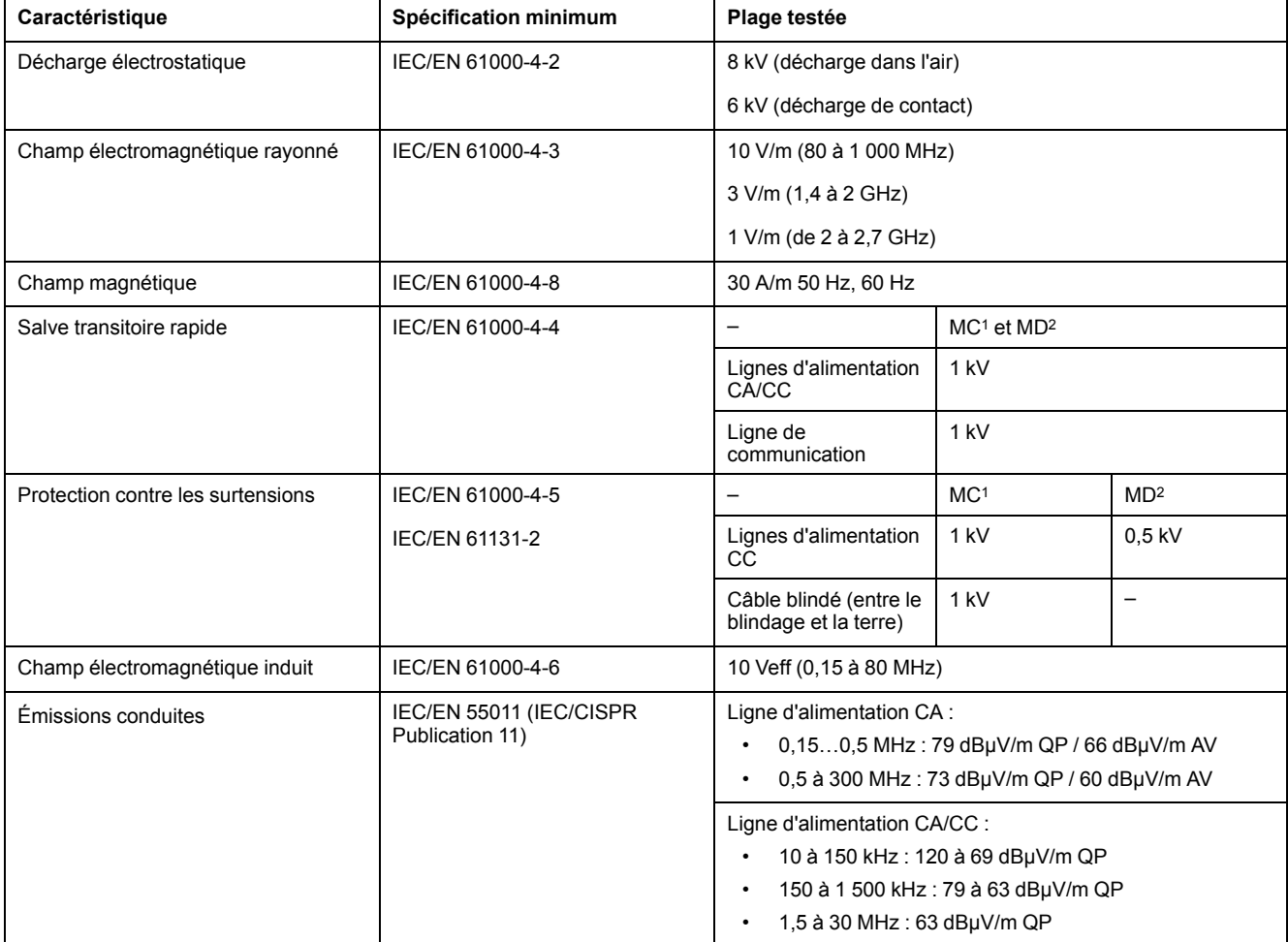

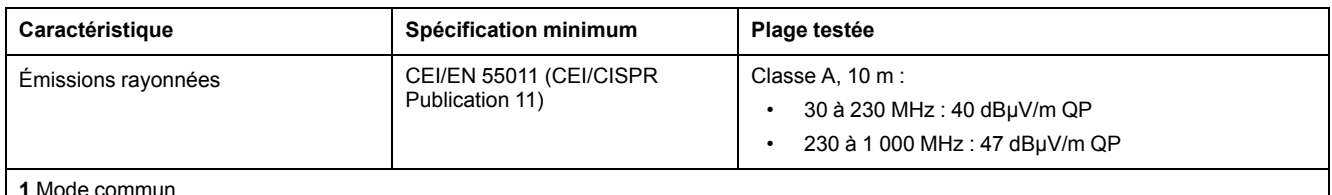

#### **2** Mode différentiel

**NOTE:** Les plages testées peuvent indiquer des valeurs excédant celles de la norme CEI. Toutefois, nos normes internes définissent les contraintes nécessaires pour les environnements industriels. Dans tous les cas, la spécification minimale (si indiquée) est mémorisée.

### <span id="page-124-0"></span>**Certifications et normes**

#### **Introduction**

Les modules d'extension TM4 sont conçus pour être conformes aux principales normes nationales et internationales concernant les équipements de commande électroniques industriels :

- CEI/EN 61131-2
- UL 508

Les modules d'extension TM4 ont obtenu les labels de conformité suivants :

- CE
- cULus
- CSA

Pour plus d'informations sur la conformité des produits avec les normes environnementales (RoHS, REACh, PEP, EOLI, etc.), consultez le site [www.se.](https://www.se.com/green-premium) [com/green-premium](https://www.se.com/green-premium).

### <span id="page-124-1"></span>**Installation du module d'extension TM4**

### <span id="page-124-2"></span>**Conditions requises pour l'installation et la maintenance**

### **Avant le démarrage**

Lisez attentivement ce chapitre avant d'installer votre système.

L'utilisation et l'application des informations fournies dans le présent document exigent des compétences en conception et en programmation des systèmes de commande automatisés. Vous seul, en tant que constructeur ou intégrateur de machine, pouvez connaître toutes les conditions et facteurs présents lors de l'installation, de la configuration, de l'exploitation et de la maintenance de la machine ou du processus, et êtes donc en mesure de déterminer les équipements et systèmes d'automatisme, ainsi que les sécurités et verrouillages associés qui peuvent être utilisés correctement et efficacement. Pour choisir des équipements d'automatisme et de commande, ainsi que d'autres équipements ou logiciels associés, pour une application spécifique, vous devez aussi prendre en compte les normes et réglementations locales, régionales ou nationales applicables.

Soyez particulièrement attentif aux consignes de sécurité, aux différentes caractéristiques électriques requises et aux normes applicables à votre machine ou au processus utilisé dans ces équipements.

### **Débranchement de l'alimentation**

Tous les modules et les options doivent être assemblés et installés avant l'installation du système de contrôle sur un rail, une plaque de montage ou dans un panneau. Retirez le système de contrôle du rail de montage, de la plaque de montage ou du panneau avant de démonter l'équipement.

## **AADANGER**

#### **RISQUE D'ELECTROCUTION, D'EXPLOSION OU D'ARC ELECTRIQUE**

- Coupez toutes les alimentations de tous les équipements, y compris les équipements connectés, avant de retirer les caches ou les portes d'accès, ou avant d'installer ou de retirer des accessoires, matériels, câbles ou fils, sauf dans les cas de figure spécifiquement indiqués dans le guide de référence du matériel approprié à cet équipement.
- Utilisez toujours un appareil de mesure de tension réglé correctement pour vous assurer que l'alimentation est coupée conformément aux indications.
- Remettez en place et fixez tous les caches de protection, accessoires, matériels, câbles et fils et vérifiez que l'appareil est bien relié à la terre avant de le remettre sous tension.
- N'utilisez que la tension indiquée pour faire fonctionner cet équipement et les produits associés.

**Le non-respect de ces instructions provoquera la mort ou des blessures graves.**

### **Consignes relatives à la programmation**

## **A AVERTISSEMENT**

#### **FONCTIONNEMENT IMPREVU DE L'EQUIPEMENT**

- N'utilisez que le logiciel approuvé par Schneider Electric pour faire fonctionner cet équipement.
- Mettez à jour votre programme d'application chaque fois que vous modifiez la configuration matérielle physique.

**Le non-respect de ces instructions peut provoquer la mort, des blessures graves ou des dommages matériels.**

### **Environnement d'utilisation**

Outre les **caractéristiques d'environnement**, consultez les **informations relatives au produit** au début du présent document pour obtenir des informations importantes concernant l'installation de ce produit en zones dangereuses.

## **AVERTISSEMENT**

### **FONCTIONNEMENT IMPREVU DE L'EQUIPEMENT**

Installez et utilisez cet équipement conformément aux conditions décrites dans les caractéristiques d'environnement.

**Le non-respect de ces instructions peut provoquer la mort, des blessures graves ou des dommages matériels.**

### **Consignes relatives à l'installation**

## **A AVERTISSEMENT**

#### **FONCTIONNEMENT IMPREVU DE L'EQUIPEMENT**

- En cas de risques de lésions corporelles ou de dommages matériels, utilisez les verrous de sécurité appropriés.
- Installez et utilisez cet équipement dans une armoire correspondant à l'environnement cible et sécurisée par un mécanisme de verrouillage à clé ou à outil.
- L'alimentation des capteurs ou actionneurs ne doit servir qu'à alimenter les capteurs et actionneurs connectés au module.
- Les circuits d'alimentation et de sortie doivent être câblés et protégés par fusibles, conformément aux exigences des réglementations locales et nationales concernant l'intensité et la tension nominales de l'équipement.
- N'utilisez pas cet équipement dans des fonctions d'automatisme de sécurité, sauf s'il s'agit d'un équipement de sécurité fonctionnelle conforme aux réglementations et normes applicables.
- Cet équipement ne doit être ni démonté, ni réparé, ni modifié.
- Ne raccordez aucun fil à des connexions réservées, inutilisées ou portant la mention No Connection (N.C.).

**Le non-respect de ces instructions peut provoquer la mort, des blessures graves ou des dommages matériels.**

**NOTE:** Les types de fusibles JDYX2 et JDYX8 sont reconnus par le label UL et homologués CSA.

### <span id="page-126-0"></span>**Consignes d'installation**

#### **Introduction**

Assembler des modules d'extension TM4 consiste à les raccorder à un Logic **Controller** 

Le Logic Controller et ses modules d'extension peuvent s'installer sur un rail oméga (DIN).

### **Position de montage et dégagements minimum**

La position de montage et les dégagements minimum des modules d'extension doivent être conformes aux règles définies pour le matériel correspondant. Consultez le *chapitre d'installation* dans le guide de référence du *matériel de votre contrôleur*.

### **AVERTISSEMENT**

#### **FONCTIONNEMENT IMPREVU DE L'EQUIPEMENT**

- Placez les périphériques dégageant le plus de chaleur en haut de l'armoire et assurez-vous que la ventilation est adéquate.
- Évitez de placer cet équipement à côté ou au-dessus d'appareils pouvant entraîner une surchauffe.
- Installez l'équipement dans un endroit présentant les dégagements minimum par rapport à toutes les structures et tous les équipements adjacents, conformément aux instructions de ce document.
- Installez tous les équipements conformément aux spécifications fournies dans la documentation correspondante.

#### **Le non-respect de ces instructions peut provoquer la mort, des blessures graves ou des dommages matériels.**

### <span id="page-127-0"></span>**Rail oméga (DIN)**

### **Dimensions du rail oméga (DIN)**

Vous pouvez monter le contrôleur ou le récepteur ainsi que leurs modules d'extension sur un rail oméga (DIN) de 35 mm (1,38 in.)Vous pouvez fixer ce rail à une surface de montage lisse, le suspendre à un rack EIA ou le monter dans une armoire NEMA.

### **Rails oméga (DIN) symétriques**

L'illustration et le tableau ci-dessous indiquent les références des rails oméga (DIN) destinés aux produits à montage mural :

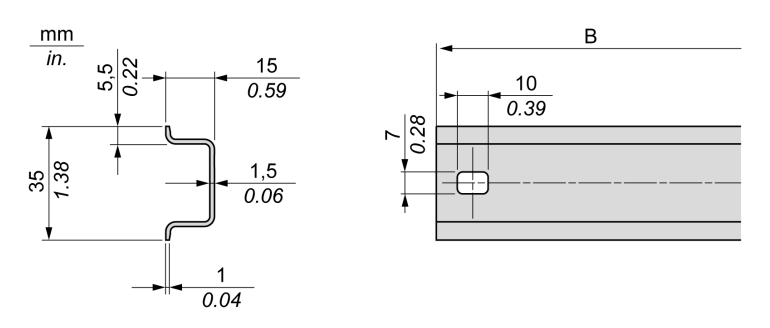

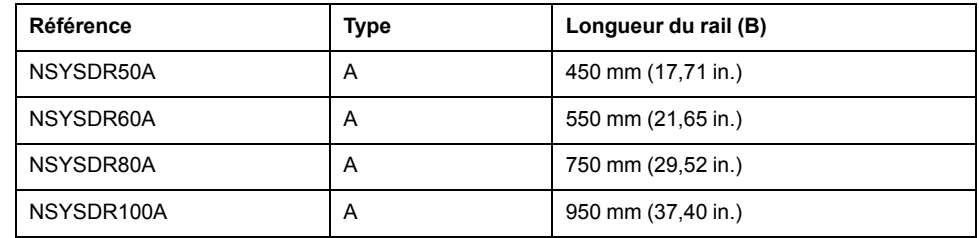

L'illustration et le tableau ci-dessous indiquent les références des rails oméga (DIN) symétriques destinés aux produits à boîtier en métal :

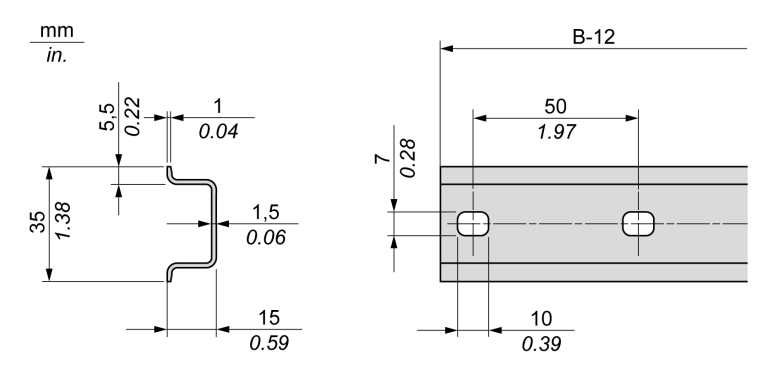

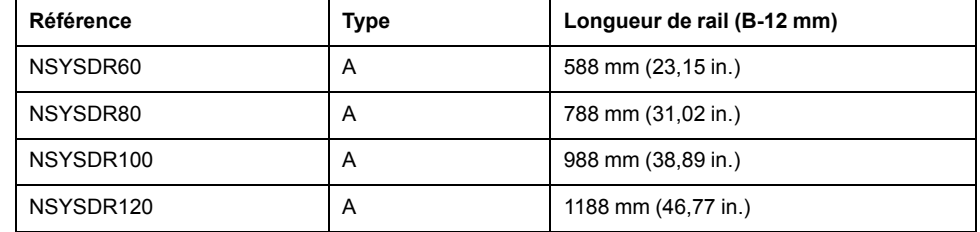

L'illustration et le tableau ci-dessous indiquent les références des rails oméga (DIN) symétriques de 2 000 mm (78,74 in.) :

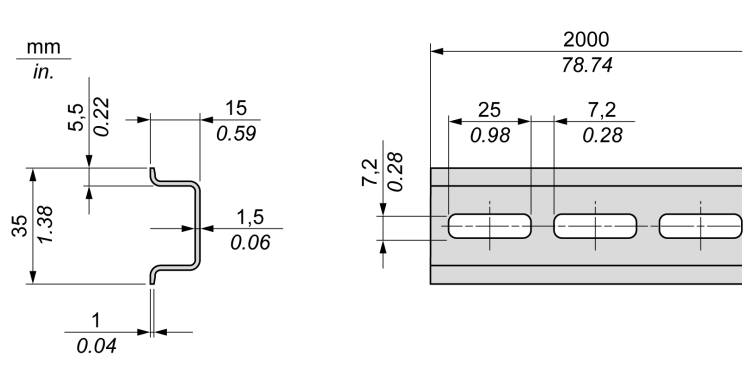

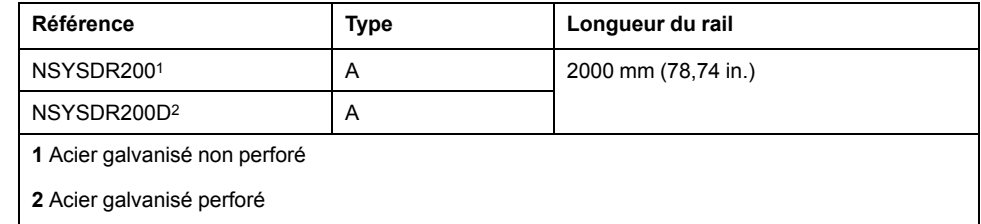

### **Rails oméga (DIN) à double profilé**

L'illustration et le tableau ci-dessous indiquent les références des rails oméga (DIN) à double profilé, destinés aux produits à montage mural :

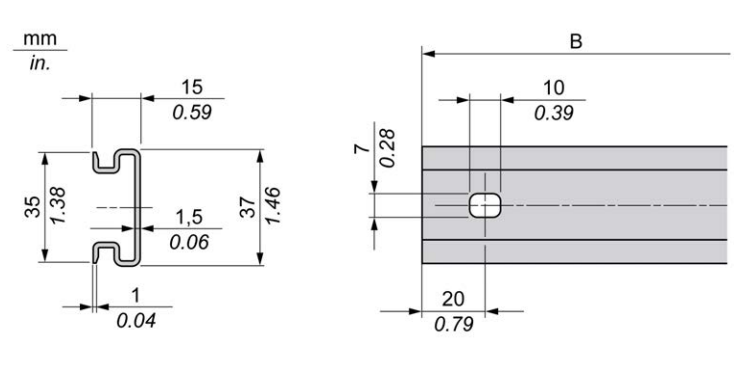

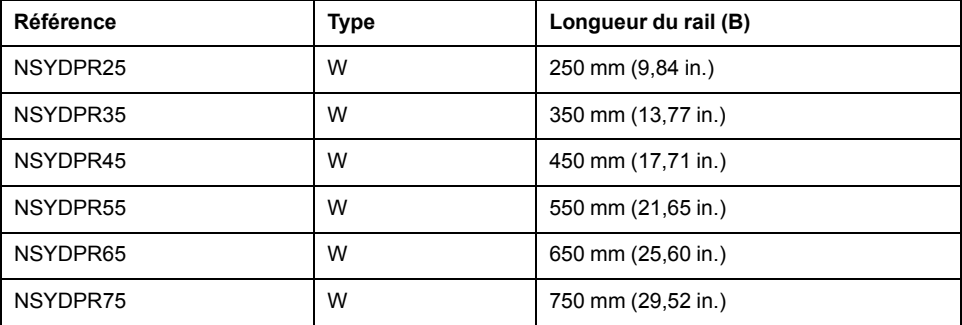

L'illustration et le tableau ci-dessous indiquent les références des rails oméga (DIN) à double profilé, destinés aux produits reposant à même le sol :

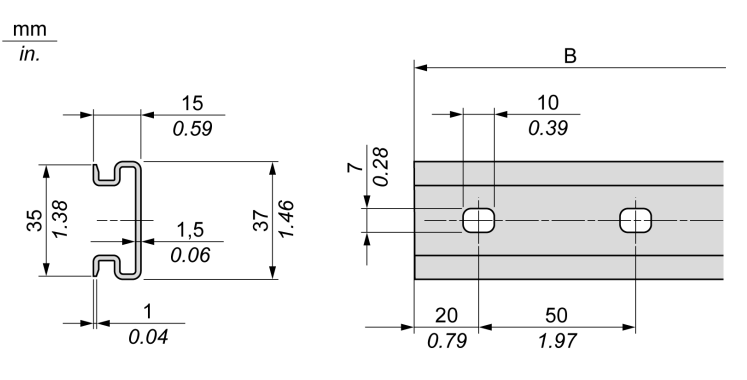

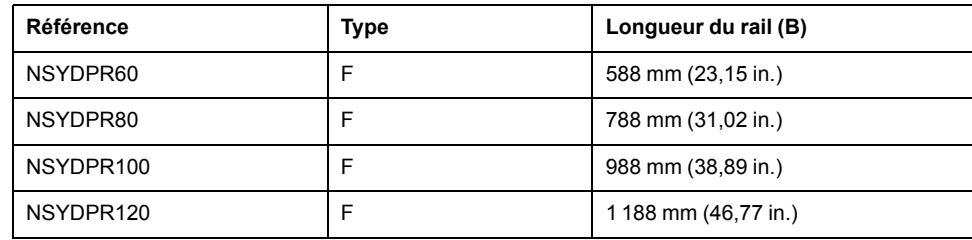

### <span id="page-129-0"></span>**Assemblage d'un module à un contrôleur**

### **Introduction**

Cette section explique comment assembler un module d'extension à un contrôleur ou d'autres modules.

### **AADANGER**

#### **RISQUE D'ELECTROCUTION, D'EXPLOSION OU D'ARC ELECTRIQUE**

- Coupez toutes les alimentations de tous les équipements, y compris les équipements connectés, avant de retirer les caches ou les portes d'accès, ou avant d'installer ou de retirer des accessoires, matériels, câbles ou fils, sauf dans les cas de figure spécifiquement indiqués dans le guide de référence du matériel approprié à cet équipement.
- Utilisez toujours un appareil de mesure de tension réglé correctement pour vous assurer que l'alimentation est coupée conformément aux indications.
- Remettez en place et fixez tous les caches de protection, accessoires, matériels, câbles et fils et vérifiez que l'appareil est bien relié à la terre avant de le remettre sous tension.
- N'utilisez que la tension indiquée pour faire fonctionner cet équipement et les produits associés.

#### **Le non-respect de ces instructions provoquera la mort ou des blessures graves.**

Après avoir connecté de nouveaux modules au contrôleur , mettez à jour et téléchargez à nouveau le programme d'application avant de remettre le système en service. Si vous ne mettez pas à jour le programme d'application pour qu'il prenne en compte les nouveaux modules, l'E/S située sur le bus d'extension risque de ne plus fonctionner normalement.

## **AVERTISSEMENT**

#### **FONCTIONNEMENT IMPREVU DE L'EQUIPEMENT**

- N'utilisez que le logiciel approuvé par Schneider Electric pour faire fonctionner cet équipement.
- Mettez à jour votre programme d'application chaque fois que vous modifiez la configuration matérielle physique.

**Le non-respect de ces instructions peut provoquer la mort, des blessures graves ou des dommages matériels.**

### **Assemblage d'un module à un contrôleur**

La procédure suivante explique comment assembler un contrôleur à un module.

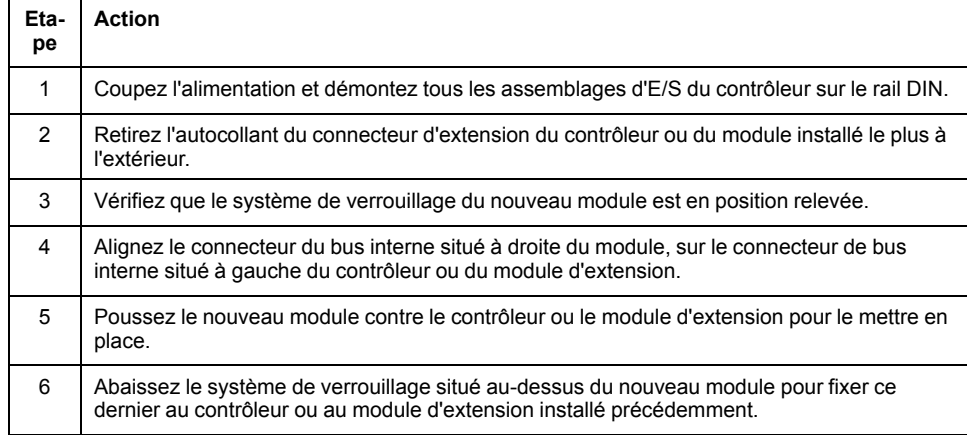

### <span id="page-130-0"></span>**Désassemblage d'un module d'un contrôleur**

### **Introduction**

Cette section explique comment désassembler un module d'un contrôleur.

### **A A DANGER**

#### **RISQUE D'ELECTROCUTION, D'EXPLOSION OU D'ARC ELECTRIQUE**

- Coupez toutes les alimentations de tous les équipements, y compris les équipements connectés, avant de retirer les caches ou les portes d'accès, ou avant d'installer ou de retirer des accessoires, matériels, câbles ou fils, sauf dans les cas de figure spécifiquement indiqués dans le guide de référence du matériel approprié à cet équipement.
- Utilisez toujours un appareil de mesure de tension réglé correctement pour vous assurer que l'alimentation est coupée conformément aux indications.
- Remettez en place et fixez tous les caches de protection, accessoires, matériels, câbles et fils et vérifiez que l'appareil est bien relié à la terre avant de le remettre sous tension.
- N'utilisez que la tension indiquée pour faire fonctionner cet équipement et les produits associés.

**Le non-respect de ces instructions provoquera la mort ou des blessures graves.**

### **Désassemblage d'un module d'un contrôleur**

La procédure ci-après explique comment désassembler un module d'un contrôleur.

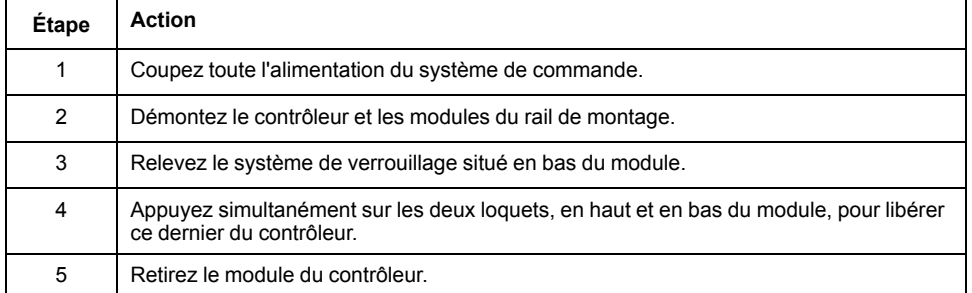

### <span id="page-131-0"></span>**Montage direct sur panneau**

#### **Présentation**

Cette section indique comment installer le module d'extension TM4 à l'aide du kit de montage sur panneau. Elle indique également la position du trou de montage pour chaque module.

### **Position des trous de montage**

Le schéma suivant montre les trous de montage pour les modules d'extension TM4 :

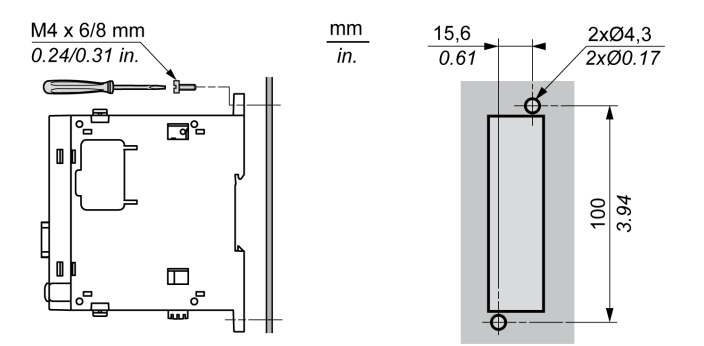

### <span id="page-131-1"></span>**Caractéristiques électriques du TM4**

### <span id="page-131-2"></span>**Bonnes pratiques en matière de câblage**

### **Présentation**

Cette section présente les consignes de câblage et les bonnes pratiques à respecter avec le système TM4.

## **AADANGER**

#### **RISQUE D'ELECTROCUTION, D'EXPLOSION OU D'ARC ELECTRIQUE**

- Coupez toutes les alimentations de tous les équipements, y compris les équipements connectés, avant de retirer les caches ou les portes d'accès, ou avant d'installer ou de retirer des accessoires, matériels, câbles ou fils, sauf dans les cas de figure spécifiquement indiqués dans le guide de référence du matériel approprié à cet équipement.
- Utilisez toujours un appareil de mesure de tension réglé correctement pour vous assurer que l'alimentation est coupée conformément aux indications.
- Remettez en place et fixez tous les caches de protection, accessoires, matériels, câbles et fils et vérifiez que l'appareil est bien relié à la terre avant de le remettre sous tension.
- N'utilisez que la tension indiquée pour faire fonctionner cet équipement et les produits associés.

#### **Le non-respect de ces instructions provoquera la mort ou des blessures graves.**

## **A AVERTISSEMENT**

### **PERTE DE CONTROLE**

- Le concepteur d'un système de commande doit envisager les modes de défaillance possibles des chemins de commande et, pour certaines fonctions de commande critiques, prévoir un moyen d'atteindre un état sécurisé en cas de défaillance d'un chemin, et après cette défaillance. Par exemple, l'arrêt d'urgence, l'arrêt en cas de surcourse, la coupure de courant et le redémarrage sont des fonctions de contrôle cruciales.
- Des canaux de commande séparés ou redondants doivent être prévus pour les fonctions de commande critique.
- Les liaisons de communication peuvent faire partie des canaux de commande du système. Soyez particulièrement attentif aux implications des retards de transmission imprévus ou des pannes de liaison.
- Respectez toutes les réglementations de prévention des accidents ainsi que les consignes de sécurité locales.<sup>1</sup>
- Chaque implémentation de cet équipement doit être testée individuellement et entièrement pour s'assurer du fonctionnement correct avant la mise en service.

#### **Le non-respect de ces instructions peut provoquer la mort, des blessures graves ou des dommages matériels.**

<sup>1</sup> Pour plus d'informations, consultez le document NEMA ICS 1.1 (dernière édition), « Safety Guidelines for the Application, Installation, and Maintenance of Solid State Control » (Directives de sécurité pour l'application, l'installation et la maintenance de commande statique) et le document NEMA ICS 7.1 (dernière édition), « Safety Standards for Construction and Guide for Selection, Installation, and Operation of Adjustable-Speed Drive Systems » (Normes de sécurité relatives à la construction et manuel de sélection, installation et opération de variateurs de vitesse) ou son équivalent en vigueur dans votre pays.

### **Terre fonctionnelle (FE) sur le rail DIN**

Le rail DIN de votre système TM4 est commun au plan de la terre fonctionnelle (FE) et doit être monté sur une embase conductrice.

## **AAVERTISSEMENT**

### **FONCTIONNEMENT IMPREVU DE L'EQUIPEMENT**

Connectez le rail DIN à la terre fonctionnelle (FE) de votre installation.

**Le non-respect de ces instructions peut provoquer la mort, des blessures graves ou des dommages matériels.**

### **Terre de protection (PE) sur l'embase**

La terre de protection (PE) est raccordée à l'embase conductrice par un câble résistant, généralement un câble en cuivre tressé de la section maximale autorisée.

### **Instructions de câblage**

Respectez les règles suivantes lors du câblage d'un système TM4 :

- Le câblage des E/S et de la communication doit être séparé du câblage d'alimentation. Acheminez ces deux types de câblage dans des gaines séparées.
- Vérifiez que les conditions d'utilisation et d'environnement respectent les plages spécifiées.
- Utilisez des câbles de taille appropriée, afin de respecter les exigences en matière de courant et de tension.
- Utilisez des conducteurs en cuivre.
- Utilisez des câbles blindés à paires torsadées pour les E/S analogiques et/ou rapides.
- Utilisez des câbles blindés à paire torsadée pour réseaux et bus de terrain.

## **AVERTISSEMENT**

#### **FONCTIONNEMENT IMPREVU DE L'EQUIPEMENT**

- Utilisez des câbles blindés pour toutes les E/S rapides, les E/S analogiques et les signaux de communication.
- Reliez à la terre le blindage des câbles de toutes les E/S rapides et E/S analogiques et de tous les signaux de communication au même point<sup>1</sup>.
- Faites courir les câbles de communication et d'E/S séparément des câbles d'alimentation.

**Le non-respect de ces instructions peut provoquer la mort, des blessures graves ou des dommages matériels.**

1La mise à la terre multipoint est autorisée si les connexions sont reliées à une terre équipotentielle dimensionnée pour éviter tout endommagement des blindages de câbles, en cas de court-circuit du système d'alimentation.

**NOTE:** En surface, la température peut dépasser 60 °C (140 °F).

Conformément aux normes CEI 61010, séparez le câblage primaire (câbles connectés au secteur) du câblage secondaire (câble à très faible tension provenant des sources d'alimentation concernées). Si l'opération est impossible, une double isolation est obligatoire, sous la forme d'une conduite ou de gaines de câbles.

## <span id="page-134-0"></span>**Modules d'extension TM4**

### **Contenu de cette partie**

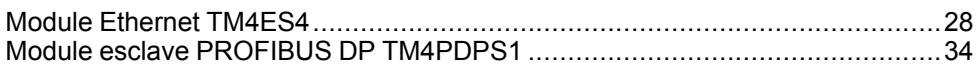

## <span id="page-135-0"></span>**Module Ethernet TM4ES4**

### **Contenu de ce chapitre**

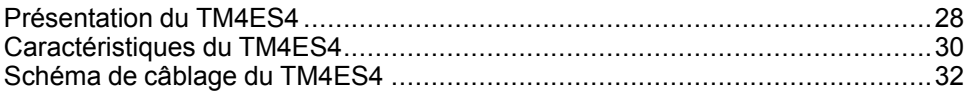

### **Présentation**

Ce chapitre décrit le module Ethernet TM4ES4, ses caractéristiques et son raccordement aux différents équipements.

### <span id="page-135-1"></span>**Présentation du TM4ES4**

### **Présentation**

Le module TM4ES4 Ethernet fournit :

- une interface Ethernet au contrôleur sans port Ethernet intégré.
- un second port Ethernet au contrôleur avec port Ethernet intégré.
- Ce module est également un commutateur Ethernet

### **Caractéristiques principales**

Ce tableau décrit les principales caractéristiques du module de communication TM4ES4 Ethernet :

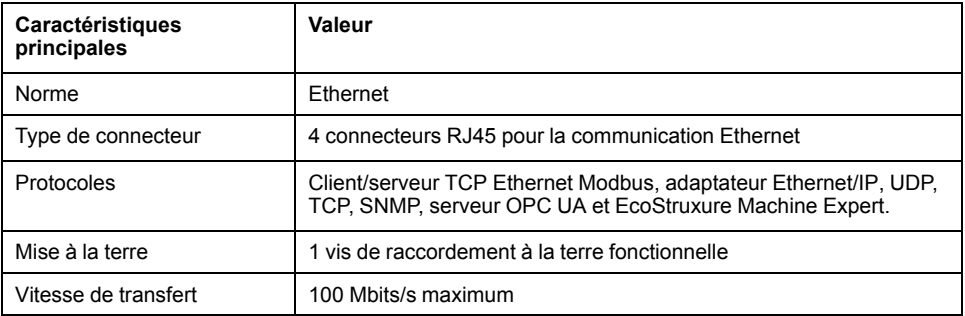

Ce tableau présente les fonctionnalités TM4ES4 Ethernet fournies aux contrôleurs :

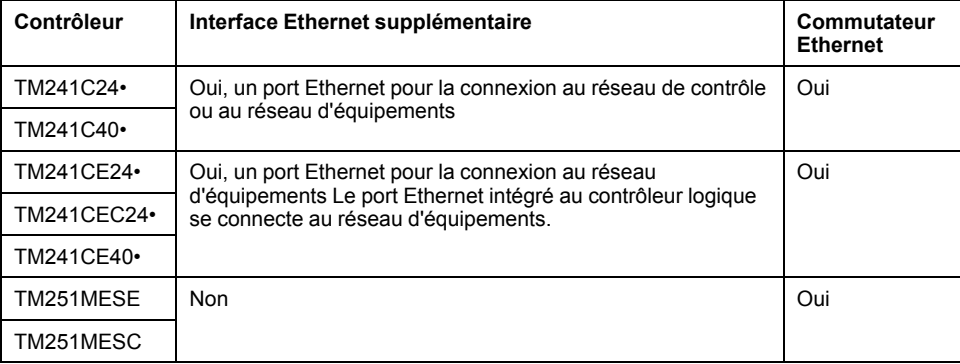

### **Architecture**

La figure suivante montre un exemple d'architecture permettant de connecter un contrôleur à un réseau Ethernet :

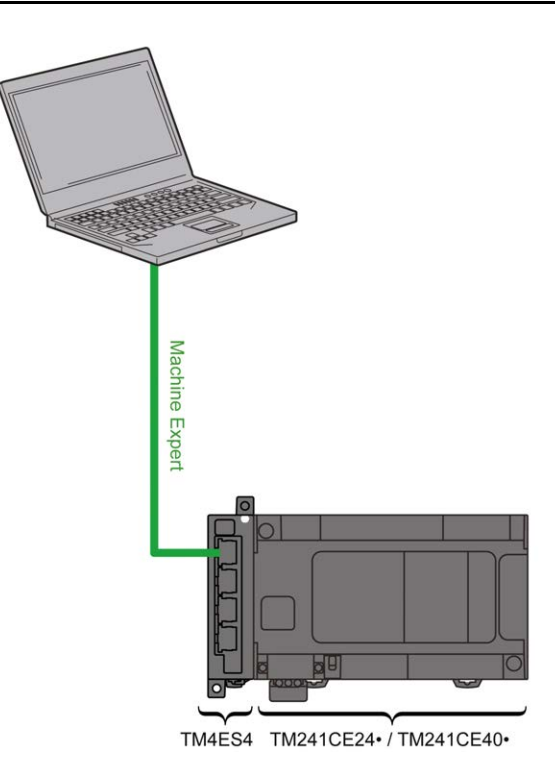

### **Description**

La figure ci-dessous représente les principaux éléments logiques du module TM4ES4 :

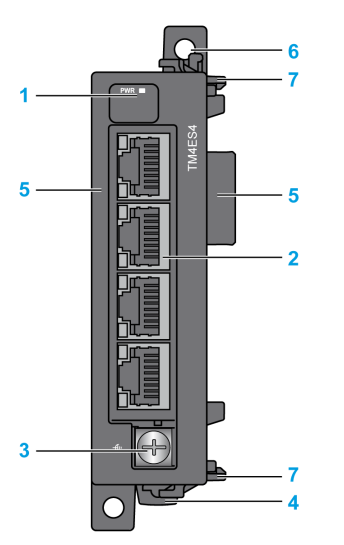

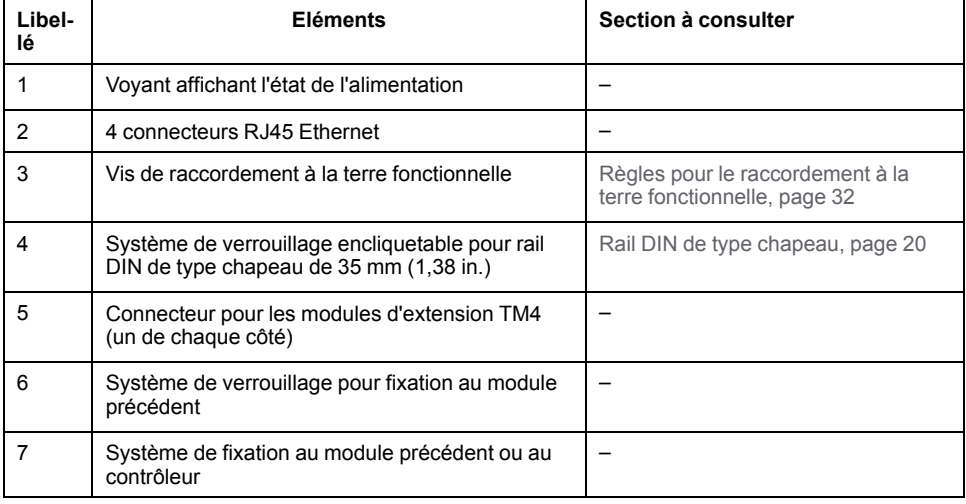

### **Voyant d'état du module**

Cette figure montre les voyants d'état du TM4ES4 :

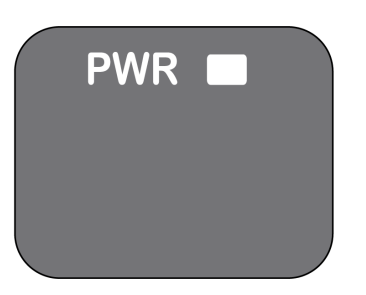

Ce tableau décrit le voyant d'état du TM4ES4 :

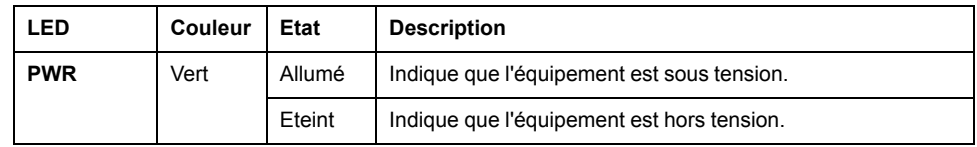

### **Voyants d'état des connecteurs RJ45**

Cette figure montre les voyants d'état des connecteurs RJ45 :

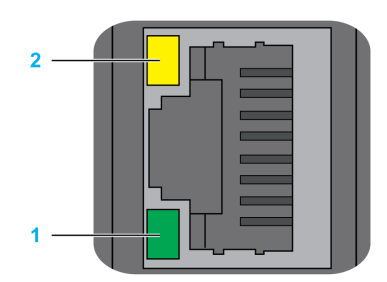

Ce tableau décrit le voyant d'état des connecteurs RJ45 :

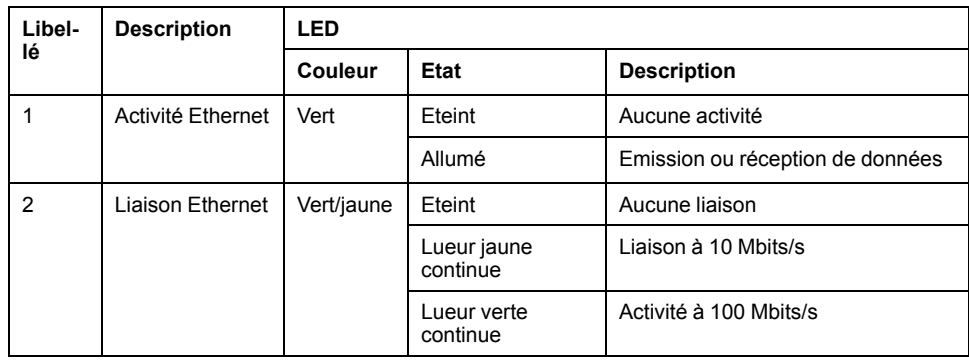

## <span id="page-137-0"></span>**Caractéristiques du TM4ES4**

### **Introduction**

Les caractéristiques générales du module TM4ES4 sont détaillées ci-après. Consultez également la section [Caractéristiques environnementales, page 15](#page-122-2).

## **AAVERTISSEMENT**

### **FONCTIONNEMENT IMPREVU DE L'EQUIPEMENT**

Ne dépassez pas les valeurs nominales indiquées dans les tableaux des caractéristiques d'environnement et électriques.

**Le non-respect de ces instructions peut provoquer la mort, des blessures graves ou des dommages matériels.**

### **Dimensions**

Les schémas suivants indiquent les dimensions du module TM4ES4 :

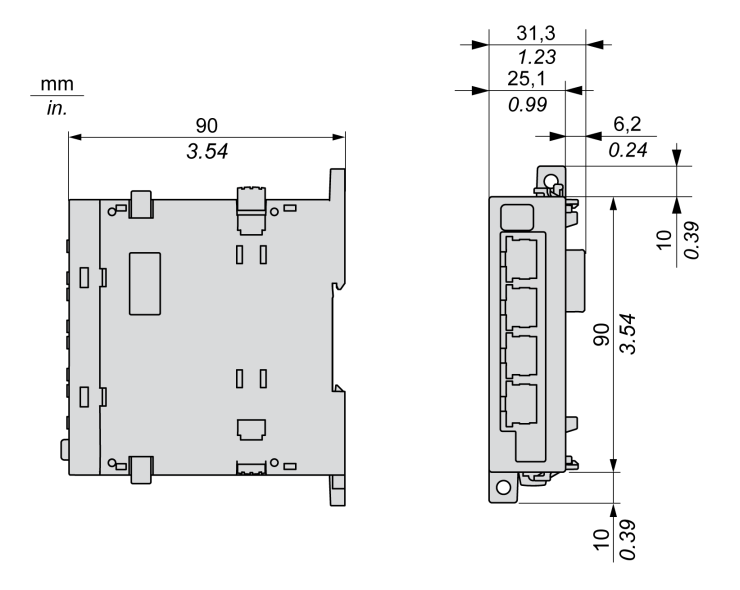

### **Caractéristiques générales**

Ce tableau décrit les caractéristiques générales du module TM4ES4 :

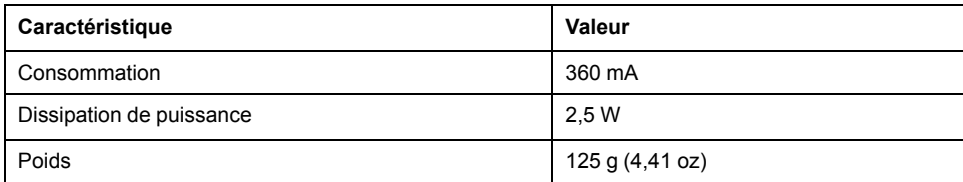

### **Caractéristiques**

Ce tableau décrit les caractéristiques du module TM4ES4 :

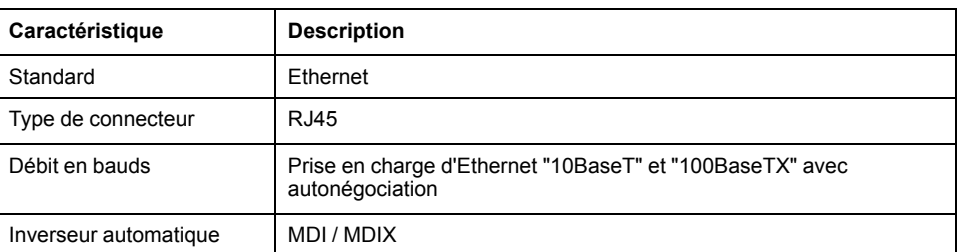

**NOTE:** Le contrôleur prend en charge la fonction de câble inverseur automatique MDI/MDIX. Il n'est ainsi pas nécessaire d'utiliser des câbles inverseurs Ethernet spéciaux pour raccorder directement des équipements à ce port (raccordement sans concentrateur ou commutateur Ethernet).

## <span id="page-139-0"></span>**Schéma de câblage du TM4ES4**

### **Règles de câblage**

Consultez la section [Bonnes pratiques en matière de câblage, page 24](#page-131-2).

### **Connecteur RJ45**

Le module TM4ES4 est équipé de 4 connecteurs RJ45 Ethernet :

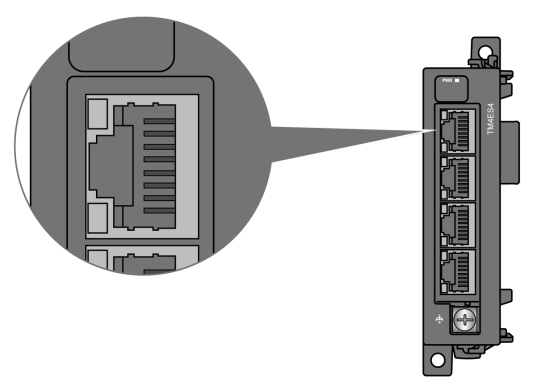

### **Brochage**

Cette figure montre les broches des connecteurs RJ45 Ethernet :

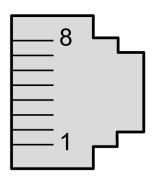

Ce tableau décrit le brochage des connecteurs RJ45 Ethernet :

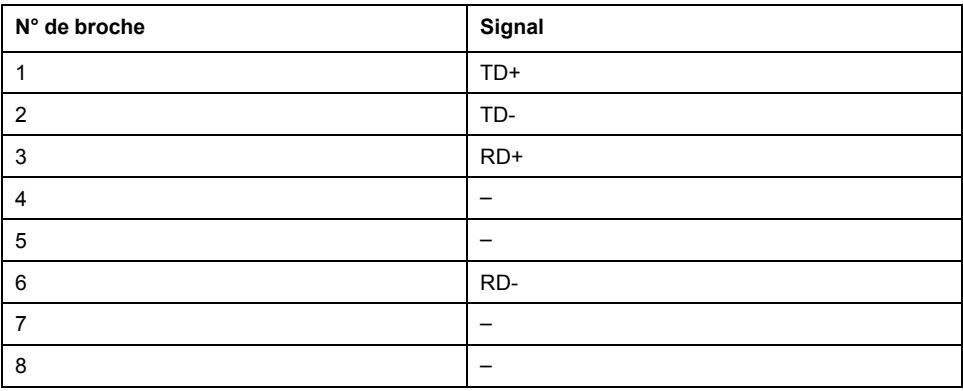

### <span id="page-139-1"></span>**Règles pour le raccordement à la terre fonctionnelle**

Le tableau suivant montre les caractéristiques de la vis à utiliser avec le câble de terre fonctionnelle (FE) fourni :

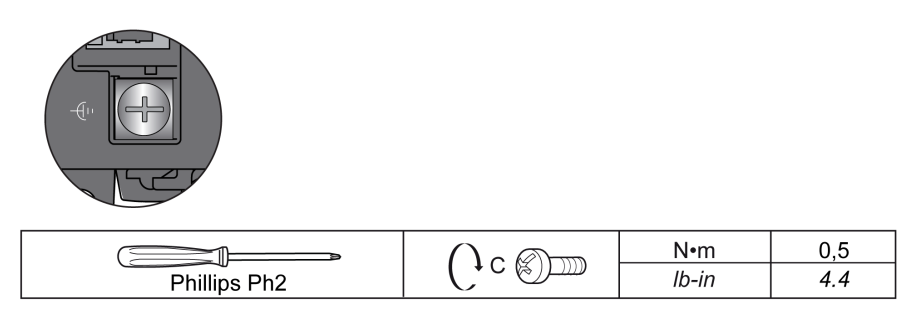

L'application d'un couple supérieur à la limite peut endommager la vis ou le filetage des bornes.

## *AVIS*

### **ÉQUIPEMENT INOPÉRANT**

Ne serrez pas les bornes à vis au-delà du couple maximum spécifié (Nm/lb-in.).

**Le non-respect de ces instructions peut provoquer des dommages matériels.**

## <span id="page-141-0"></span>**Module esclave PROFIBUS DP TM4PDPS1**

### **Contenu de ce chapitre**

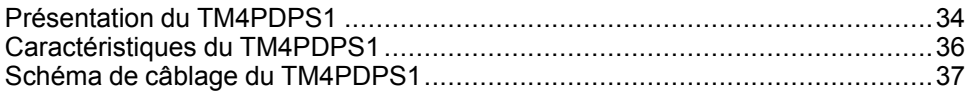

### **Présentation**

Ce chapitre décrit le module TM4PDPS1, ses caractéristiques et son raccordement aux différents équipements.

## <span id="page-141-1"></span>**Présentation du TM4PDPS1**

### **Présentation**

Le module esclave PROFIBUS DP TM4PDPS1 permet de connecter le contrôleur à un bus de terrain PROFIBUS DP.

### **Caractéristiques principales**

Ce tableau décrit les caractéristiques principales du module esclave PROFIBUS DP TM4PDPS1 :

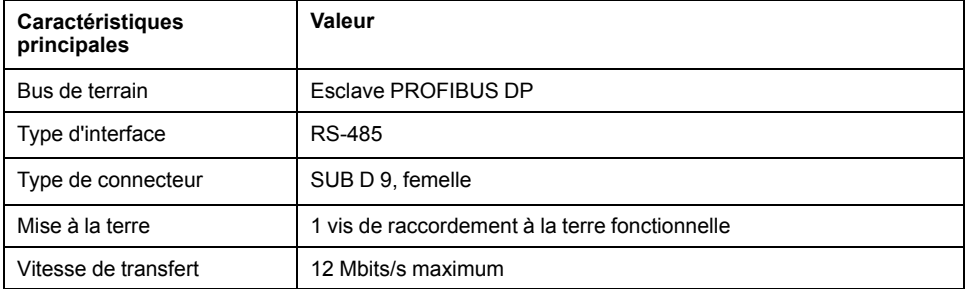

### **Exemple d'architecture**

La figure suivante montre un exemple d'architecture permettant de connecter un contrôleur M241 à un bus de terrain PROFIBUS DP :

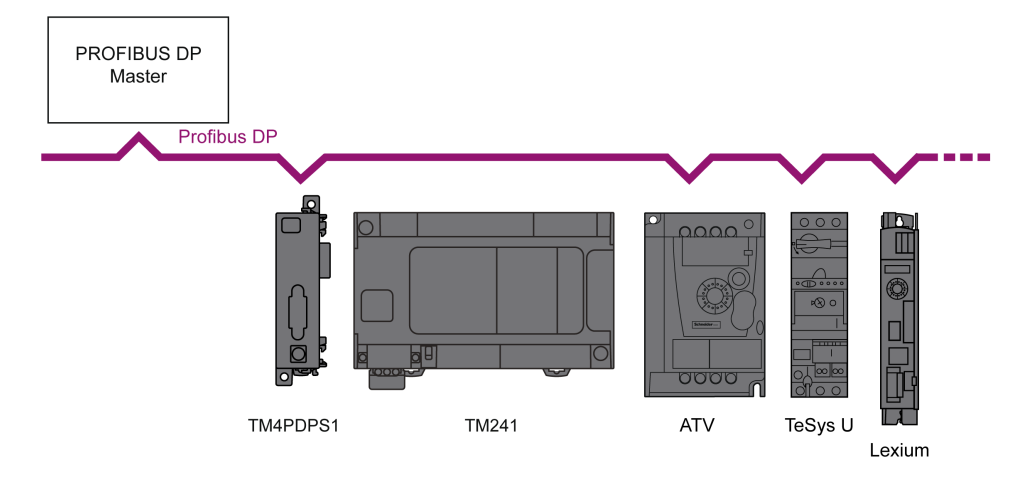

### **Description**

La figure ci-dessous représente les principaux éléments logiques du module TM4PDPS1 :

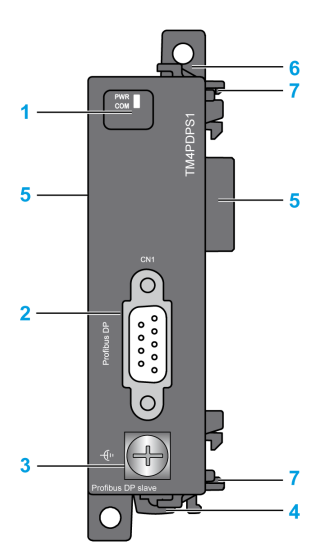

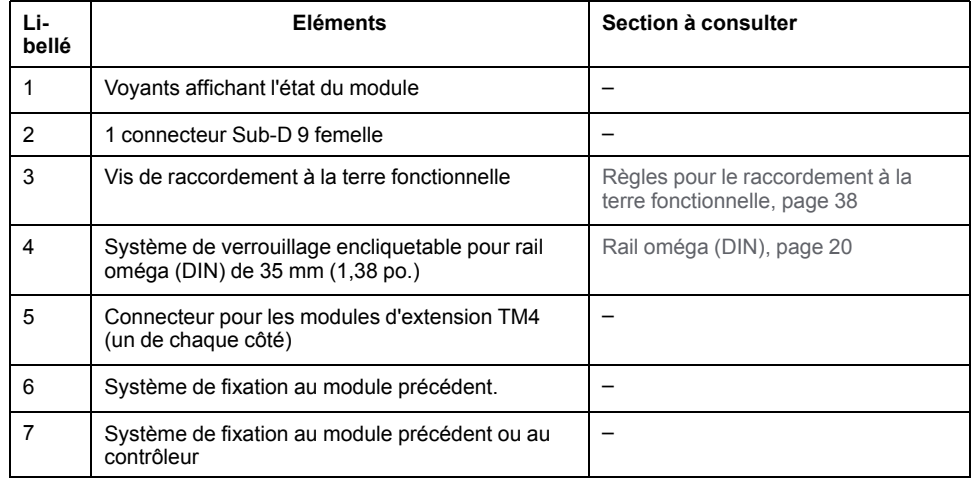

### **Voyants d'état**

Cette figure montre les voyants d'état du TM4PDPS1 :

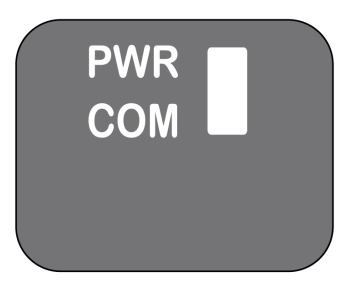

Ce tableau décrit les voyants d'état du TM4PDPS1 :

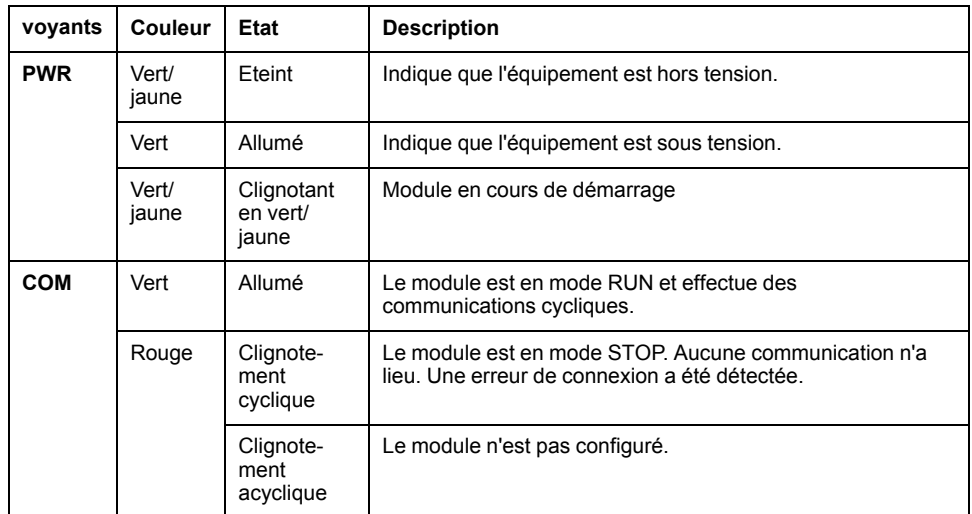

## <span id="page-143-0"></span>**Caractéristiques du TM4PDPS1**

### **Introduction**

Les caractéristiques générales du module TM4PDPS1 sont détaillées ci-après.

Consultez également la section [Caractéristiques environnementales, page 15](#page-122-2).

## **AAVERTISSEMENT**

### **FONCTIONNEMENT IMPREVU DE L'EQUIPEMENT**

Ne dépassez pas les valeurs nominales indiquées dans les tableaux des caractéristiques d'environnement et électriques.

**Le non-respect de ces instructions peut provoquer la mort, des blessures graves ou des dommages matériels.**

### **Dimensions**

Les schémas suivants indiquent les dimensions du module TM4PDPS1 :

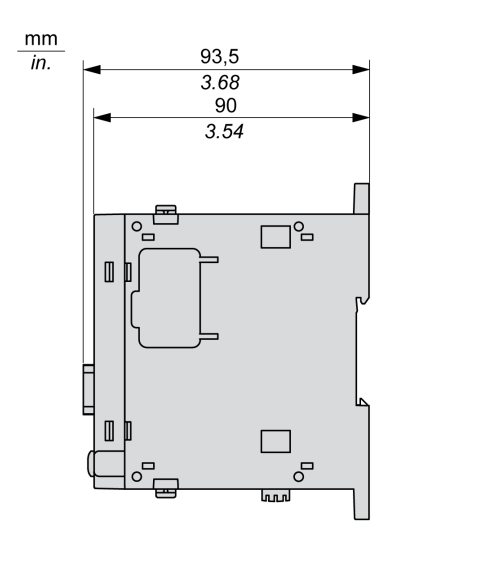

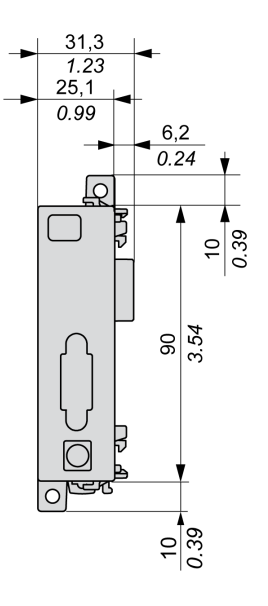
### **Caractéristiques générales**

<span id="page-144-0"></span>Ce tableau décrit les caractéristiques générales du module TM4PDPS1 :

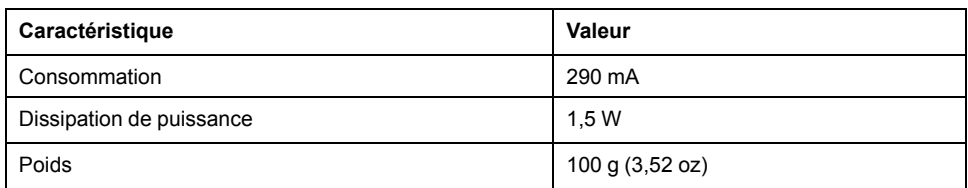

### **Caractéristiques du module PROFIBUS DP**

Ce tableau décrit les caractéristiques PROFIBUS DP du module TM4PDPS1 :

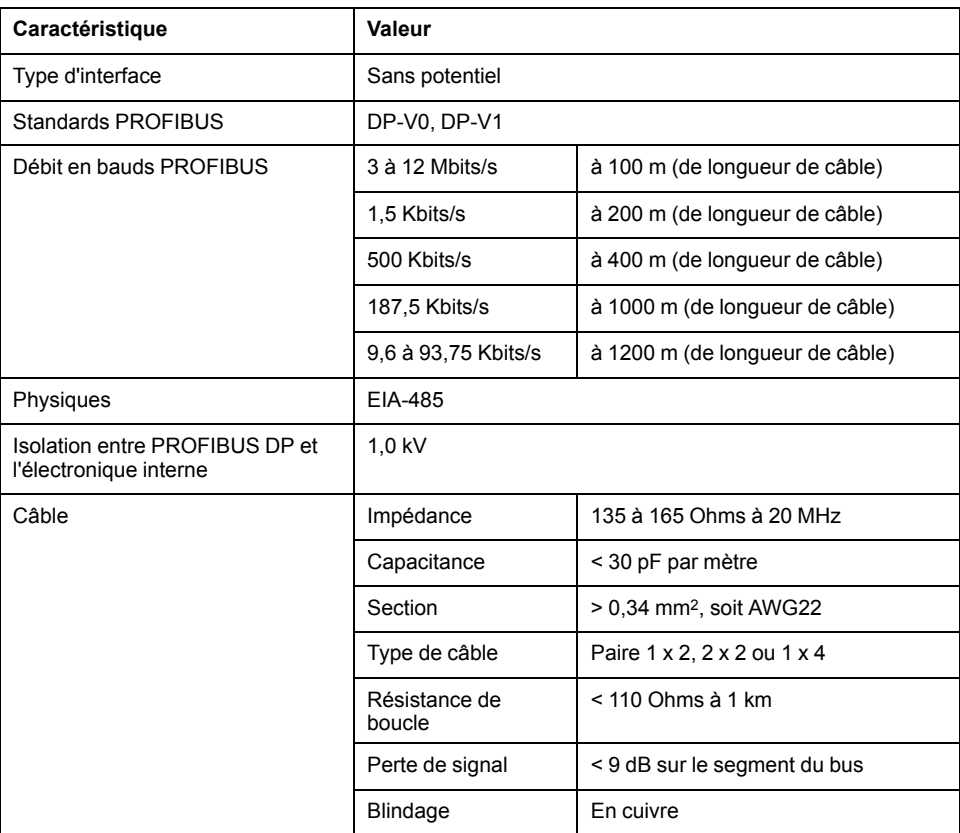

**NOTE:** ne connectez pas plus de 32 stations par segment sans répéteur ou plus de 127 stations avec un répéteur.

## **Schéma de câblage du TM4PDPS1**

<span id="page-144-1"></span>**Règles de câblage**

Consultez la section [Bonnes pratiques en matière de câblage, page 24.](#page-131-0)

## **Connecteur SUB-D 9**

Le module TM4PDPS1 est équipé d'un connecteur SUB-D 9 PROFIBUS DP :

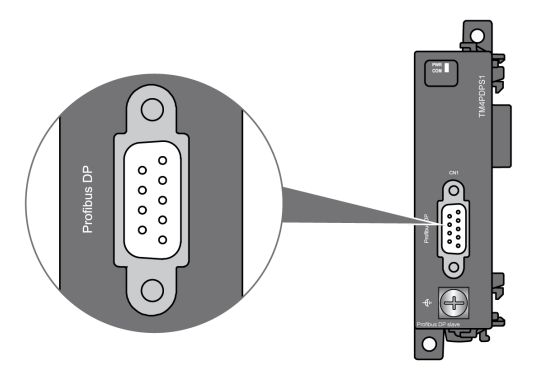

### **Brochage**

Cette figure montre les broches du connecteur SUB-D 9 PROFIBUS DP :

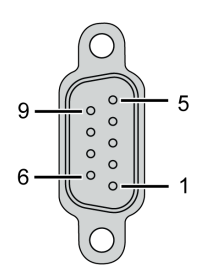

Ce tableau décrit le brochage du connecteur SUB-D 9 PROFIBUS DP :

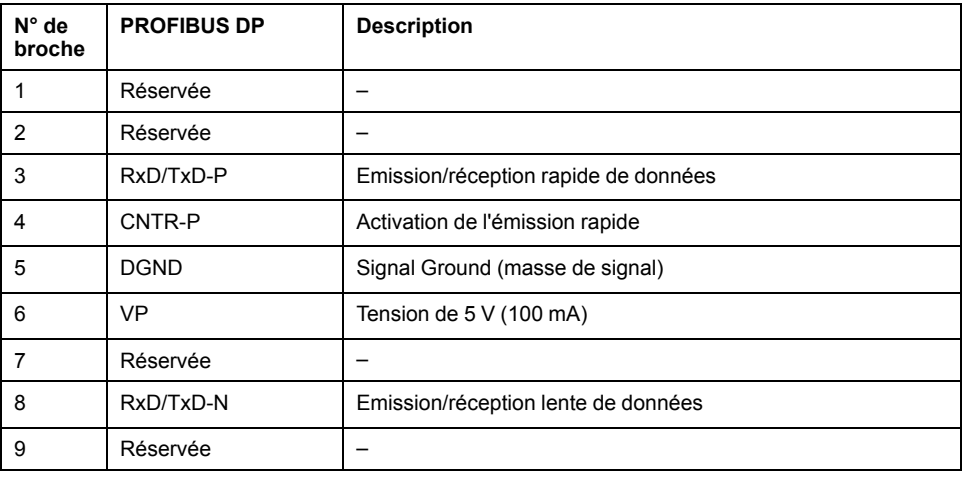

## **Règles pour le raccordement à la terre fonctionnelle**

Le tableau suivant montre les caractéristiques de la vis à utiliser avec le câble de terre fonctionnelle (FE) fourni :

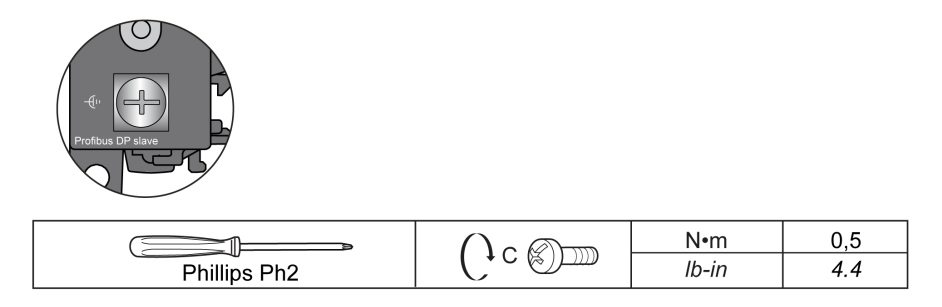

L'application d'un couple supérieur à la limite peut endommager la vis ou le filetage des bornes.

## *AVIS*

### **ÉQUIPEMENT INOPÉRANT**

Ne serrez pas les bornes à vis au-delà du couple maximum spécifié (Nm/lb-in.).

**Le non-respect de ces instructions peut provoquer des dommages matériels.**

# **Glossaire**

## **B**

#### **bornier:**

Le *bornier* est le composant intégré dans un module électronique qui établit les connexions électriques entre le contrôleur et les équipements de terrain.

#### **bus d'extension:**

Bus de communication électronique entre des modules d'E/S d'extension et un contrôleur ou un coupleur de bus.

## **C**

#### **configuration :**

Agencement et interconnexions des composants matériels au sein d'un système, ainsi que les paramètres matériels et logiciels qui déterminent les caractéristiques de fonctionnement du système.

#### **connecteur d'extension:**

Connecteur servant à relier des modules d'extension d'E/S.

#### **contrôleur:**

Automatise des processus industriels. On parle également de Logic Controller programmable (PLC) ou de contrôleur programmable.

#### **contrôleur:**

Programme comprenant des données de configuration, des symboles et de la documentation.

## **E**

**E/S:**

*Entrée/sortie*

### **EN:**

EN désigne l'une des nombreuses normes européennes gérées par le CEN (*European Committee for Standardization*), le CENELEC (*European Committee for Electrotechnical Standardization*) ou l'ETSI (*European Telecommunications Standards Institute*).

#### **Ethernet:**

Technologie de couche physique et de liaison de données pour les réseaux locaux (LANs) également appelée IEEE 802.3.

### **H**

#### **HE10:**

Connecteur rectangulaire pour les signaux électriques avec des fréquences inférieures à 3 MHz, selon la norme IEC 60807-2.

## **I**

**IEC:**

Acronyme de *International Electrotechnical Commission*, Commission Electrotechnique Internationale (CEI). Organisation internationale non gouvernementale à but non lucratif, qui rédige et publie les normes internationales en matière d'électricité, d'électronique et de domaines connexes.

### **IP 20:**

Acronyme de *ingress protection*, protection contre la pénétration de corps étrangers. Classification définie par la norme IEC 60529 qui représente le degré de protection offerte par une armoire sous la forme des lettres IP et de 2 chiffres. Le premier chiffre indique 2 facteurs : la protection des personnes et celle des équipements. Le deuxième chiffre indique la protection contre l'eau. Les équipements classés IP-20 assurent la protection contre le contact électrique d'objets de plus de 12,5 mm, mais pas contre l'eau.

### **L**

#### **LED:**

Acronyme de *light emitting diode*, diode électroluminescente (DEL). Indicateur qui s'allume sous l'effet d'une charge électrique de faible niveau.

### **N**

#### **NEMA:**

Acronyme de *National Electrical Manufacturers Association*, Association nationale de fabricants de produits électriques. Norme de performance des différentes classes de boîtiers électriques. Les normes NEMA traitent de la résistance à la corrosion, de la capacité de protection contre la pluie, la submersion, etc. Pour les pays membres de l'IEC (CEI), la norme IEC 60529 classifie le degré de protection contre la pénétration de corps étrangers dans les boîtiers.

### **P**

### **Profibus DP:**

*Profibus decentralized peripheral*, périphérique décentralisé Profibus. Système de bus ouvert utilisant un réseau électrique basé sur une ligne bifilaire blindée ou un réseau optique basé sur un câble en fibre optique. Les transmissions DP autorisent des échanges cycliques de données à haut débit entre l'UC (CPU) du contrôleur et des équipements d'E/S distribuées.

#### **programme:**

Composant d'une application constitué de code source compilé qu'il est possible d'installer dans la mémoire d'un Logic Controller.

## **R**

#### **rack EIA:**

(*Electronic Industries Alliance*) Système normalisé (EIA 310-D, IEC 60297 et DIN 41494 SC48D) pour le montage de divers modules électroniques dans une pile ou un rack large de 19 pouces (482,6 mm).

#### **RJ45:**

Type standard de connecteur à 8 broches pour les câbles réseau Ethernet.

#### **RS-485:**

Type standard de bus de communication série basé sur 2 fils (également appelé EIA RS-485).

#### **run:**

Commande qui ordonne au contrôleur de scruter le programme d'application, lire les entrées physiques et écrire dans les sorties physiques en fonction de la solution de la logique du programme.

## **S**

**STOP:**

Commande ordonnant au contrôleur de cesser d'exécuter un programme d'application.

# **Index**

## **A**

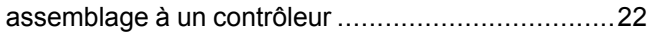

## **C**

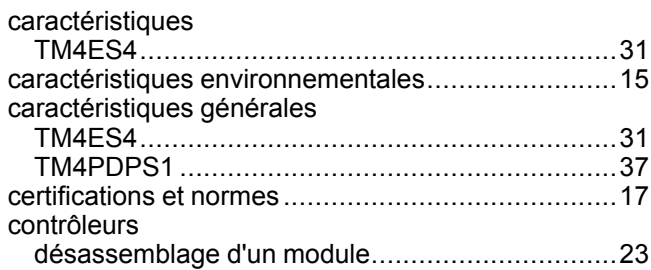

## **D**

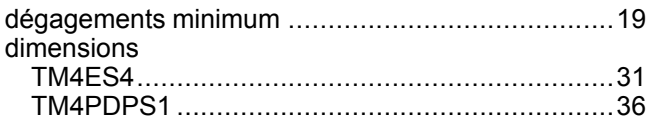

## **M**

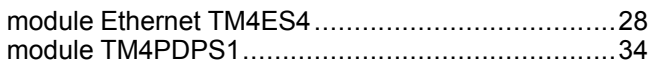

## **P**

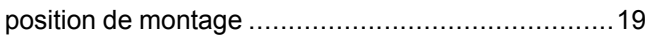

## **Q**

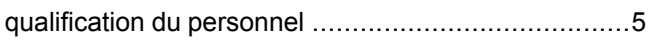

## **R**

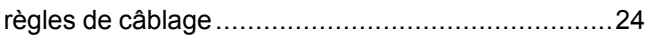

## **S**

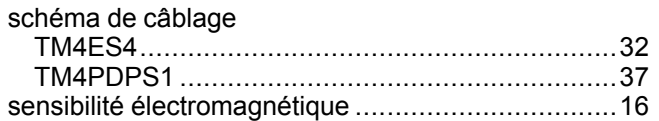

## **T**

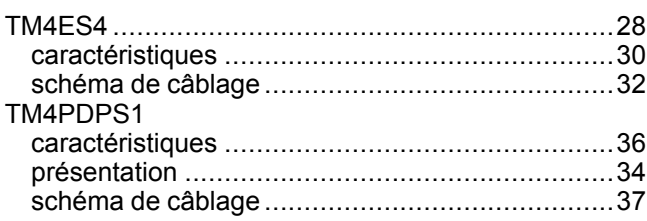

## **U**

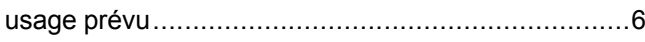

**V**

Schneider Electric 35 rue Joseph Monier

92500 Rueil Malmaison France

+ 33 (0) 1 41 29 70 00

www.se.com

Les normes, spécifications et conceptions pouvant changer de temps à autre, veuillez demander la confirmation des informations figurant dans cette publication.

© 2022 Schneider Electric. Tous droits réservés.

EIO0000003156.01